# **DDS Record Replay Documentation** *Release ..*

**eProsima**

**May 16, 2024**

# **INTRODUCTION**

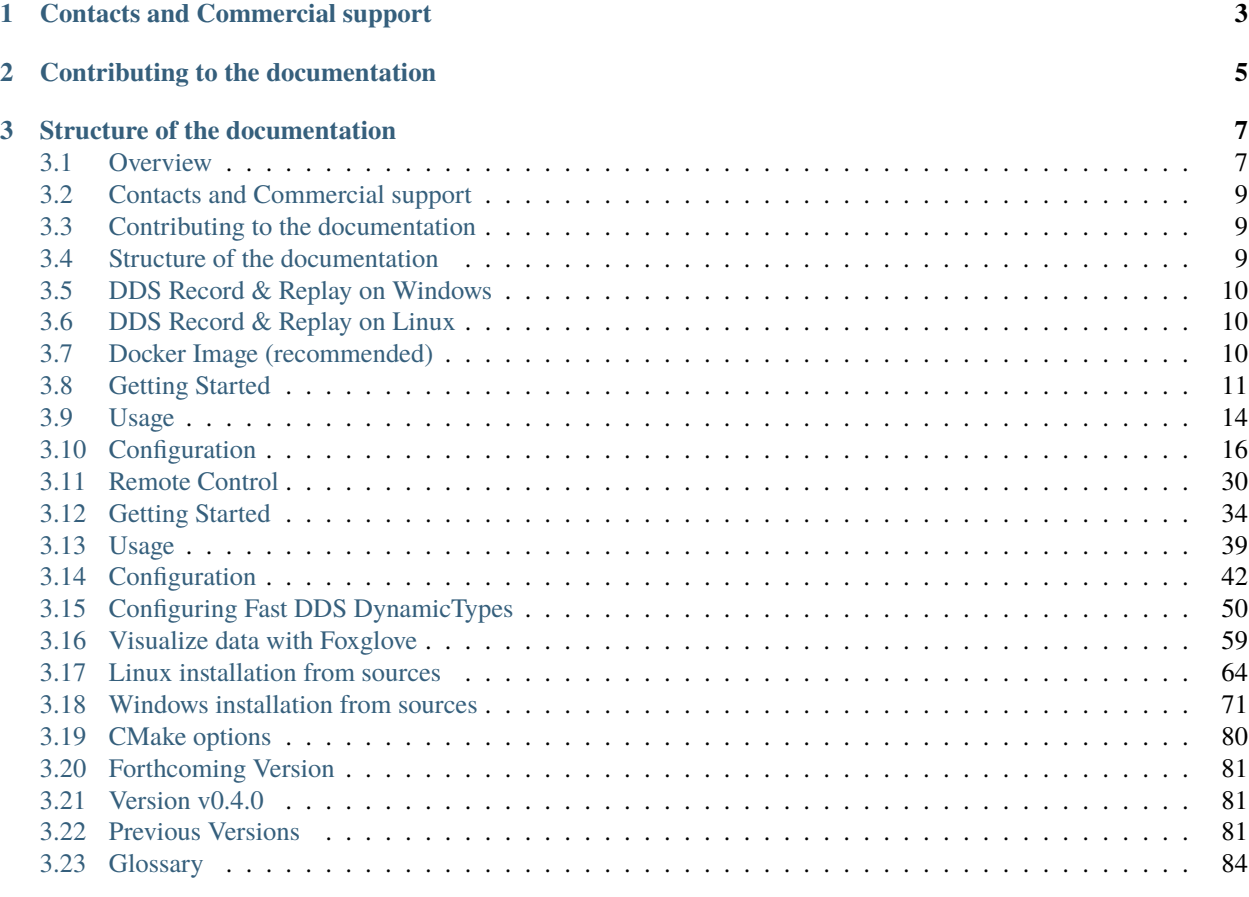

#### **[Index](#page-90-0) 87**

*eProsima DDS Record & Replay* is an end-user software application that efficiently saves DDS data published into a DDS environment in a MCAP format database. Thus, the exact playback of the recorded network events is possible as the data is linked to the timestamp at which the original data was published.

*eProsima DDS Record & Replay* is easily configurable and installed with a default setup, so that DDS topics, data types and entities are automatically discovered without the need to specify the types of data recorded. This is because the recording tool exploits the DynamicTypes functionality of [eProsima Fast DDS,](https://fast-dds.docs.eprosima.com) the C++ implementation of the [DDS](https://www.omg.org/spec/DDS/About-DDS/) [\(Data Distribution Service\) Specification](https://www.omg.org/spec/DDS/About-DDS/) defined by the [Object Management Group \(OMG\).](https://www.omg.org/)

*eProsima DDS Record & Replay* includes the following tools:

• **DDS Recorder tool**. The main functionality of this tool is to save the data in a [MCAP](https://mcap.dev/) database. The database contains the records of the publication timestamp of the data, the serialized data, and the definition of the data serialization type and format. The output MCAP file can be read with any user tool compatible with MCAP file reading since it contains all the necessary information for reading and reproducing the data.

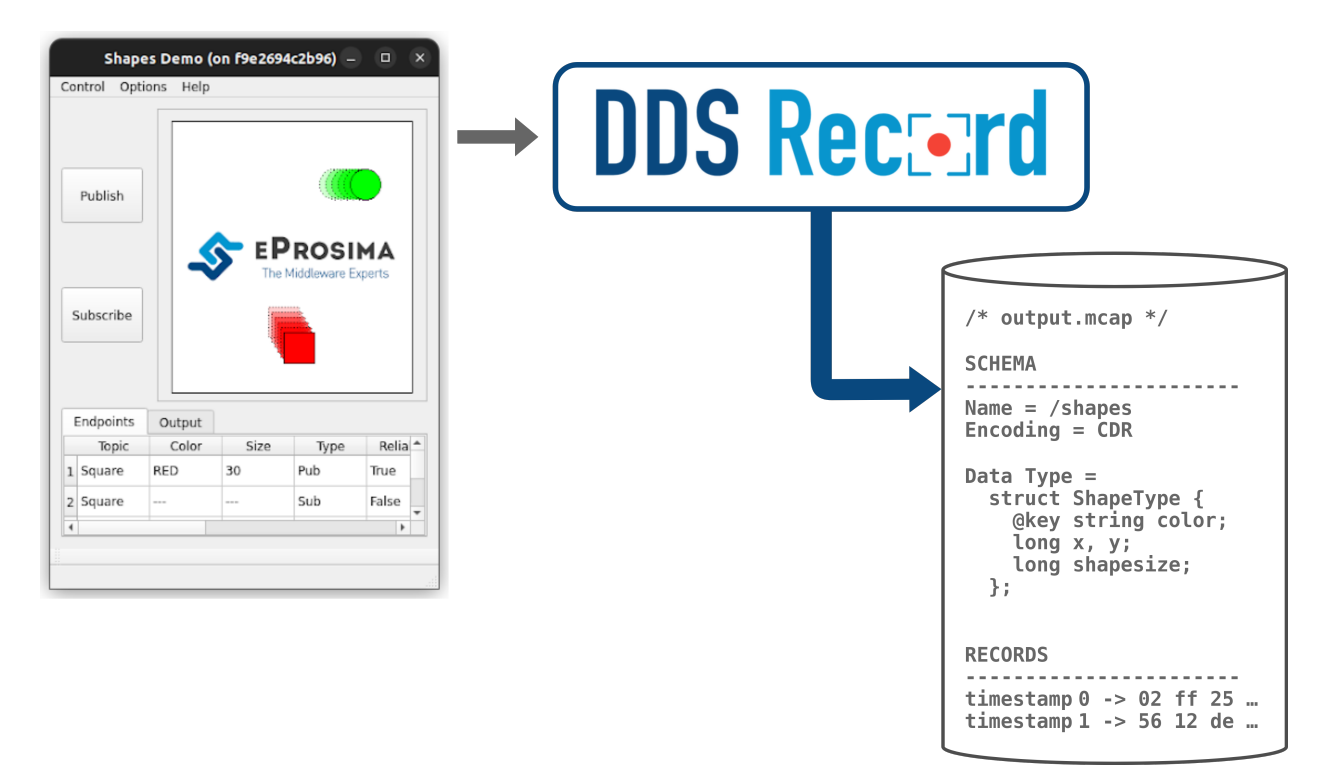

- **DDS Remote Controller tool**. This application allows remote control of the recording tool. Thus, a user can have the recording tool on a device and from another device send commands to start, stop or pause data recording.
- **DDS Replay tool**. This application allows to reproduce DDS traffic recorded with a *DDS Recorder*. A user can specify which messages to replay by either setting a time range (begin/end times) out of which messages will be discarded, or directly by blocking/whitelisting a set of topics of interest. It is also possible to choose a different playback rate, as well as to use topic QoS different to the ones recorded.

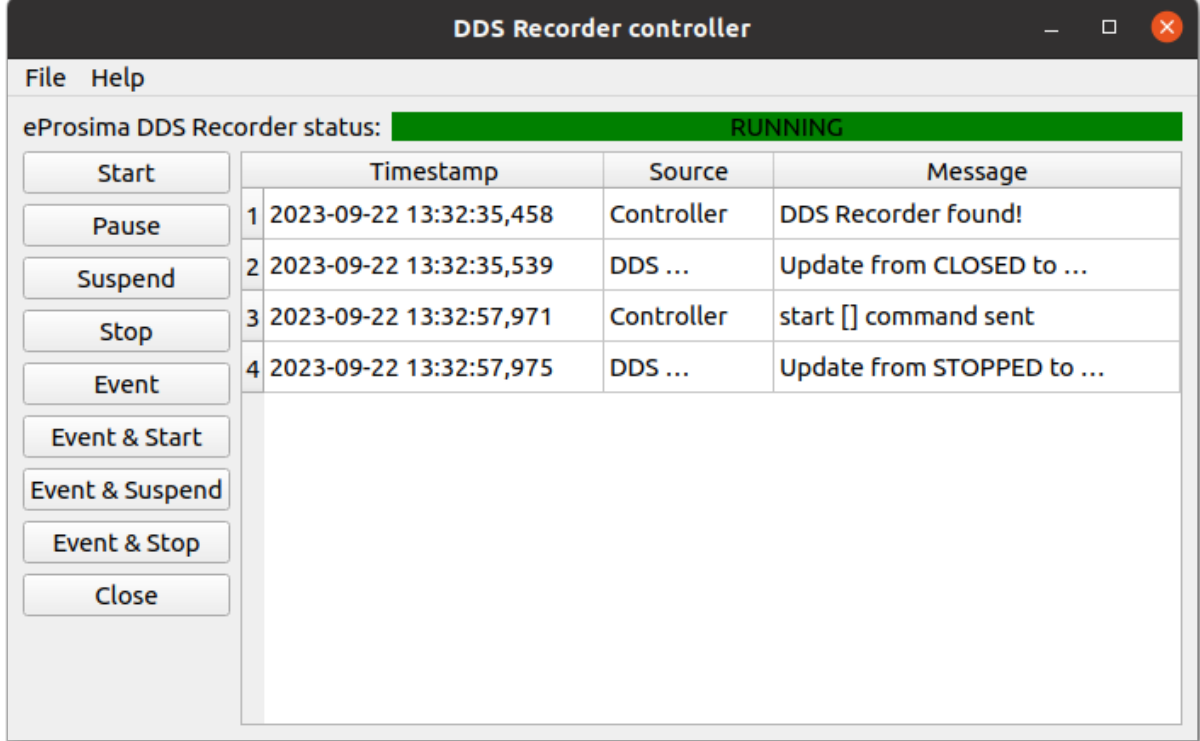

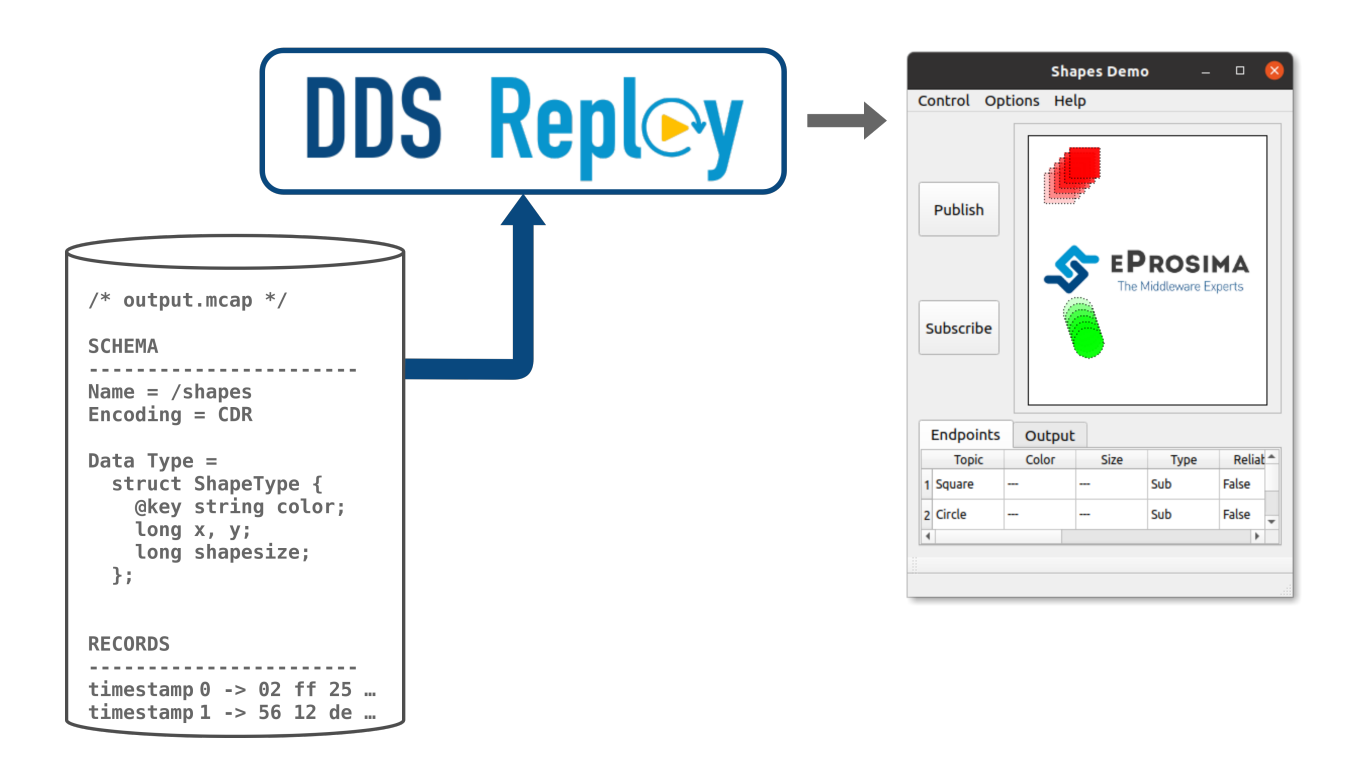

**CHAPTER**

**ONE**

# **CONTACTS AND COMMERCIAL SUPPORT**

<span id="page-6-0"></span>Find more about us at [eProsima's webpage.](https://eprosima.com/)

Support available at:

- Email: [support@eprosima.com](mailto:support@eprosima.com)
- Phone: +34 91 804 34 48

**CHAPTER**

**TWO**

# **CONTRIBUTING TO THE DOCUMENTATION**

<span id="page-8-0"></span>*DDS Record & Replay Documentation* is an open source project, and as such all contributions, both in the form of feedback and content generation, are most welcomed. To make such contributions, please refer to the [Contribution](https://github.com/eProsima/all-docs/blob/master/CONTRIBUTING.md) [Guidelines](https://github.com/eProsima/all-docs/blob/master/CONTRIBUTING.md) hosted in our GitHub repository.

#### **CHAPTER**

### **THREE**

# **STRUCTURE OF THE DOCUMENTATION**

<span id="page-10-0"></span>This documentation is organized into the sections below.

- *[Installation Manual](#page-13-1)*
- *[Recording application](#page-14-0)*
- *[Replay application](#page-37-0)*
- *[Tutorials](#page-53-0)*
- *[Developer Manual](#page-67-0)*
- *[Release Notes](#page-83-1)*

*eProsima DDS Record & Replay* is an end-user software application that efficiently saves DDS data published into a DDS environment in a MCAP format database. Thus, the exact playback of the recorded network events is possible as the data is linked to the timestamp at which the original data was published.

*eProsima DDS Record & Replay* is easily configurable and installed with a default setup, so that DDS topics, data types and entities are automatically discovered without the need to specify the types of data recorded. This is because the recording tool exploits the DynamicTypes functionality of [eProsima Fast DDS,](https://fast-dds.docs.eprosima.com) the C++ implementation of the [DDS](https://www.omg.org/spec/DDS/About-DDS/) [\(Data Distribution Service\) Specification](https://www.omg.org/spec/DDS/About-DDS/) defined by the [Object Management Group \(OMG\).](https://www.omg.org/)

# <span id="page-10-1"></span>**3.1 Overview**

*eProsima DDS Record & Replay* includes the following tools:

- **DDS Recorder tool**. The main functionality of this tool is to save the data in a [MCAP](https://mcap.dev/) database. The database contains the records of the publication timestamp of the data, the serialized data, and the definition of the data serialization type and format. The output MCAP file can be read with any user tool compatible with MCAP file reading since it contains all the necessary information for reading and reproducing the data.
- **DDS Remote Controller tool**. This application allows remote control of the recording tool. Thus, a user can have the recording tool on a device and from another device send commands to start, stop or pause data recording.
- **DDS Replay tool**. This application allows to reproduce DDS traffic recorded with a *DDS Recorder*. A user can specify which messages to replay by either setting a time range (begin/end times) out of which messages will be discarded, or directly by blocking/whitelisting a set of topics of interest. It is also possible to choose a different playback rate, as well as to use topic QoS different to the ones recorded.

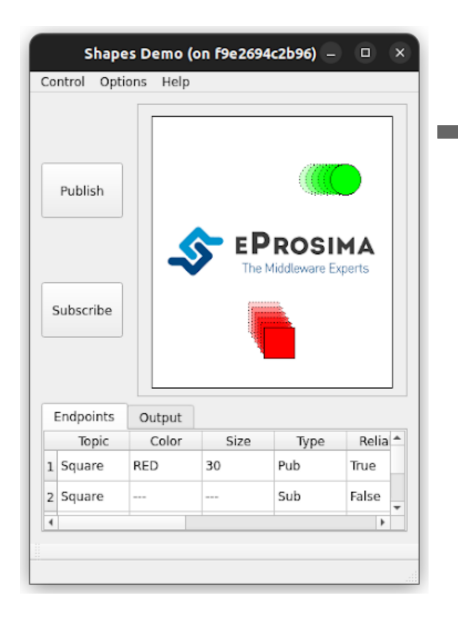

# **DDS Rectard**  $/*$  output.mcap  $*/$ **SCHEMA**  $- - -$ -------Name =  $/$ shapes  $Encoding = CDR$ Data Type  $=$ struct ShapeType { @key string color; long x, y;<br>long shapesize;<br>.  $\}$ ; **RECORDS** ---------timestamp  $0 \rightarrow 02$  ff  $25$  ...<br>timestamp  $1 \rightarrow 56$  12 de ...

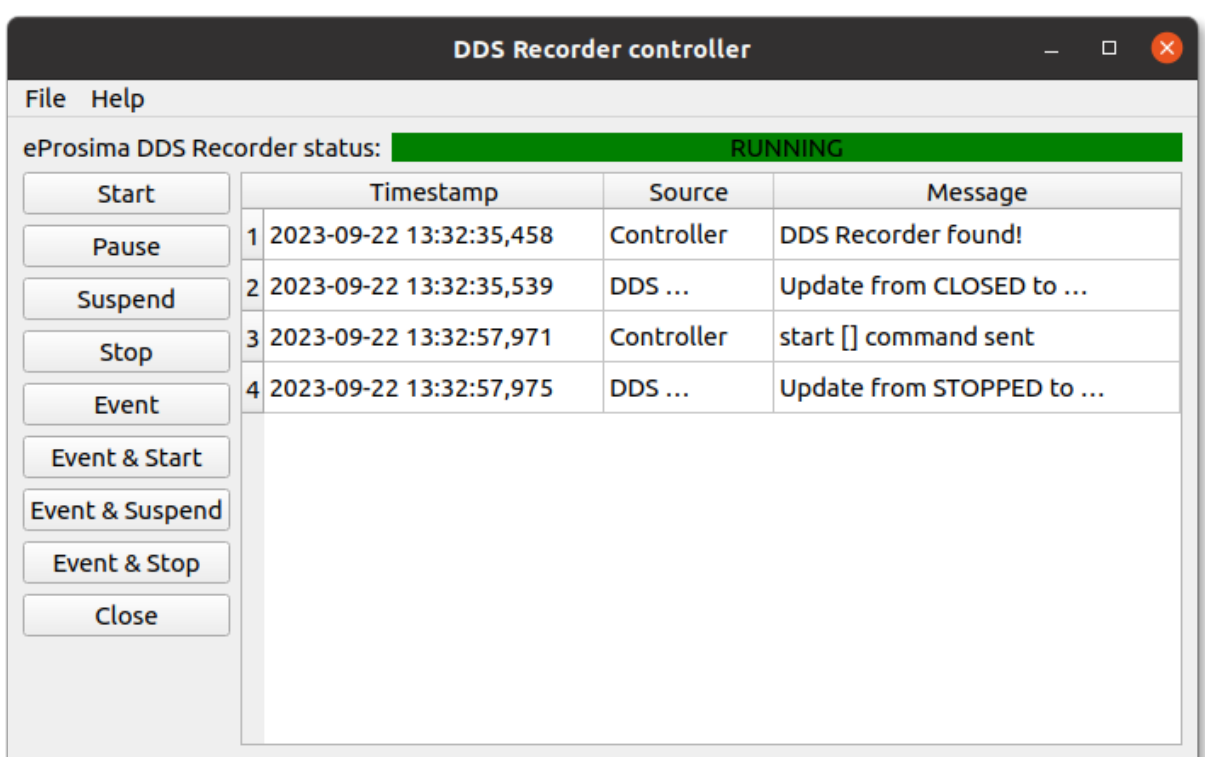

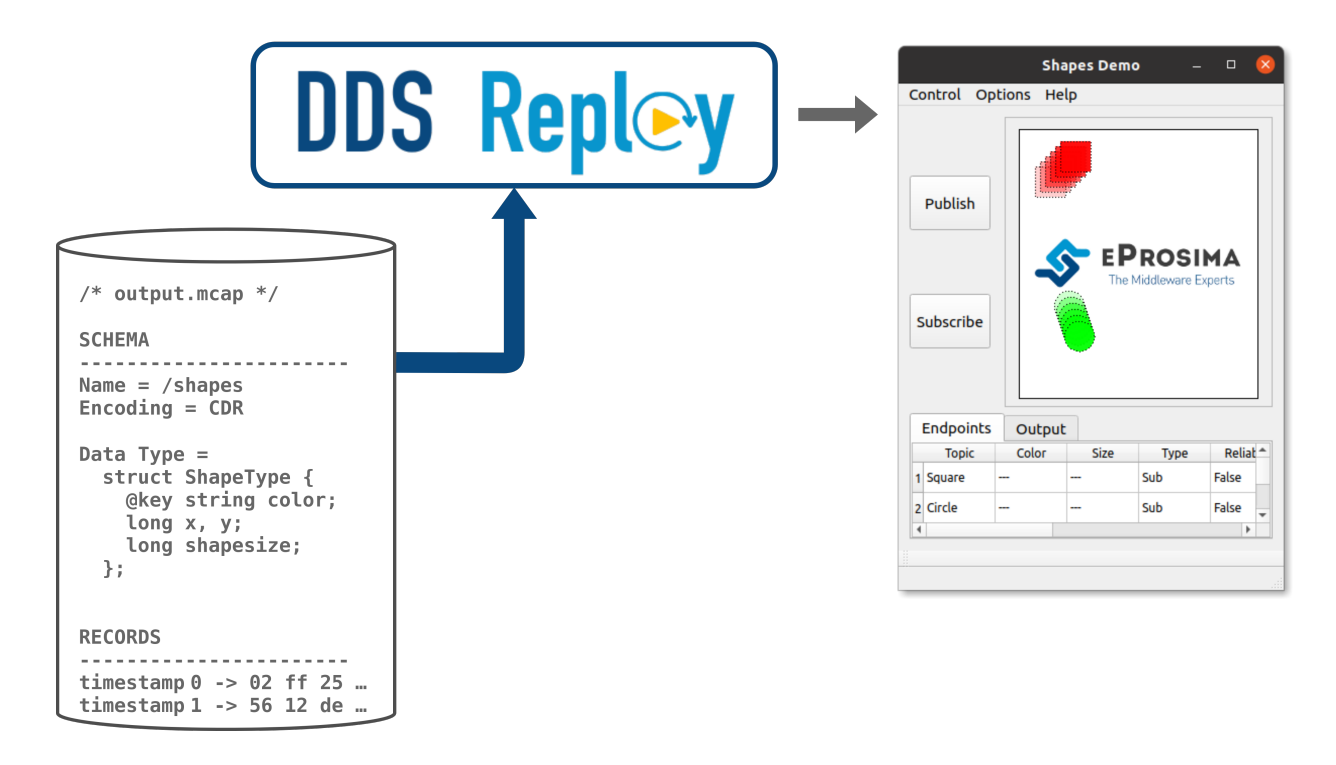

# <span id="page-12-0"></span>**3.2 Contacts and Commercial support**

Find more about us at [eProsima's webpage.](https://eprosima.com/)

Support available at:

- Email: [support@eprosima.com](mailto:support@eprosima.com)
- Phone: +34 91 804 34 48

# <span id="page-12-1"></span>**3.3 Contributing to the documentation**

*DDS Record & Replay Documentation* is an open source project, and as such all contributions, both in the form of feedback and content generation, are most welcomed. To make such contributions, please refer to the [Contribution](https://github.com/eProsima/all-docs/blob/master/CONTRIBUTING.md) [Guidelines](https://github.com/eProsima/all-docs/blob/master/CONTRIBUTING.md) hosted in our GitHub repository.

# <span id="page-12-2"></span>**3.4 Structure of the documentation**

This documentation is organized into the sections below.

- *[Installation Manual](#page-13-1)*
- *[Recording application](#page-14-0)*
- *[Replay application](#page-37-0)*
- *[Tutorials](#page-53-0)*
- *[Developer Manual](#page-67-0)*
- *[Release Notes](#page-83-1)*

# <span id="page-13-0"></span>**3.5 DDS Record & Replay on Windows**

**Warning:** The current version of *DDS Record & Replay* does not have installers for Windows platforms. Please refer to the *[Windows installation from sources](#page-74-0)* section to learn how to build *DDS Record & Replay* on Windows from sources.

# <span id="page-13-1"></span>**3.6 DDS Record & Replay on Linux**

**Warning:** The current version of *DDS Record & Replay* does not have installers for Linux platforms. Please refer to the *[Linux installation from sources](#page-67-0)* section to learn how to build *DDS Record & Replay* on Linux from sources.

### <span id="page-13-2"></span>**3.7 Docker Image (recommended)**

**Warning:** Currently, *DDS Record & Replay* Docker image only contains *DDS Recorder* tool, *DDS Replay tool* application will be added soon.

eProsima distributes a Docker image of *DDS Record & Replay* with Ubuntu 22.04 as base image. This image launches an instance of *DDS Record & Replay* that is configured using a *YAML* configuration file provided by the user and shared with the Docker container. The steps to run *DDS Record & Replay* in a Docker container are explained below.

- 1. Download the compressed Docker image in .tar format from the [eProsima Downloads website.](https://www.eprosima.com/index.php/downloads-all) It is strongly recommended to download the image corresponding to the latest version of *DDS Record & Replay*.
- 2. Extract the image by executing the following command:

load ubuntu-ddsrecorder:<version>.tar

where version is the downloaded version of *DDS Record & Replay*.

- 3. Build a *DDS Record & Replay* configuration YAML file on the local machine. This will be the *DDS Record & Replay* configuration file that runs inside the Docker container. To continue this installation manual, let's use the configuration file provided in *[this tutorial](#page-62-0)*. Open your preferred text editor and copy the configuration example from *[here](#page-64-0)* into the /<dds\_recorder\_ws>/DDS\_RECORDER\_CONFIGURATION.yaml file, where dds\_recorder\_ws is the path of the configuration file. To make this accessible from the Docker container we will create a shared volume containing just this file. This is explained in next point.
- 4. Run the Docker container executing the following command:

```
docker run -it \
    --net=host \
    --ipc=host \
    --privileged \
```
(continued from previous page)

```
-v /<dds_recorder_ws>/DDS_RECORDER_CONFIGURATION.yaml:/root/DDS_RECORDER_
→CONFIGURATION.yaml
   ubuntu-ddsrecorder:v0.3.0
```
It is important to mention that both the path to the configuration file hosted in the local machine and the one created in the Docker container must be absolute paths in order to share just one single file as a shared volume.

After executing the previous command you should be able to see the initialization traces from the *DDS Record & Replay* running in the Docker container. If you want to terminate the application gracefully, just press Ctrl+C to stop the execution of *DDS Record & Replay*.

# <span id="page-14-0"></span>**3.8 Getting Started**

#### <span id="page-14-1"></span>**3.8.1 Project Overview**

*eProsima DDS Record & Replay* is a cross-platform application developed by eProsima and powered by *Fast DDS* that contains a set of tools for debugging DDS networks. Among these tools is a recording application, called *DDS Recorder*, which allows a user to capture data published in a DDS environment for later analysis or playback.

The *DDS Recorder* application automatically discovers all topics in the DDS network and saves the data published in each topic with the publication timestamp of the data. Furthermore, by using the [DynamicTypes](https://fast-dds.docs.eprosima.com/en/latest/fastdds/dynamic_types/dynamic_types.html) feature of *Fast DDS*, it is possible to record the type of the data in the MCAP file. The benefit of this comes from the fact that the data is saved serialized according to the CDR format.

By default, *eProsima DDS Recorder* saves all DDS traffic encountered in the domain of choice, storing samples in the same form they are received (serialized) without the need to have received the (dynamic) type associated to these samples. When recorded samples with no associated type information are played back through a *DDS Replayer*, only DDS applications in possession of this type information will be able to receive and process these messages.

However, some applications might not have this information available out of the box, as it is the case of applications relying on *[Dynamic Types](#page-87-1)*. Additionally, tools such as [Foxglove Studio](https://studio.foxglove.dev/) require this information to be stored in the resulting MCAP file so messages can be deserialized for visualization. In such scenarios, it is required that type information gets stored along with data samples, which is automatically done by a *DDS Recorder* instance as long as the publisher applications (whose messages are recorded) send this information. This can be easily achieved by applying the configuration described in *[this section](#page-32-0)*.

Moreover, *DDS Recorder* is designed to ensure that internal communications are handled efficiently, from the reception of the data to its storage in the output database. This is achieved through the internal implementation of a zero-copy communication mechanism implemented in one of the *DDS Recorder* base libraries. It is also possible to configure the number of threads that execute these data reception and saving tasks, as well as the size of the internal buffers to avoid writing to disk with each received data.

#### **Usage Description**

*DDS Recorder* is a terminal (non-graphical) application that creates a recording service as long as it is running. Although most use cases are covered by the default configuration, the *DDS Recorder* can be configured via a YAML file, whose format is very intuitive and human-readable.

- **Run**: Only the command that launches the application (ddsrecorder) needs to be executed to run a *DDS Recorder*. Please, read this *[section](#page-19-0)* to apply a specific configuration, and this *[section](#page-19-1)* to see the supported arguments.
- **Interact**: Once the *DDS Recorder* application is running, the allowlist and blocklist topic lists could be changed in runtime by just changing the YAML configuration file. It is also possible to change the status of the recorder

(RUNNING, PAUSED, SUSPENDED, STOPPED or CLOSED) by remote control of the application. This remote control is done by sending commands via DDS or by using the graphical remote control application provided with the *eProsima DDS Record & Replay* software tool (see *[Remote control](#page-33-0)*).

• **Close**: To close the *DDS Recorder* application just send a *Ctrl+C* signal to terminate the process gracefully (see *[Closing Recording Application](#page-18-0)*) or close it remotely using the remote control application (see *[Remote control](#page-33-0)*).

#### **Common Use cases**

To get started with *DDS Recorder*, please visit section *[Example of usage](#page-15-0)*. In addition, this documentation provides several tutorials on how to set up a *DDS Recorder*, a comprehensive Fast DDS application using DynamicTypes and how to read the generated MCAP file.

#### <span id="page-15-0"></span>**3.8.2 Example of usage**

This example will serve as a hands-on tutorial, aimed at introducing some of the key concepts and features that *eProsima DDS Record & Replay* recording application (*DDS Recorder* or ddsrecorder) has to offer.

#### **Prerequisites**

It is required to have *eProsima DDS Record & Replay* previously installed using one of the following installation methods:

- *[DDS Record & Replay on Windows](#page-13-0)*
- *[DDS Record & Replay on Linux](#page-13-1)*
- *[Docker Image \(recommended\)](#page-13-2)*

Additionally, [ShapesDemo](https://www.eprosima.com/index.php/products-all/eprosima-shapes-demo) is required to publish and subscribe shapes of different colors and sizes. ShapesDemo application is already prepared to use Fast DDS DynamicTypes, which is required when using the DDS Recorder. Install it by following any of the methods described in the given links:

- [Windows installation from binaries](https://eprosima-shapes-demo.readthedocs.io/en/latest/installation/windows_binaries.html)
- [Linux installation from sources](https://eprosima-shapes-demo.readthedocs.io/en/latest/installation/linux_sources.html)
- [Docker Image](https://eprosima-shapes-demo.readthedocs.io/en/latest/installation/docker_image.html)

#### **Start ShapesDemo**

Let us launch a ShapesDemo instance and start publishing in topics Square with default settings.

#### **Recorder configuration**

*DDS Recorder* runs with default configuration settings. This default configuration records all messages of all DDS Topics found in DDS Domain 0 in the output\_YYYY-MM-DD-DD\_hh-mm-ss.mcap file.

Additionally, it is possible to change the default configuration parameters by means of a YAML configuration file.

**Note:** Please refer to *[Configuration](#page-19-0)* for more information on how to configure a *DDS Recorder*.

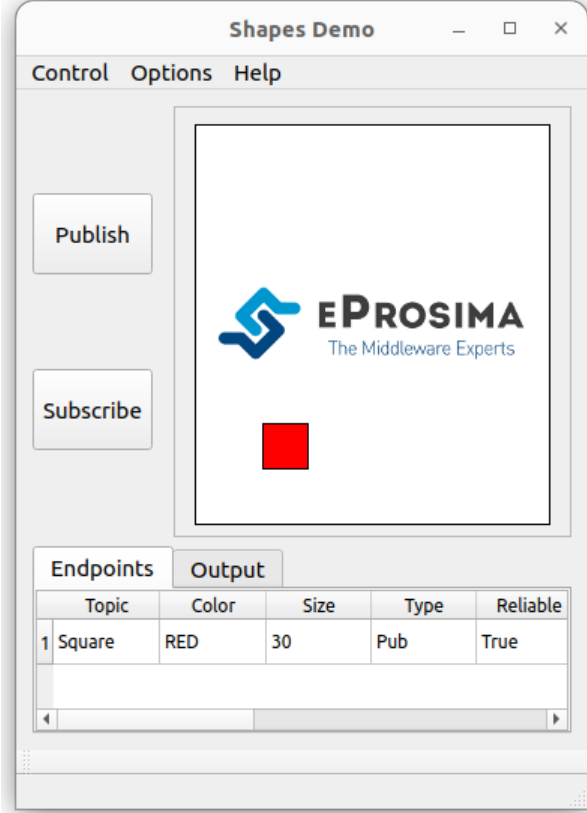

#### **Recorder execution**

Launching a *DDS Recorder* instance is as easy as executing the following command:

#### ddsrecorder

In order to know all the possible arguments supported by this tool, use the command:

#### ddsrecorder --help

Stop the recorder with Ctrl+C and check that the MCAP file exists.

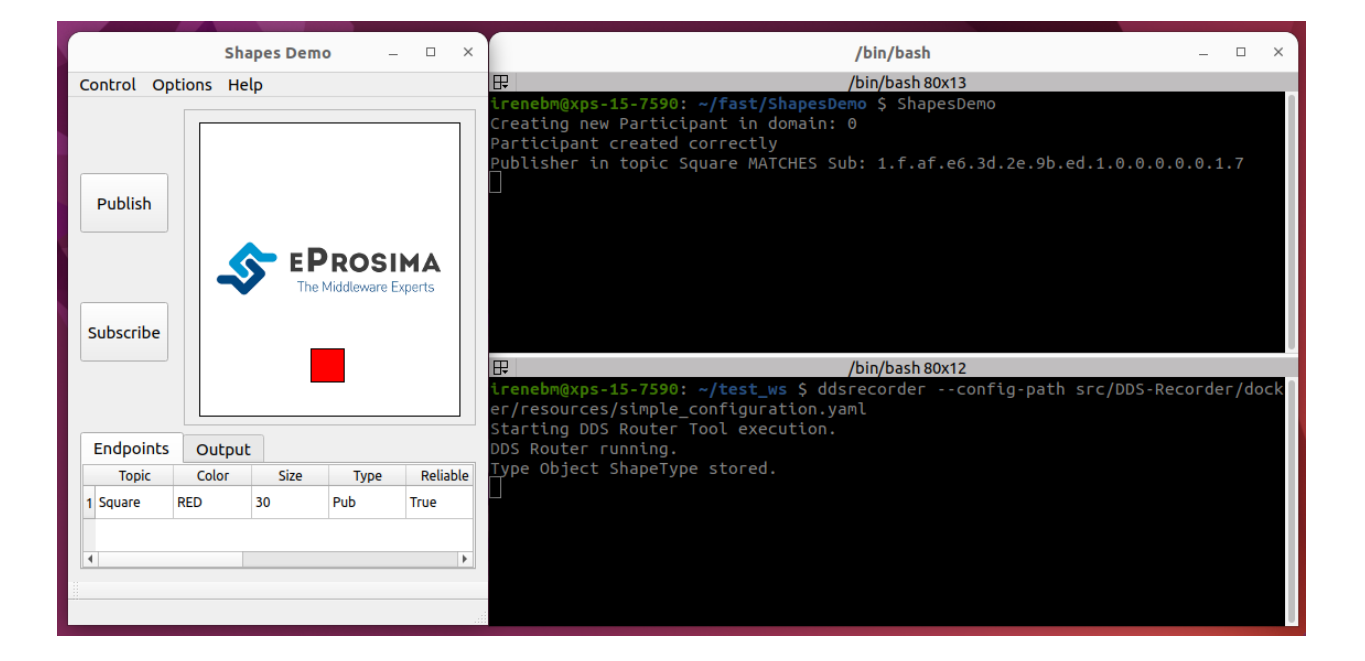

#### **Next Steps**

Explore section *[Tutorials](#page-53-0)* for more information on how to configure and set up a recorder, as well as to discover multiple scenarios where *DDS Recorder* may serve as a useful tool. Also, feel free to check out *[this](#page-40-0)* example, where a *DDS Replayer* is used to reproduce the traffic recorded following the steps in this tutorial.

# <span id="page-17-0"></span>**3.9 Usage**

*eProsima DDS Recorder* is a user application executed from command line.

- *[Starting Recording Application](#page-18-1)*
- *[Closing Recording Application](#page-18-0)*
- *[Recording Service Command-Line Parameters](#page-19-1)*

### <span id="page-18-1"></span>**3.9.1 Starting Recording Application**

#### **Docker Image**

The recommended method to run the *DDS Recorder* is to instantiate a Docker container of the *DDS Record & Replay* image. *[Here](#page-13-2)* are the instructions to download the compressed *DDS Record & Replay* Docker image and load it locally.

To run the *DDS Recorder* from a Docker container execute the following command:

```
docker run -it \
   --net=host \
    --ipc=host \
    -v /<dds_recorder_ws>/DDS_RECORDER_CONFIGURATION.yaml:/root/DDS_RECORDER_
\rightarrowCONFIGURATION.yaml
   ubuntu-ddsrecorder:v<X.X.X> ddsrecorder
```
#### **Installation from sources**

*eProsima DDS Record & Replay* depends on fastrtps, fastcdr and ddspipe libraries. In order to correctly execute the recorder, make sure that fastrtps, fastcdr and ddspipe are properly sourced.

```
source <path-to-fastdds-installation>/install/setup.bash
source <path-to-ddspipe-installation>/install/setup.bash
source <path-to-ddsrecordreplay-installation>/install/setup.bash
```
**Note:** If Fast DDS, DDS Pipe and DDS Record & Replay have been installed in the system, these libraries would be sourced by default.

To start *eProsima DDS Recorder* with a default configuration, enter:

```
ddsrecorder
```
### <span id="page-18-0"></span>**3.9.2 Closing Recording Application**

#### **SIGINT**

To close *eProsima DDS Recorder*, press Ctrl+C. *DDS Recorder* will perform a clean shutdown.

#### **SIGTERM**

Write command kill <pid> in a different terminal, where <pid> is the id of the process running the *DDS Recorder*. Use ps or top programs to check the process ids.

#### **TIMEOUT**

Setting a maximum amount of seconds that the application will work using argument --timeout will close the application once the time has expired.

### <span id="page-19-1"></span>**3.9.3 Recording Service Command-Line Parameters**

The *DDS Recorder* application supports several input arguments:

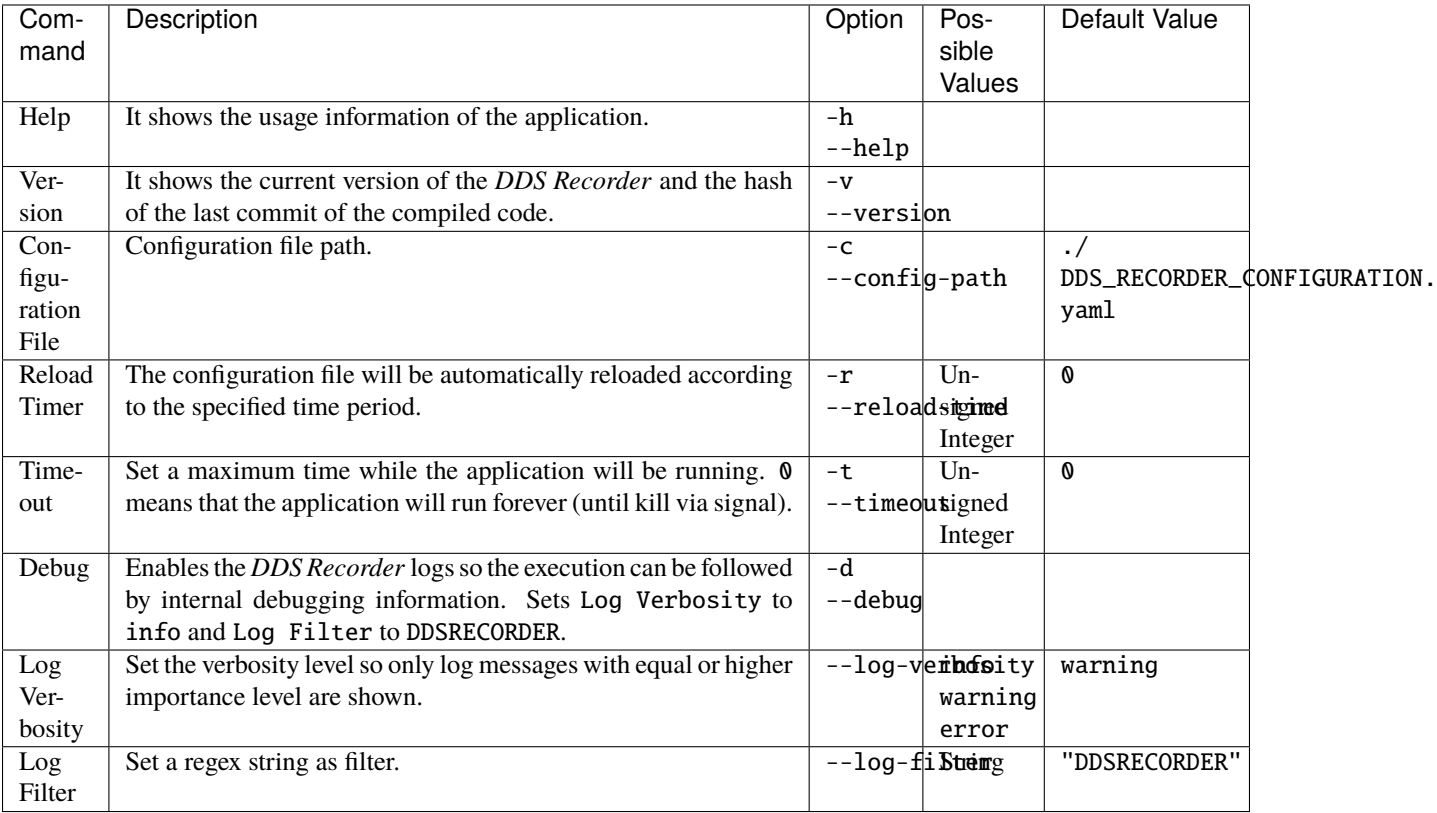

# <span id="page-19-0"></span>**3.10 Configuration**

- *[DDS Recorder Configuration](#page-20-0)*
	- **–** *[DDS Configuration](#page-20-1)*
	- **–** *[Recorder Configuration](#page-24-0)*
	- **–** *[Remote Controller](#page-26-0)*
	- **–** *[Specs Configuration](#page-26-1)*
	- **–** *[General Example](#page-30-0)*
- *[Fast DDS Configuration](#page-32-0)*

### <span id="page-20-0"></span>**3.10.1 DDS Recorder Configuration**

A *DDS Recorder* is configured by a *.yaml* configuration file. This *.yaml* file contains all the information regarding the DDS interface configuration, recording parameters, and *DDS Recorder* specifications. Thus, this file has four major configuration groups:

- dds: configuration related to DDS communication.
- recorder: configuration of data writing in the database.
- remote-controller: configuration of the remote controller of the *DDS Recorder*.
- specs: configuration of the internal operation of the *DDS Recorder*.

#### <span id="page-20-1"></span>**DDS Configuration**

Configuration related to DDS communication.

#### **DDS Domain**

Tag domain configures the *[Domain Id](#page-87-2)*.

```
domain: 101
```
#### **Built-in Topics**

The discovery phase can be accelerated by listing topics under the builtin-topics tag. The *DDS Recorder* will create the DataWriters and DataReaders for these topics in the *DDS Recorder* initialization. The *[Topic QoS](#page-21-0)* for these topics can be manually configured with the *[Manual Topic](#page-22-0)* and with the *[Specs Topic QoS](#page-27-0)*; if a *[Topic QoS](#page-21-0)* is not configured, it will take its default value.

The builtin-topics must specify a name and type without wildcard characters.

#### **Example of usage:**

```
builtin-topics:
  - name: HelloWorldTopic
    type: HelloWorld
```
#### <span id="page-20-2"></span>**Topic Filtering**

The *DDS Recorder* automatically detects the topics that are being used in a DDS Network. The *DDS Recorder* then creates internal DDS *[Readers](#page-87-3)* to record the data published on each topic. The *DDS Recorder* allows filtering DDS *[Topics](#page-87-4)* to allow users to configure the DDS *[Topics](#page-87-4)* that must be recorded. These data filtering rules can be configured under the allowlist and blocklist tags. If the allowlist and blocklist are not configured, the *DDS Recorder* will recorded the data published on every topic it discovers. If both the allowlist and blocklist are configured and a topic appears in both of them, the blocklist has priority and the topic will be blocked.

Topics are determined by the tags name (required) and type, both of which accept wildcard characters.

**Note:** Placing quotation marks around values in a YAML file is generally optional, but values containing wildcard characters do require single or double quotation marks.

Consider the following example:

```
allowlist:
  - name: AllowedTopic1
   type: Allowed
  - name: AllowedTopic2
   type: "*"
  - name: HelloWorldTopic
   type: HelloWorld
blocklist:
  - name: "*"
   type: HelloWorld
```
In this example, the data published in the topic AllowedTopic1 with type Allowed and in the topic AllowedTopic2 with any type will be recorded by the *DDS Recorder*. The data published in the topic HelloWorldTopic with type HelloWorld will be blocked, since the blocklist is blocking all topics with any name and with type HelloWorld.

#### <span id="page-21-0"></span>**Topic QoS**

The following is the set of QoS that are configurable for a topic. For more information on topics, please read the [Fast](https://fast-dds.docs.eprosima.com/en/latest/fastdds/dds_layer/topic/topic.html) [DDS Topic](https://fast-dds.docs.eprosima.com/en/latest/fastdds/dds_layer/topic/topic.html) section.

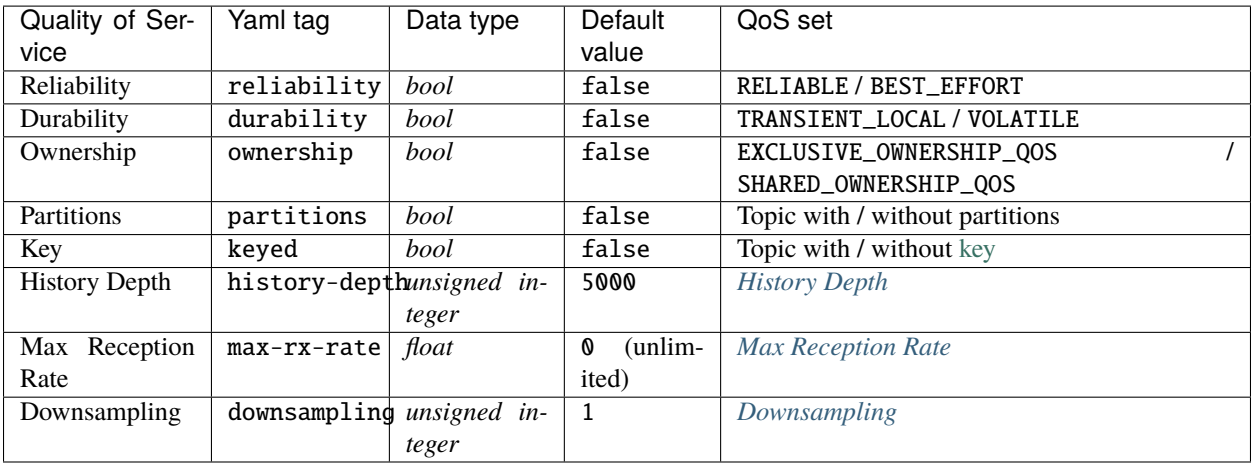

**Warning:** Manually configuring TRANSIENT\_LOCAL durability may lead to incompatibility issues when the discovered reliability is BEST\_EFFORT. Please ensure to always configure the reliability when configuring the durability to avoid the issue.

#### <span id="page-22-1"></span>**History Depth**

The history-depth tag configures the history depth of the Fast DDS internal entities. By default, the depth of every RTPS History instance is 5000, which sets a constraint on the maximum number of samples a *DDS Recorder* instance can deliver to late joiner Readers configured with TRANSIENT\_LOCAL [DurabilityQosPolicyKind.](https://fast-dds.docs.eprosima.com/en/latest/fastdds/dds_layer/core/policy/standardQosPolicies.html#durabilityqospolicykind) Its value should be decreased when the sample size and/or number of created endpoints (increasing with the number of topics) are big enough to cause memory exhaustion issues. If enough memory is available, however, the history-depth could be increased to deliver a greater number of samples to late joiners.

#### <span id="page-22-2"></span>**Max Reception Rate**

The max-rx-rate tag limits the frequency [Hz] at which samples are processed by discarding messages received before 1/max-rx-rate seconds have passed since the last processed message. It only accepts non-negative numbers. By default it is set to 0; it processes samples at an unlimited reception rate.

#### <span id="page-22-3"></span>**Downsampling**

The downsampling tag reduces the sampling rate of the received data by only keeping *1* out of every *n* samples received (per topic), where *n* is the value specified under the downsampling tag. When the max-rx-rate tag is also set, downsampling only applies to messages that have passed the max-rx-rate filter. It only accepts positive integers. By default it is set to 1; it accepts every message.

#### <span id="page-22-0"></span>**Manual Topics**

A subset of *[Topic QoS](#page-21-0)* can be manually configured for a specific topic under the tag topics. The tag topics has a required name tag that accepts wildcard characters. It also has two optional tags: a type tag that accepts wildcard characters, and a qos tag with the *[Topic QoS](#page-21-0)* that the user wants to manually configure. If a qos is not manually configured, it will get its value by discovery.

```
topics:
 - name: "temperature/*"
   type: "temperature/types/*"
   qos:
     max-rx-rate: 15
      downsampling: 2
```
**Note:** The *[Topic QoS](#page-21-0)* configured in the Manual Topics take precedence over the *[Specs Topic QoS](#page-27-0)*.

#### <span id="page-22-4"></span>**Ignore Participant Flags**

A set of discovery traffic filters can be defined in order to add an extra level of isolation. This configuration option can be set through the ignore-participant-flags tag:

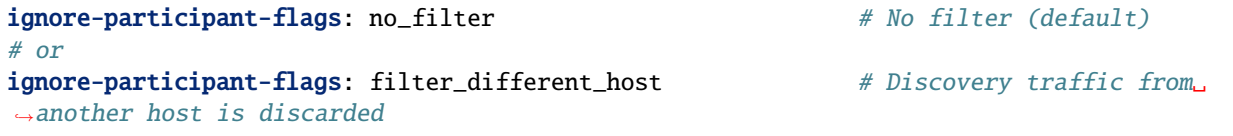

#### (continued from previous page)

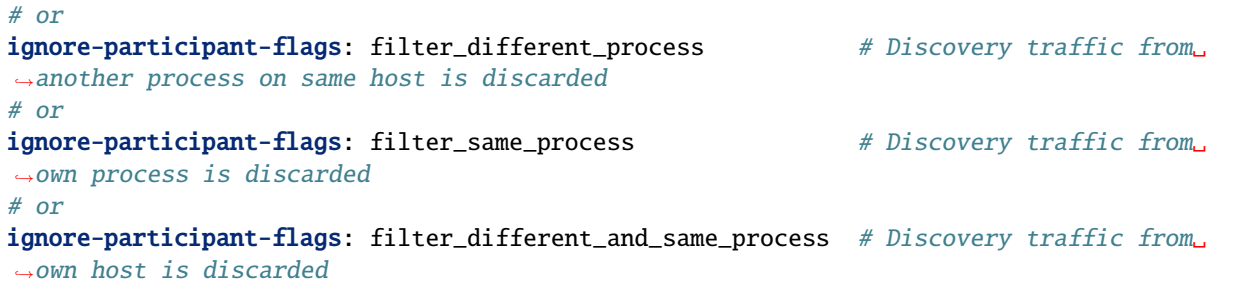

See [Ignore Participant Flags](https://fast-dds.docs.eprosima.com/en/latest/fastdds/discovery/general_disc_settings.html?highlight=ignore%20flags#ignore-participant-flags) for more information.

#### **Custom Transport Descriptors**

By default, *DDS Recorder* internal participants are created with enabled [UDP](https://fast-dds.docs.eprosima.com/en/latest/fastdds/transport/udp/udp.html) and [Shared Memory](https://fast-dds.docs.eprosima.com/en/latest/fastdds/transport/shared_memory/shared_memory.html) transport descriptors. The use of one or the other for communication will depend on the specific scenario, and whenever both are viable candidates, the most efficient one (Shared Memory Transport) is automatically selected. However, a user may desire to force the use of one of the two, which can be accomplished via the transport configuration tag.

transport: builtin  $# UDP & SHM$  (default) # or transport: udp # UDP only # or  $transport:$  shm  $#$  SHM only

**Warning:** When configured with transport: shm, *DDS Recorder* will only communicate with applications using Shared Memory Transport exclusively (with disabled UDP transport).

#### **Interface Whitelist**

Optional tag whitelist-interfaces allows to limit the network interfaces used by UDP and TCP transport. This may be useful to only allow communication within the host (note: same can be done with *[Ignore Participant Flags](#page-22-4)*). Example:

```
whitelist-interfaces:
 - "127.0.0.1" # Localhost only
```
See [Interface Whitelist](https://fast-dds.docs.eprosima.com/en/latest/fastdds/transport/whitelist.html) for more information.

#### <span id="page-24-0"></span>**Recorder Configuration**

Configuration of data writing in the database.

#### **Output File**

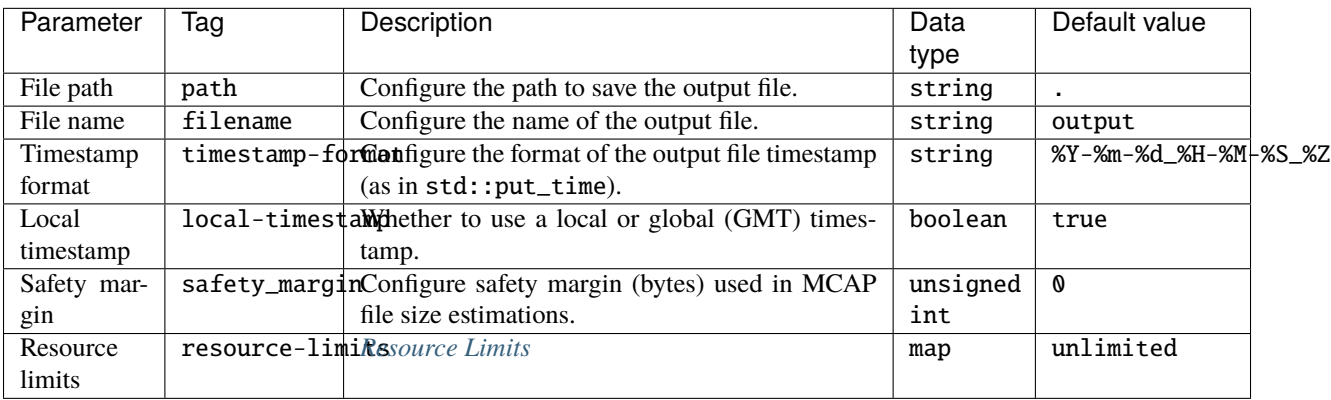

The recorder output file does support the following configuration settings under the output tag:

When DDS Recorder application is launched (or when remotely controlled, every time a start/pause command is received while in SUSPENDED/STOPPED state), a temporary file with filename name (+timestamp prefix) and .mcap. tmp~ extension is created in path. This file is not readable until the application terminates, receives a suspend/ stop/close command, or the file reaches its maximum size (see *[Resource Limits](#page-24-1)*). On such event, the temporal file is renamed to have .mcap extension in the same location, and is then ready to be processed.

#### <span id="page-24-1"></span>**Resource Limits**

The resource-limits tag allows users to limit the size of the *DDS Recorder's* output. The max-file-size tag specifies the maximum size of each output file and the max-size tag specifies the maximum aggregate size of all output files. If the max-size is higher than the max-file-size, the *DDS Recorder* will create multiple files with a maximum size of max-file-size. By default, however, the max-file-size is unlimited (0B) and the max-size is the same as the max-file-size; that is, by default the *DDS Recorder* creates a single file of unlimited size.

**Warning:** If the max-file-size or the max-size are set to a value lower than the available space in the disk, the *DDS Recorder* will replace them with the available space in the disk.

To keep the *DDS Recorder* recording after reaching the max-size, users can set the file-rotation tag to true. Enabling file-rotation allows the *DDS Recorder* to overwrite old files to free space for new ones.

**Note:** If the *DDS Recorder's* state changes to stop while file-rotation is set, the *DDS Recorder* will save its current output files from being overwritten in the future.

**Note:** If an output file is moved, deleted, or renamed, the *DDS Recorder* will keep the size of the file reserved and rotate between the remaining files.

#### **Example of usage**

```
resource-limits:
 max-file-size: 250KB
  max-size: 2MiB
  file-rotation: true
```
#### **Buffer size**

buffer-size indicates the number of samples to be stored in the process memory before the dump to disk. This avoids disk access each time a sample is received. By default, its value is set to 100.

#### <span id="page-25-1"></span>**Event Window**

*DDS Recorder* can be configured to continue saving data when it is in paused mode. Thus, when an event is triggered from the remote controller, samples received in the last event-window seconds are stored in the database.

In other words, the event-window acts as a sliding time window that allows to save the collected samples in this time window only when the remote controller event is received. By default, its value is set to 20 seconds.

#### **Log Publish Time**

By default (log-publish-time: false) received messages are stored in the MCAP file with logTime value equals to the reception timestamp. Additionally, the timestamp corresponding to when messages were initially published (publishTime) is also included in the information dumped to MCAP files. In some applications, it may be required to use the publishTime as logTime, which can be achieved by providing the log-publish-time: true configuration option.

#### <span id="page-25-0"></span>**Only With Type**

By default, all (allowed) received messages are recorded regardless of whether their associated type information has been received. However, a user can enforce that **only** samples whose type is received are recorded by setting only-with-type: true.

#### **Compression**

Compression settings for writing to an MCAP file can be specified under the compression configuration tag. The supported compression options are:

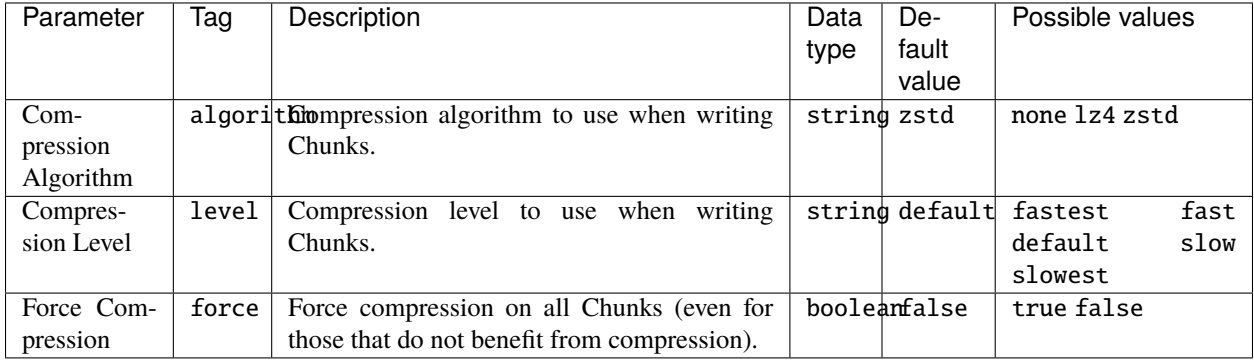

#### **Record Types**

By default, all type information received during execution is stored in a dedicated MCAP file section. This information is then leveraged by *DDS Replayer* on playback, publishing recorded types in addition to data samples, which may be required for receiver applications relying on *[Dynamic Types](#page-87-1)* (see *[Replay Types](#page-50-0)*). However, a user may choose to disable this feature by setting record-types: false.

#### **Topic type format**

The optional ros2-types tag enables specification of the format for storing schemas. When set to true, schemas are stored in ROS 2 message format (.msg). If set to false, schemas are stored in OMG IDL format (.idl). By default it is set to false.

#### <span id="page-26-0"></span>**Remote Controller**

Configuration of the DDS remote control system. Please refer to *[Remote Control](#page-33-0)* for further information on how to use *DDS Recorder* remotely. The supported configurations are:

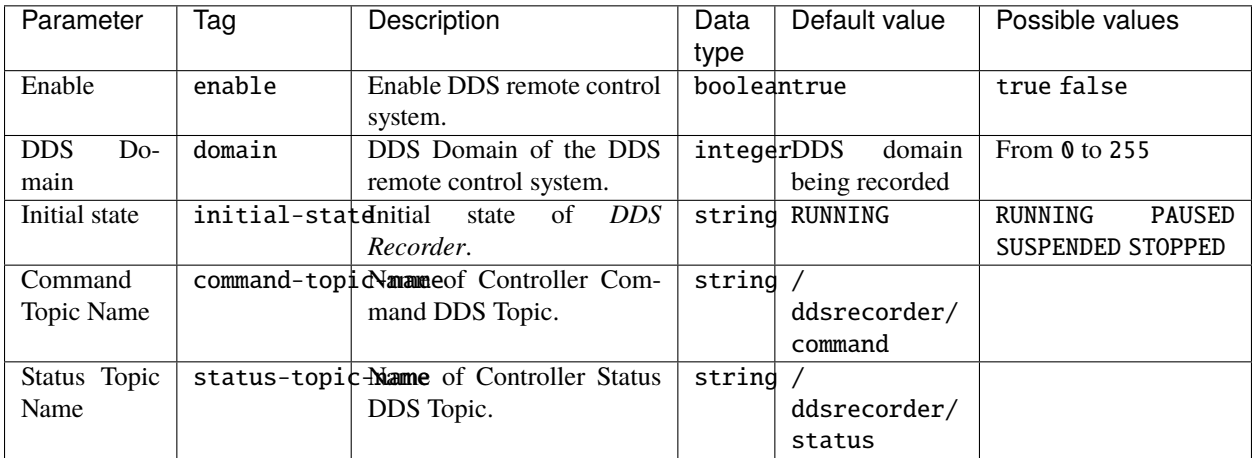

#### <span id="page-26-1"></span>**Specs Configuration**

The internals of a *DDS Recorder* can be configured using the specs optional tag that contains certain options related with the overall configuration of the *DDS Recorder* instance to run. The values available to configure are:

#### **Number of Threads**

specs supports a threads optional value that allows the user to set a maximum number of threads for the internal ThreadPool. This ThreadPool allows to limit the number of threads spawned by the application. This improves the performance of the internal data communications.

This value should be set by each user depending on each system characteristics. In case this value is not set, the default number of threads used is 12.

#### **Maximum Number of Pending Samples**

It is possible that a *DDS Recorder* starts receiving data from a topic that it has not yet registered, i.e. a topic for which it does not know the data type. In this case, messages are kept in an internal circular buffer until their associated type information is received, event on which they are written to disk.

However, the recorder execution might end before this event ever occurs. Depending on configuration (see *[Only With](#page-25-0) [Type](#page-25-0)*), messages kept in the pending samples buffer will be stored or not on closure. Hence, note that memory consumption would continuously grow whenever a sample with unknown type information is received.

To avoid the exhaustion of memory resources in such scenarios, a configuration option is provided which lets the user set a limit on memory usage. The max-pending-samples parameter allows to configure the size of the aforementioned circular buffers **for each topic** that is discovered. The default value is equal to 5000 samples, with -1 meaning no limit, and 0 no pending samples.

Depending on the combination of this configuration option and the value of only-with-type, the following situations may arise when a message with unknown type is received:

- If max-pending-samples is -1, or if it is greater than 0 and the circular buffer is not full, the sample is added to the collection.
- If max-pending-samples is greater than 0 and the circular buffer reaches its maximum capacity, the oldest sample with same type as the received one is popped, and either written without type (only-with-type: false) or discarded (only-with-type: true).
- If max-pending-samples is 0, the message is written without type if only-with-type: false, and discarded otherwise.

#### **Cleanup Period**

As explained in *[Event Window](#page-25-1)*, a *DDS Recorder* in paused mode awaits for an event command to write in disk all samples received in the last event-window seconds. To accomplish this, received samples are stored in memory until the aforementioned event is triggered and, in order to limit memory consumption, outdated (received more than event-window seconds ago) samples are removed from this buffer every cleanup-period seconds. By default, its value is equal to twice the event-window.

#### <span id="page-27-0"></span>**QoS**

specs supports a qos **optional** tag to configure the default values of the *[Topic QoS](#page-21-0)*.

**Note:** The *[Topic QoS](#page-21-0)* configured in specs can be overwritten by the *[Manual Topics](#page-22-0)*.

#### <span id="page-27-1"></span>**Logging**

specs supports a logging **optional** tag to configure the *DDS Recorder* logs. Under the logging tag, users can configure the type of logs to display and filter the logs based on their content and category. When configuring the verbosity to info, all types of logs, including informational messages, warnings, and errors, will be displayed. Conversely, setting it to warning will only show warnings and errors, while choosing error will exclusively display errors. By default, the filter allows all errors to be displayed, while selectively permitting warning and informational messages from DDSRECORDER category.

**Note:** Configuring the logs via the Command-Line is still active and takes precedence over YAML configuration when both methods are used simultaneously.

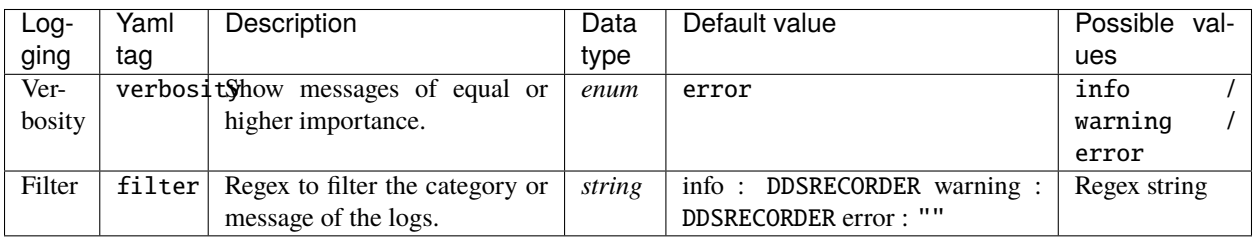

**Note:** For the logs to function properly, the -DLOG\_INFO=ON compilation flag is required.

The *DDS Recorder* prints the logs by default (warnings and errors in the standard error and infos in the standard output). The *DDS Recorder*, however, can also publish the logs in a DDS topic. To publish the logs, under the tag publish, set enable: true and set a domain and a topic-name. The type of the logs published is defined as follows:

#### **LogEntry.idl**

```
const long UNDEFINED = 0x10000000;
const long SAMPLE_LOST = 0x10000001;
const long TOPIC_MISMATCH_TYPE = 0x10000002;
const long TOPIC_MISMATCH_QOS = 0x10000003;
const long FAIL_MCAP_CREATION = 0x12000001;
const long FAIL_MCAP_WRITE = 0x12000002;
enum Kind {
  Info,
  Warning,
  Error
};
struct LogEntry {
  @key long event;
 Kind kind;
 string category;
 string message;
  string timestamp;
};
```
**Note:** The type of the logs can be published by setting publish-type: true.

#### **Example of usage**

```
logging:
 verbosity: info
  filter:
    error: "DDSPIPE|DDSRECORDER"
    warning: "DDSPIPE|DDSRECORDER"
```
(continued from previous page)

```
info: "DDSRECORDER"
publish:
  enable: true
  domain: 84
  topic-name: "DdsRecorderLogs"
 publish-type: false
stdout: true
```
#### **Monitor**

specs supports a monitor **optional** tag to publish internal data from the *DDS Recorder*. If the monitor is enabled, it publishes (and logs under the MONITOR\_DATA *[log filter](#page-27-1)*) the *DDS Recorder's* internal data on a domain, under a topic-name, once every period (in milliseconds). If the monitor is not enabled, the *DDS Recorder* will not collect or publish any data.

**Note:** The data published is relative to each period. The *DDS Recorder* will reset its tracked data after publishing it.

In particular, the *DDS Recorder* can monitor its internal status and its topics. When monitoring its internal status, the *DDS Recorder* will track different errors of the *DDS Recorder*. The type of the data published is defined as follows:

#### **DdsRecorderMonitoringStatus.idl**

```
struct MonitoringErrorStatus {
   boolean type_mismatch;
   boolean qos_mismatch;
};
struct MonitoringStatus {
   MonitoringErrorStatus error_status;
   boolean has_errors;
};
struct DdsRecorderMonitoringErrorStatus {
   boolean mcap_file_creation_failure;
   boolean disk_full;
};
struct DdsRecorderMonitoringStatus : MonitoringStatus {
   DdsRecorderMonitoringErrorStatus ddsrecorder_error_status;
};
```
When monitoring its topics, the *DDS Recorder* will track the number of messages lost, received, and the message reception rate [Hz] of each topic. It will also track if a topic's type is discovered, if there is a type mismatch, and if there is a QoS mismatch. The type of the data published is defined as follows:

#### **MonitoringTopics.idl**

```
struct DdsTopicData
{
    string participant_id;
    unsigned long msgs_lost;
```
(continued from previous page)

```
unsigned long msgs_received;
    double msg_rx_rate;
};
struct DdsTopic
{
    string name;
    string type_name;
    boolean type_discovered;
    boolean type_mismatch;
    boolean qos_mismatch;
    sequence<DdsTopicData> data;
};
struct MonitoringTopics
{
    sequence<DdsTopic> topics;
};
```
**Example of usage**

```
monitor:
 domain: 10
 status:
   enable: true
   domain: 11
   period: 2000
   topic-name: "DdsRecorderStatus"
 topics:
   enable: true
   domain: 12
   period: 1500
   topic-name: "DdsRecorderTopics"
```
#### <span id="page-30-0"></span>**General Example**

A complete example of all the configurations described on this page can be found below.

**Warning:** This example can be used as a quick reference, but it may not be correct due to incompatibility or exclusive properties. **Do not take it as a working example**.

```
dds:
 domain: 0
 allowlist:
    - name: "topic_name"
      type: "topic_type"
```
blocklist:

(continued from previous page)

```
- name: "topic_name"
      type: "topic_type"
  builtin-topics:
    - name: "HelloWorldTopic"
      type: "HelloWorld"
  topics:
    - name: "temperature/*"
      type: "temperature/types/*"
      qos:
        max-rx-rate: 15
        downsampling: 2
  ignore-participant-flags: no_filter
  transport: builtin
  whitelist-interfaces:
    - "127.0.0.1"
recorder:
 output:
    filename: "output"
   path: "."
   timestamp-format: "%Y-%m-%d_%H-%M-%S_%Z"
    local-timestamp: false
    safety-margin: 500
    resource-limits:
      max-file-size: 250KB
      max-size: 2MiB
      file-rotation: true
  buffer-size: 50
  event-window: 60
  log-publish-time: false
  only-with-type: false
  compression:
    algorithm: lz4
    level: slowest
    force: true
  record-types: true
  ros2-types: false
remote-controller:
  enable: true
  domain: 10
  initial-state: "PAUSED"
  command-topic-name: "/ddsrecorder/command"
  status-topic-name: "/ddsrecorder/status"
specs:
```
(continued from previous page)

```
threads: 8
max-pending-samples: 10
cleanup-period: 90
qos:
  max-rx-rate: 20
  downsampling: 3
logging:
  verbosity: info
  filter:
    error: "DDSPIPE|DDSRECORDER"
    warning: "DDSPIPE|DDSRECORDER"
    info: "DDSRECORDER"
  publish:
    enable: true
    domain: 84
    topic-name: "DdsRecorderLogs"
    publish-type: false
  stdout: true
monitor:
  domain: 10
  topics:
    enable: true
    domain: 11
    period: 1000
    topic-name: "DdsRecorderTopics"
  status:
    enable: true
    domain: 12
    period: 2000
    topic-name: "DdsRecorderStatus"
```
### <span id="page-32-0"></span>**3.10.2 Fast DDS Configuration**

As explained in *[this section](#page-14-1)*, a *DDS Recorder* instance stores (by default) all data regardless of whether their associated data type is received or not. Some applications rely on this information being recorded and written in the resulting MCAP file, which requires that the user application is configured to send the necessary type information. However, *Fast DDS* does not send the data type information by default, it must be configured to do so.

First of all, when generating the topic types using *eProsima Fast DDS Gen*, the option -typeobject must be added in order to generate the needed code to fill the TypeObject data.

For native types (data types that does not rely in other data types) this is enough, as *Fast DDS* will send the TypeObject by default. However, for more complex types, it is required to use TypeInformation mechanism. In the *Fast DDS* DomainParticipant set the following QoS in order to send this information:

```
DomainParticipantQos pqos;
pqos.wire_protocol().builtin.typelookup_config.use_server = true;
```
Feel free to review *[this](#page-53-0)* section, where it is explained in detail how to configure a Fast DDS Publisher/Subscriber leveraging *[Dynamic Types](#page-87-1)*.

# <span id="page-33-0"></span>**3.11 Remote Control**

The *DDS Recorder* application from *eProsima DDS Record & Replay* allows remote control and monitoring of the tool via DDS. Thus it is possible both to monitor the execution status of the *DDS Recorder* and to control the execution status of this application.

Moreover, eProsima provides a remote controlling tool that allows to visualize the status of a *DDS Recorder* and to send commands to it to change its current status.

This section explains the different execution states of a *DDS Recorder*, how to create your own tool using the DDS topics that the application defines to control its behavior, and the presentation of the eProsima user application for the remote control of the *DDS Recorder*.

#### **3.11.1 DDS Recorder Statuses**

The *DDS Recorder* application may have the following states:

- **CLOSED**: The application is not running. To start running the application it is required to launch it from the terminal by executing ddsrecorder. Once the ddsrecorder application is executed, it will automatically go into recording mode (RUNNING state), although this can be modified through the *.yaml* configuration file. Please refer to the *DDS Recorder [remote controller configuration section](#page-26-0)* for more options on the initial state of the application.
- **RUNNING**: The application is running and recording data in the database.
- **PAUSED**: The application is running but not recording data in the database. In this state, the application stores the data it has received in a time window prior to the current time. The data will not be saved to the database until an event arrives from the remote controller.
- **SUSPENDED**: The application is running but not recording data. Internal entities are created and samples received but discarded (advantage: lower latency in transition to RUNNING/PAUSED states).
- **STOPPED**: The application is running but not recording data. Internal entities are not created and thus no samples are received.

To change from one state to another, commands can be sent to the application through the *Controller Command* DDS topic to be defined later. The commands that the application accepts are as follows:

- **start**: Changes to RUNNING state if it was not in it.
- **pause**: Changes to PAUSED state if it was not in it.
- **event**: Triggers a recording event to save the data of the time window prior to the event. This command can take the next state as an argument, so it is possible to trigger an event and change the state with the same command. This is useful when the recorder is in a paused state, the user wants to record all the data collected in the current time window and then immediately switch to RUNNING state to start recording data. It could also be the case that the user wants to capture the event, save the data and then stop the recorder to inspect the output file. The arguments are sent as a serialized *json* in string format.
- **suspend**: Changes to SUSPENDED state if it was not in it.
- **stop**: Changes to STOPPED state if it was not in it.
- **close**: Closes the *DDS Recorder* application.

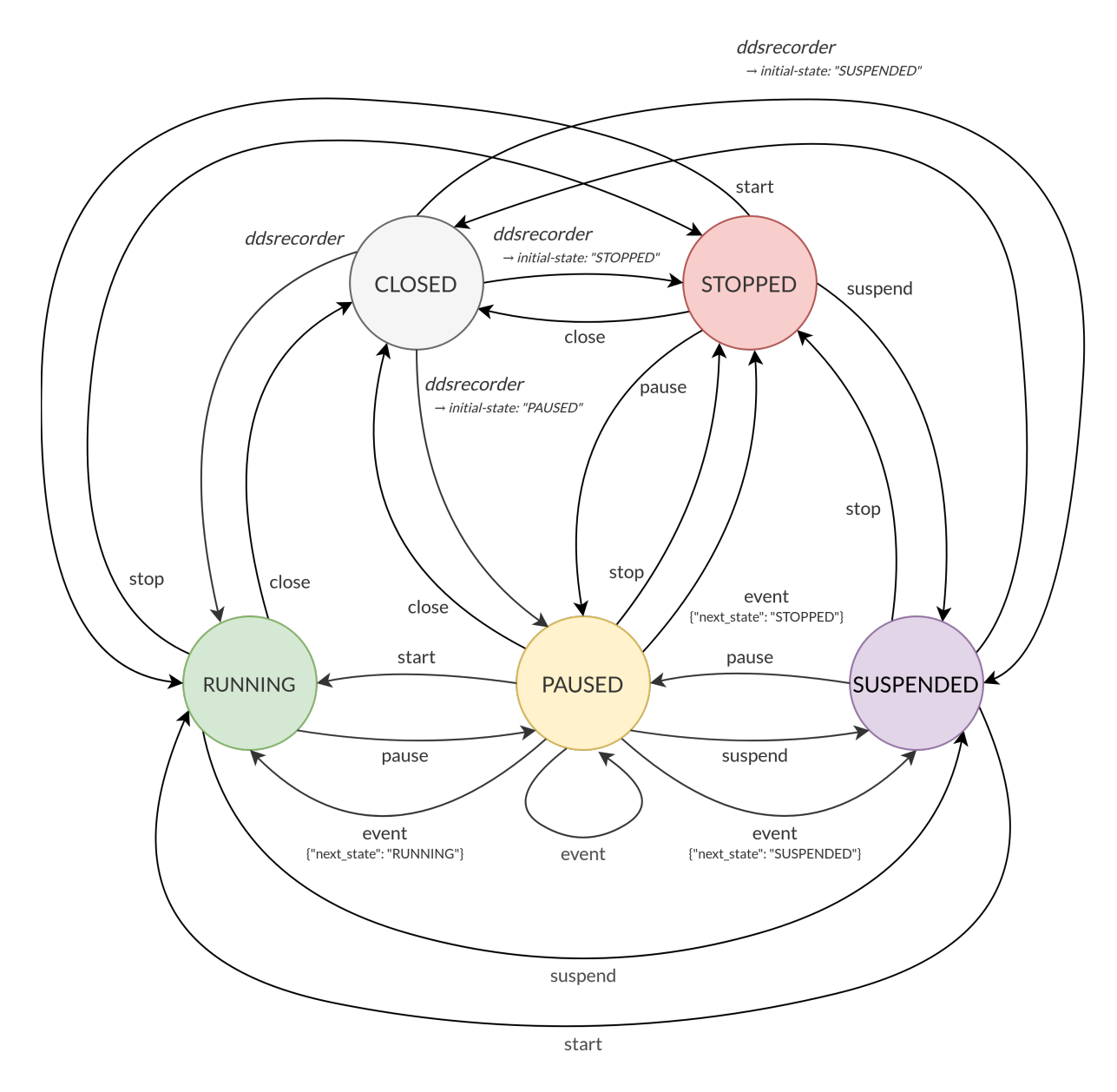

The following is the state diagram of the *DDS Recorder* application with all the available commands and the state change effect they cause.

### **3.11.2 DDS Controller Data Types**

The *DDS Recorder* contains a DDS subscriber in the *Controller Command* topic and a DDS publisher in the *Controller Status* topic. These topics' names are by default /ddsrecorder/command and /ddsrecorder/status, respectively, but can also be specified by users via the command-topic-name and status-topic-name configuration tags. Therefore, any user can create his own application to control the *DDS Recorder* remotely by creating a publisher in the *Controller Command* topic, which sends commands to the recorder, and a subscriber in the *Controller Status* topic to monitor its status.

**Note:** Status and command topics are not blocked by default, i.e. messages on this topics will be recorded if listening on the same domain the controller is launched. If willing to avoid this, include these topics in the *[blocklist](#page-20-2)*:

```
dds:
 blocklist:
    - type: DdsRecorderStatus
    - type: DdsRecorderCommand
```
The following is a description of the aforementioned control topics.

- Command topic:
	- **–** Topic name: Specified in command-topic-name configuration parameter (Default: /ddsrecorder/ command)
	- **–** Topic type name: DdsRecorderCommand
	- **–** Type description:
		- ∗ IDL definition

```
struct DdsRecorderCommand
{
    string command;
    string args;
};
```
∗ DdsRecorderCommand type description:

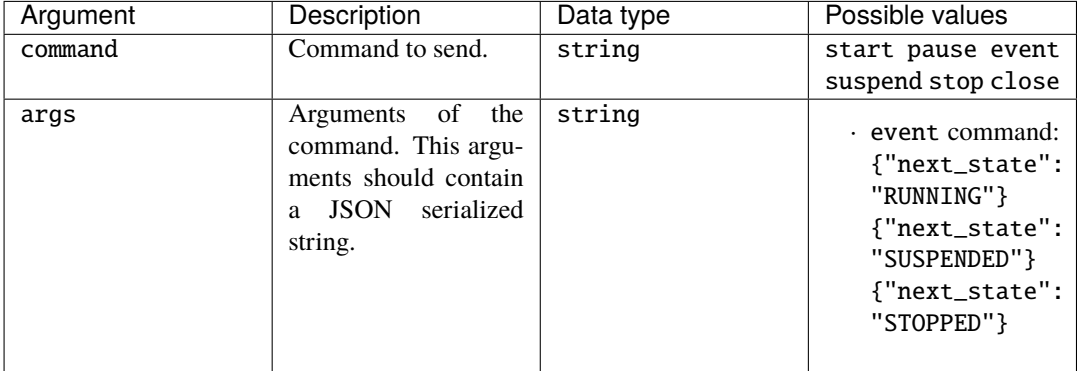

- Status topic:
	- **–** Topic name: Specified in status-topic-name configuration parameter (Default: /ddsrecorder/ status)
	- **–** Topic type name: DdsRecorderStatus
	- **–** Type description:

```
∗ IDL definition
```

```
struct DdsRecorderStatus
{
    string previous;
   string current;
    string info;
};
```
∗ DdsRecorderStatus type description:

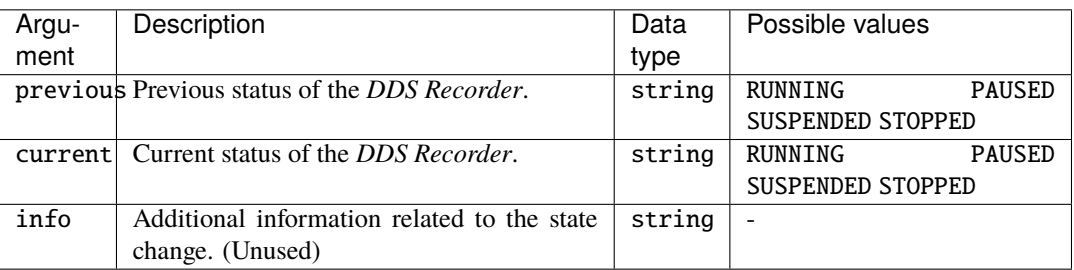

# <span id="page-36-0"></span>**3.11.3 DDS Recorder remote controller application**

*eProsima DDS Record & Replay* provides a graphical user application that implements a remote controller for the *DDS Recorder*. Thus the user can control a *DDS Recorder* instance using this application without having to implement their own.

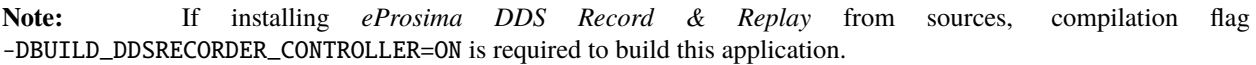

Its interface is quite simple and intuitive. Once the application is launched, a layout as the following one should be visible:

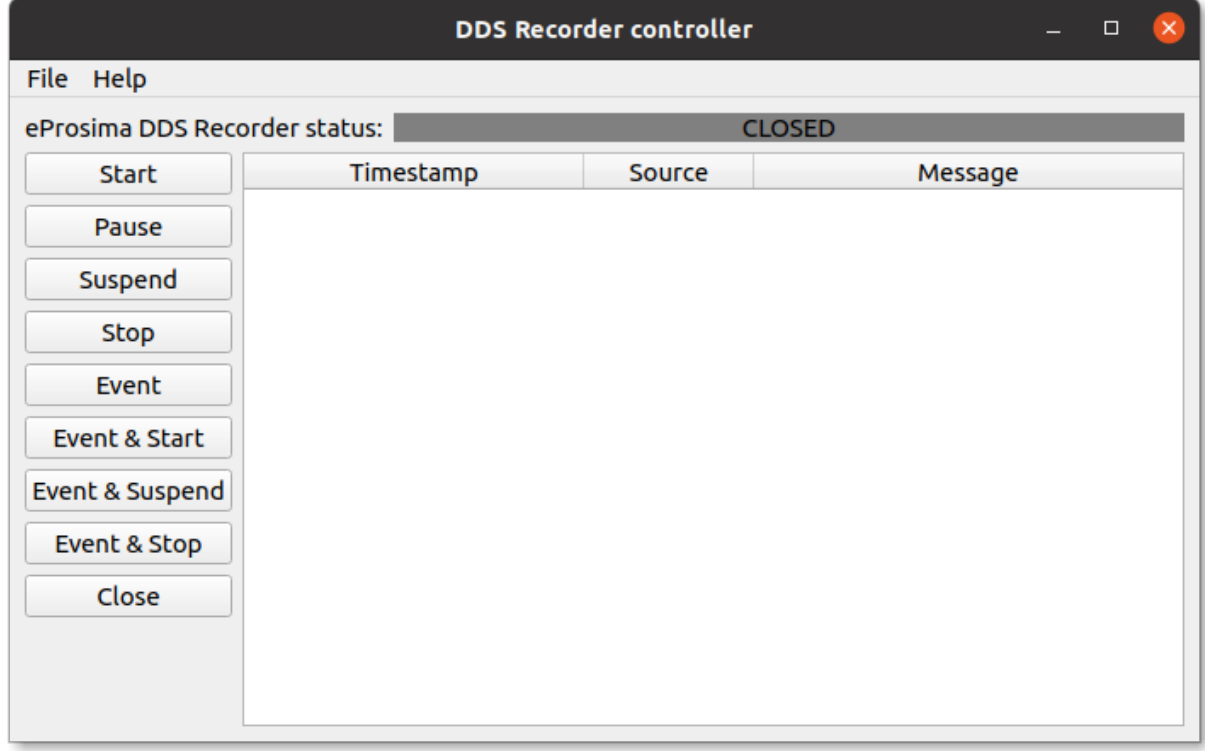

If the controller should function in a domain different than the default one (0), change it by clicking File->DDS Domain and introducing the one desired:

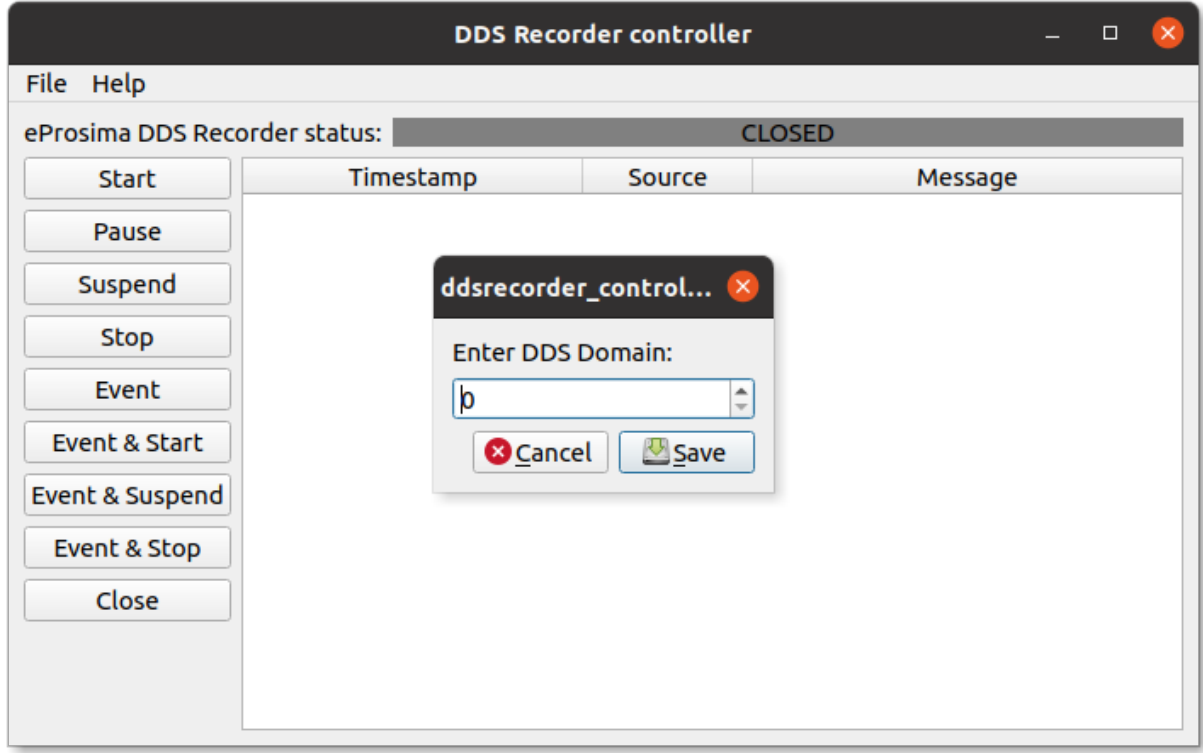

It is also possible to use non-default status and command topic names through the File->DDS Topics dialog.

When a *DDS Recorder* instance is found in the domain, a message is displayed in the logging panel:

From this point on, it is possible to interact with the recorder application by pushing any of the buttons appearing on the left. Every command sent is reflected in the logging panel and, additionally, the recorder application publishes its current status with every state transition undergone. This can be observed in the *eProsima DDS Recorder status* placeholder, located in the upper part of the layout:

By clicking on Suspend / Stop button, the recorder application ceases recording, but can be commanded to Start / Pause whenever wished. Once the user has finished all recording activity, it is possible to Close the recorder and free all resources used by the application:

Note that once CLOSED state has been reached, commands will no longer have an effect on the recorder application as its process is terminated when a close command is received.

# **3.12 Getting Started**

# **3.12.1 Project Overview**

*eProsima DDS Replayer* is a cross-platform application that allows to play back messages recorded by a *DDS Recorder* instance.

A user can configure a *DDS Replayer* instance differently depending on the scenario and purpose, being able to tune parameters concerning the DDS layer as well as playback settings.

Among its many *[configuration](#page-45-0)* options, the user is able to allow/block a set of topics, and/or define specific QoS (other than the recorded ones) to be applied to certain topics. It is also possible to publish samples at a rate different than the

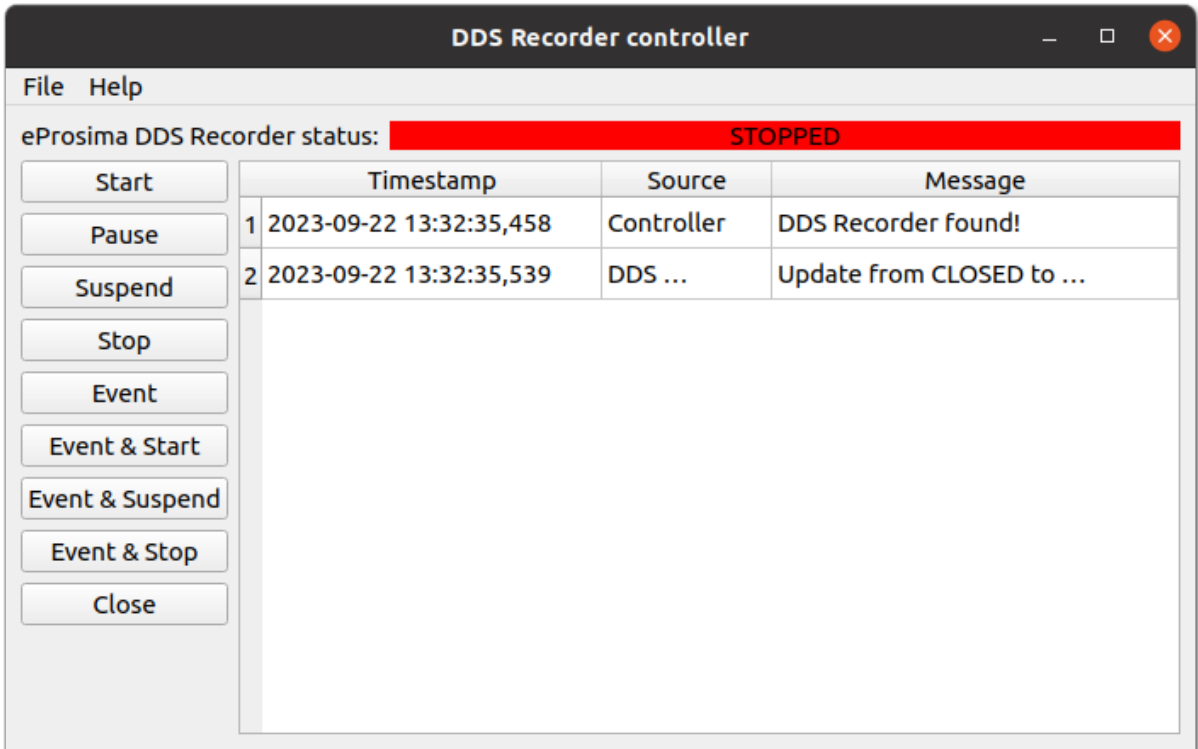

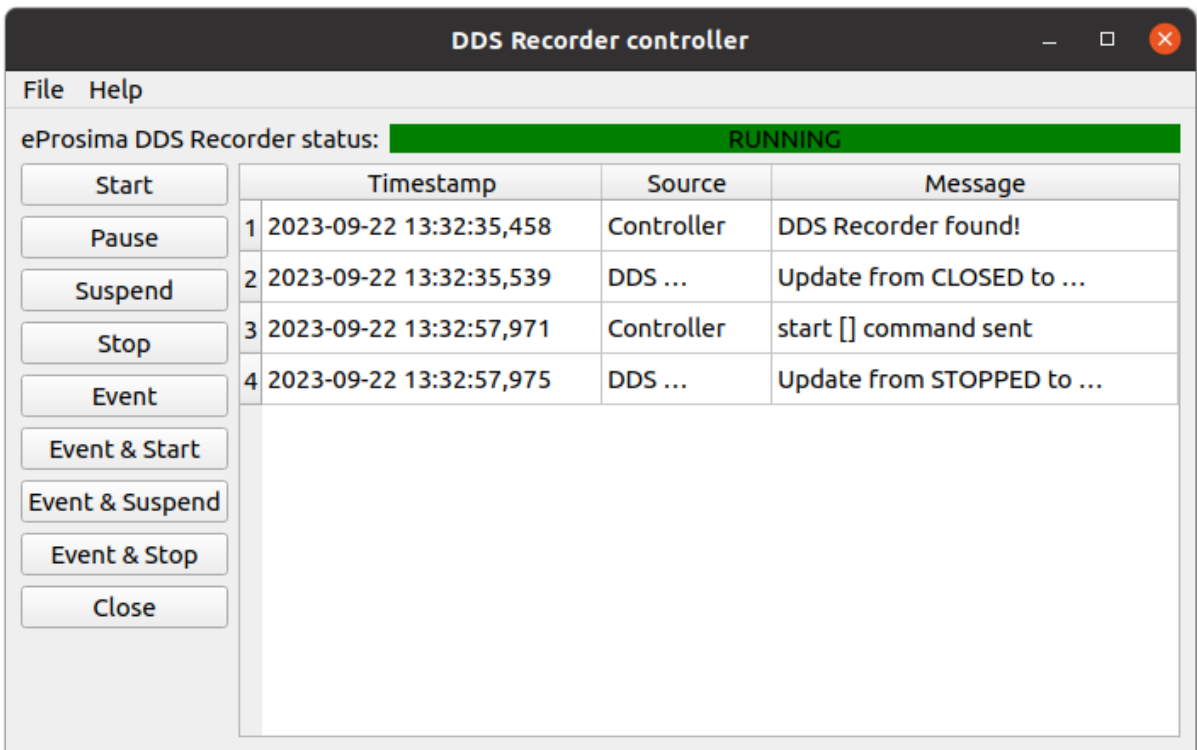

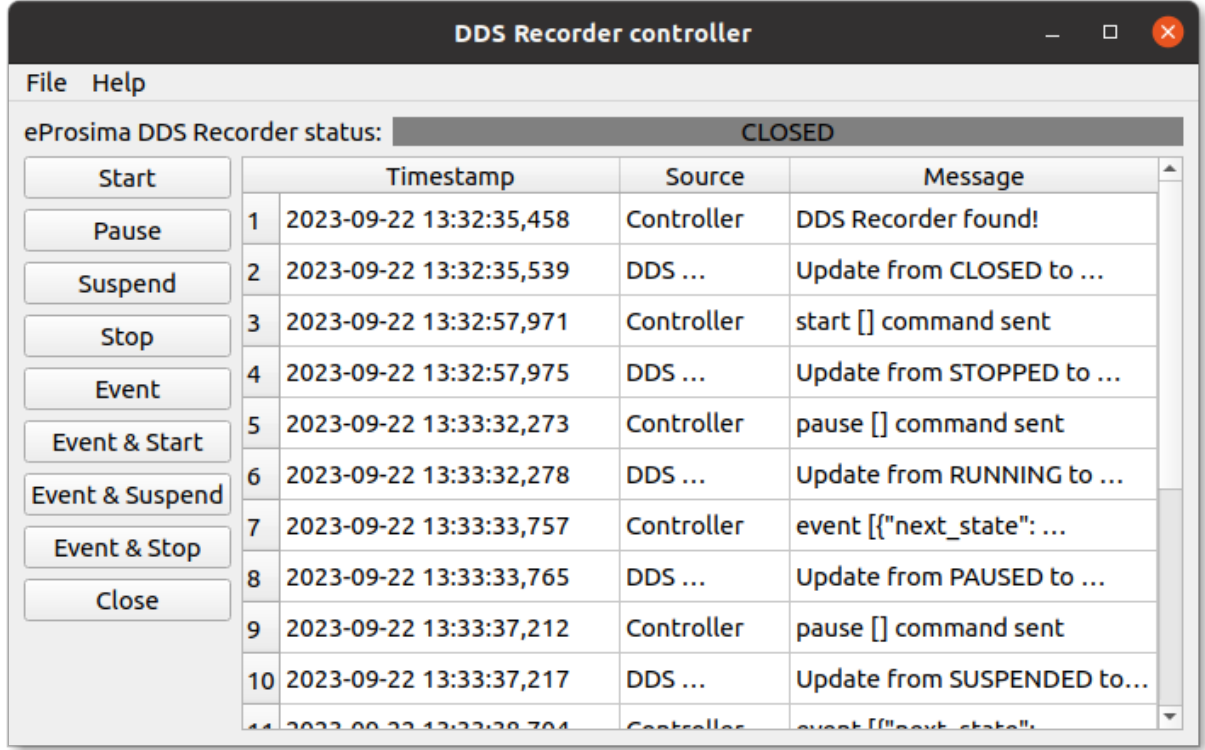

original one, filter messages according to its timestamp, or define a publication begin time, among others.

In addition, *eProsima DDS Replayer* is able to automatically send the type information recorded in a MCAP file, which might be required for applications relying on *[Dynamic Types](#page-87-0)*.

# **Usage Description**

*DDS Replayer* is a terminal (non-graphical) application that creates a replay service given an input data file. Although most use cases are covered by the default configuration, the *DDS Replayer* can be configured via a YAML file, whose format is very intuitive and human-readable.

- **Run**: Only the command that launches the application (ddsreplayer) needs to be executed to run a *DDS Replayer*. Please, read this *[section](#page-45-0)* to apply a specific configuration, and this *[section](#page-44-0)* to see the supported arguments.
- **Interact**: Once the *DDS Replayer* application is running, the allowlist and blocklist topic lists could be changed in runtime by just changing the YAML configuration file.
- **Close**: To close the *DDS Replayer* application just send a *Ctrl+C* signal to terminate the process gracefully (see *[Closing Replay Application](#page-43-0)*).

# **Common Use cases**

To get started with *DDS Replayer*, please visit section *[Example of usage](#page-40-0)*.

# <span id="page-40-0"></span>**3.12.2 Example of usage**

This example will serve as a hands-on tutorial, aimed at introducing some of the key concepts and features that *eProsima DDS Record & Replay* replay application (*DDS Replayer* or ddsreplayer) has to offer.

## **Prerequisites**

It is required to have *eProsima DDS Record & Replay* previously installed using one of the following installation methods:

- *[DDS Record & Replay on Windows](#page-13-0)*
- *[DDS Record & Replay on Linux](#page-13-1)*
- *[Docker Image \(recommended\)](#page-13-2)*

Additionally, [ShapesDemo](https://www.eprosima.com/index.php/products-all/eprosima-shapes-demo) is required to publish and subscribe shapes of different colors and sizes. Install it by following any of the methods described in the given links:

- [Windows installation from binaries](https://eprosima-shapes-demo.readthedocs.io/en/latest/installation/windows_binaries.html)
- [Linux installation from sources](https://eprosima-shapes-demo.readthedocs.io/en/latest/installation/linux_sources.html)
- [Docker Image](https://eprosima-shapes-demo.readthedocs.io/en/latest/installation/docker_image.html)

This is a follow-up tutorial, and assumes that *DDS Recorder [Example of usage](#page-15-0)* has already been completed.

## **Start ShapesDemo**

Let us launch a ShapesDemo instance and create a subscription in the Square topic with default settings.

## **Replayer configuration**

The only configuration option required by a *DDS Replayer* is the path to an input MCAP file, which can be provided both as a CLI argument or via YAML configuration. By default, all messages stored in the provided input file are played back in DDS Domain 0, starting at the very moment the application is launched.

It is also possible to change the default configuration parameters by means of a YAML configuration file.

**Note:** Please refer to *[Configuration](#page-45-0)* for more information on how to configure a *DDS Replayer*.

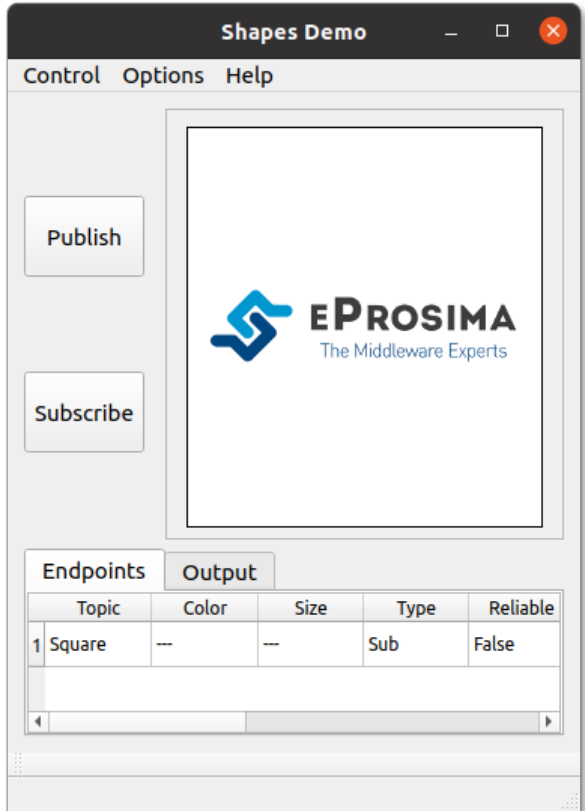

## **Replayer execution**

Launching a *DDS Replayer* instance is as easy as executing the following command:

ddsreplayer -i output\_YYYY-MM-DD-DD\_hh-mm-ss.mcap

In order to know all the possible arguments supported by this tool, use the command:

ddsreplayer --help

Execution will end once every message found in the given input file is played back, although it can also be terminated with Ctrl+C at any point.

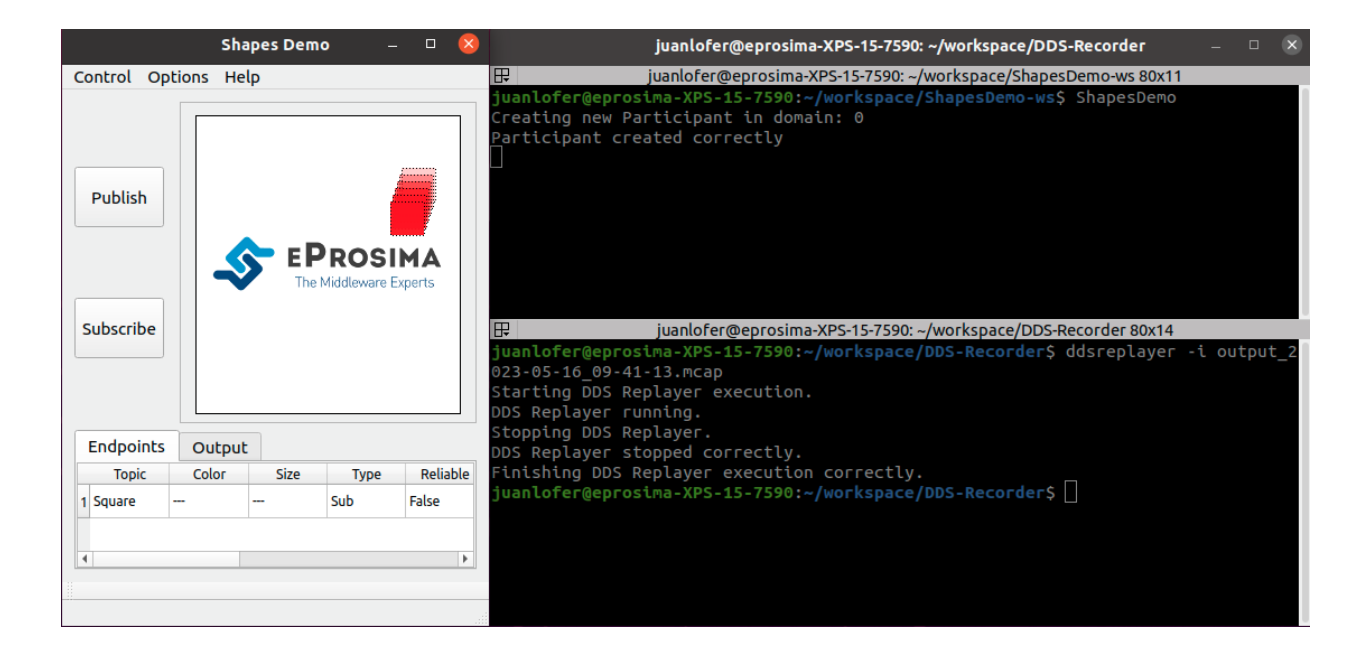

## **Next Steps**

Feel free to experiment with the many *[configuration](#page-45-0)* options available for a *DDS Replayer* instance. For example, you may try to modify the playback rate, block/allow the Square topic in the middle of execution, or set a different topic QoS configuration via the builtin-topics list.

# **3.13 Usage**

*eProsima DDS Replayer* is a user application executed from command line.

- *[Starting Replay Application](#page-43-1)*
- *[Closing Replay Application](#page-43-0)*
- *[Replay Service Command-Line Parameters](#page-44-0)*

# <span id="page-43-1"></span>**3.13.1 Starting Replay Application**

## **Docker Image**

**Warning:** Currently, *DDS Record & Replay* Docker image only contains *DDS Recorder* tool, *DDS Replay tool* application will be added soon.

The recommended method to run the *DDS Replayer* is to instantiate a Docker container of the *DDS Record & Replay* image. *[Here](#page-13-2)* are the instructions to download the compressed *DDS Record & Replay* Docker image and load it locally.

To run the *DDS Replayer* from a Docker container execute the following command:

```
docker run -it \
   --net=host \
   --ipc=host \
   -v /<dds_replayer_ws>/DDS_REPLAYER_CONFIGURATION.yaml:/root/DDS_REPLAYER_
˓→CONFIGURATION.yaml \
   ubuntu-ddsrecorder:v<X.X.X> ddsreplayer
```
### **Installation from sources**

*eProsima DDS Record & Replay* depends on fastrtps, fastcdr and ddspipe libraries. In order to correctly execute the replayer, make sure that fastrtps, fastcdr and ddspipe are properly sourced.

```
source <path-to-fastdds-installation>/install/setup.bash
source <path-to-ddspipe-installation>/install/setup.bash
source <path-to-ddsrecordreplay-installation>/install/setup.bash
```
**Note:** If Fast DDS, DDS Pipe and DDS Record & Replay have been installed in the system, these libraries would be sourced by default.

To start *eProsima DDS Replayer* with a default configuration, enter:

```
ddsreplayer -i input_file.mcap
```
# <span id="page-43-0"></span>**3.13.2 Closing Replay Application**

## **SIGINT**

To close *eProsima DDS Replayer*, press Ctrl+C. *DDS Replayer* will perform a clean shutdown.

# **SIGTERM**

Write command kill <pid> in a different terminal, where <pid> is the id of the process running the *DDS Replayer*. Use ps or top programs to check the process ids.

## **TIMEOUT**

Setting a maximum amount of seconds that the application will work using argument --timeout will close the application once the time has expired.

# <span id="page-44-0"></span>**3.13.3 Replay Service Command-Line Parameters**

The *DDS Replayer* application supports several input arguments:

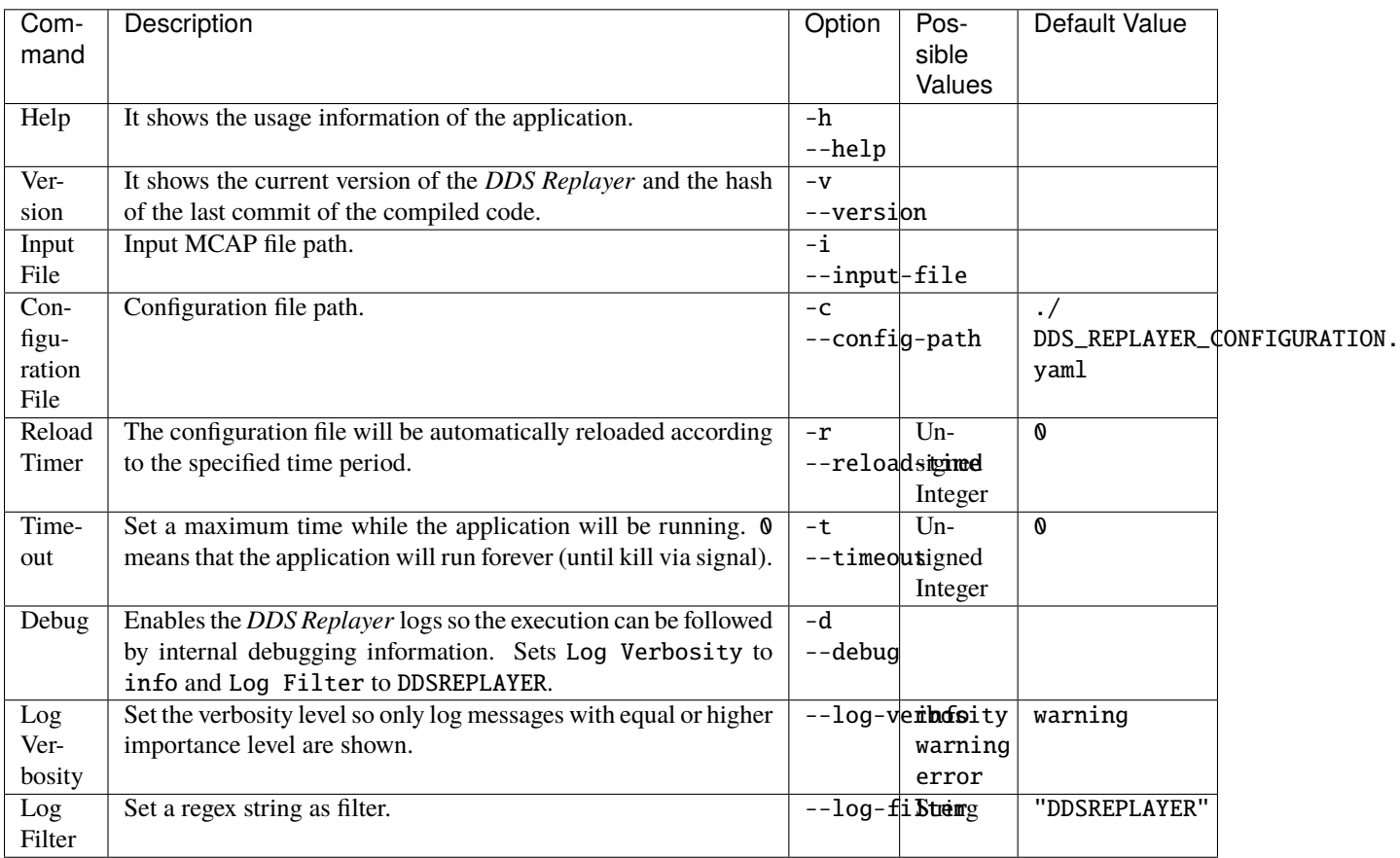

# <span id="page-45-0"></span>**3.14 Configuration**

- *[DDS Replayer Configuration](#page-45-1)*
	- **–** *[DDS Configuration](#page-45-2)*
	- **–** *[Replay Configuration](#page-48-0)*
	- **–** *[Specs Configuration](#page-50-0)*
	- **–** *[General Example](#page-52-0)*

# <span id="page-45-1"></span>**3.14.1 DDS Replayer Configuration**

A *DDS Replayer* is configured by a *.yaml* configuration file. This *.yaml* file contains all the information regarding the DDS interface configuration, playback parameters, and *DDS Replayer* specifications. Thus, this file has four major configuration groups:

- dds: configuration related to DDS communication.
- replayer: configuration with data playback parameters.
- specs: configuration of the internal operation of the *DDS Replayer*.

# <span id="page-45-2"></span>**DDS Configuration**

Configuration related to DDS communication.

## **DDS Domain**

Tag domain configures the *[Domain Id](#page-87-1)*.

domain: 101

# **Topic Filtering**

The *DDS Replayer* automatically detects the topics that are being used in a DDS Network. The *DDS Replayer* then creates internal DDS *[Writers](#page-87-2)* to replay the data published on each topic. The *DDS Replayer* allows filtering DDS *[Topics](#page-87-3)* to allow users to configure the DDS *[Topics](#page-87-3)* that must be replayed. These data filtering rules can be configured under the allowlist and blocklist tags. If the allowlist and blocklist are not configured, the *DDS Replayer* will replayed the data published on every topic it discovers. If both the allowlist and blocklist are configured and a topic appears in both of them, the blocklist has priority and the topic will be blocked.

Topics are determined by the tags name (required) and type, both of which accept wildcard characters.

**Note:** Placing quotation marks around values in a YAML file is generally optional, but values containing wildcard characters do require single or double quotation marks.

Consider the following example:

```
allowlist:
  - name: AllowedTopic1
    type: Allowed
  - name: AllowedTopic2
    type: "*"
  - name: HelloWorldTopic
    type: HelloWorld
blocklist:
  - name: "*"
    type: HelloWorld
```
In this example, the data published in the topic AllowedTopic1 with type Allowed and in the topic AllowedTopic2 with any type will be replayed by the *DDS Replayer*. The data published in the topic HelloWorldTopic with type HelloWorld will be blocked, since the blocklist is blocking all topics with any name and with type HelloWorld.

# <span id="page-46-0"></span>**Topic QoS**

The following is the set of QoS that are configurable for a topic. For more information on topics, please read the [Fast](https://fast-dds.docs.eprosima.com/en/latest/fastdds/dds_layer/topic/topic.html) [DDS Topic](https://fast-dds.docs.eprosima.com/en/latest/fastdds/dds_layer/topic/topic.html) section.

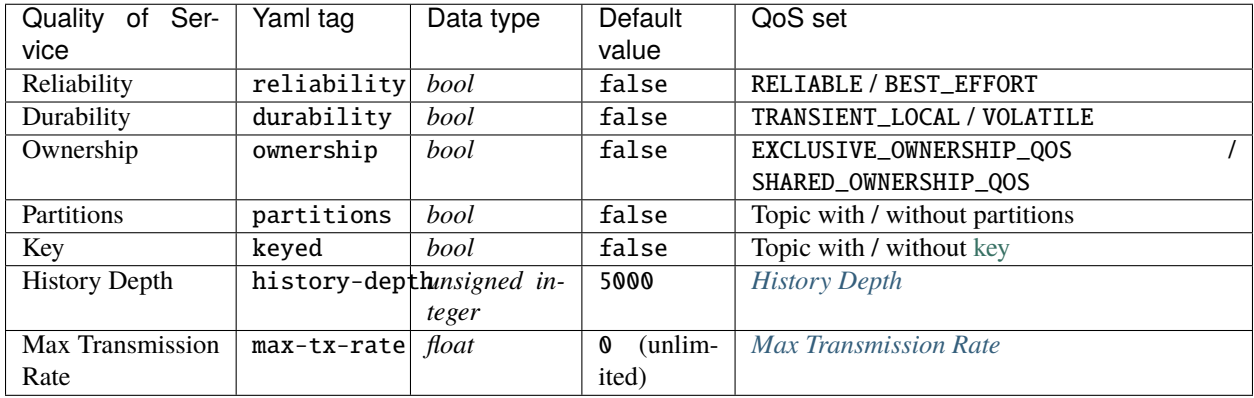

**Warning:** Manually configuring TRANSIENT\_LOCAL durability may lead to incompatibility issues when the discovered reliability is BEST\_EFFORT. Please ensure to always configure the reliability when configuring the durability to avoid the issue.

#### <span id="page-47-0"></span>**History Depth**

The history-depth tag configures the history depth of the Fast DDS internal entities. By default, the depth of every RTPS History instance is 5000, which sets a constraint on the maximum number of samples a *DDS Replayer* instance can deliver to late joiner Readers configured with TRANSIENT\_LOCAL [DurabilityQosPolicyKind.](https://fast-dds.docs.eprosima.com/en/latest/fastdds/dds_layer/core/policy/standardQosPolicies.html#durabilityqospolicykind) Its value should be decreased when the sample size and/or number of created endpoints (increasing with the number of topics) are big enough to cause memory exhaustion issues. If enough memory is available, however, the history-depth could be increased to deliver a greater number of samples to late joiners.

### <span id="page-47-1"></span>**Max Transmission Rate**

The max-tx-rate tag limits the frequency [Hz] at which samples are sent by discarding messages transmitted before 1/max-tx-rate seconds have passed since the last sent message. It only accepts non-negative numbers. By default it is set to 0; it sends samples at an unlimited transmission rate.

#### <span id="page-47-3"></span>**Manual Topics**

A subset of QoS can be manually configured for a specific topic under the tag topics. The tag topics has a required name tag that accepts wildcard characters. It also has two optional tags: a type tag that accepts wildcard characters, and a qos tag with the QoS that the user wants to manually configure. If a qos is not manually configured, it will get its value by discovery.

**Example of usage**

```
topics:
 - name: "temperature/*"
    type: "temperature/types/*"
   qos:
      max-tx-rate: 15
```
**Note:** The *[Topic QoS](#page-46-0)* configured in the Manual Topics take precedence over the *[Specs Topic QoS](#page-50-1)*.

## <span id="page-47-2"></span>**Ignore Participant Flags**

A set of discovery traffic filters can be defined in order to add an extra level of isolation. This configuration option can be set through the ignore-participant-flags tag:

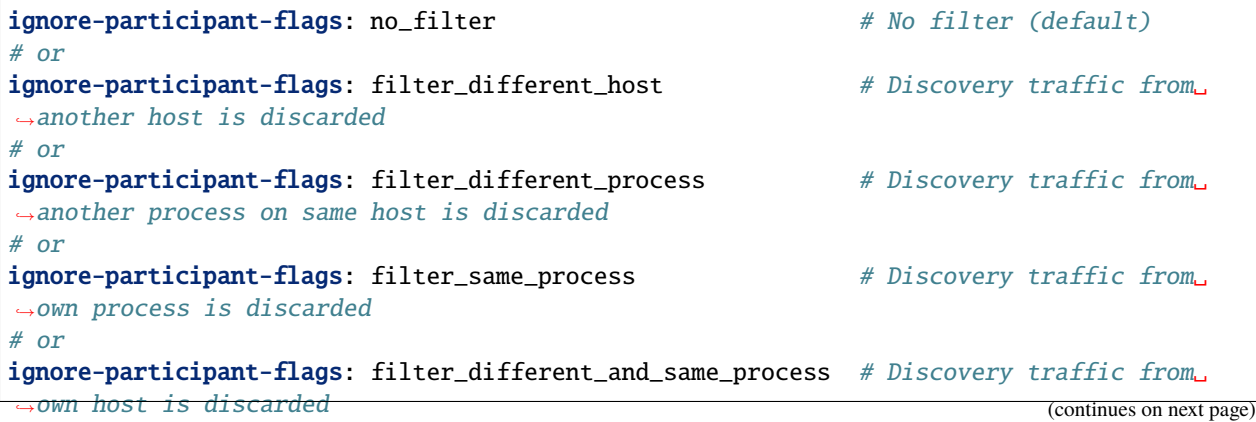

See [Ignore Participant Flags](https://fast-dds.docs.eprosima.com/en/latest/fastdds/discovery/general_disc_settings.html?highlight=ignore%20flags#ignore-participant-flags) for more information.

#### **Custom Transport Descriptors**

By default, *DDS Replayer* internal participants are created with enabled [UDP](https://fast-dds.docs.eprosima.com/en/latest/fastdds/transport/udp/udp.html) and [Shared Memory](https://fast-dds.docs.eprosima.com/en/latest/fastdds/transport/shared_memory/shared_memory.html) transport descriptors. The use of one or the other for communication will depend on the specific scenario, and whenever both are viable candidates, the most efficient one (Shared Memory Transport) is automatically selected. However, a user may desire to force the use of one of the two, which can be accomplished via the transport configuration tag.

```
transport: builtin  # UDP & SHM (default)# or
transport: udp # UDP only
# or
transport: shm # SHM only
```
**Warning:** When configured with transport: shm, *DDS Replayer* will only communicate with applications using Shared Memory Transport exclusively (with disabled UDP transport).

## **Interface Whitelist**

Optional tag whitelist-interfaces allows to limit the network interfaces used by UDP and TCP transport. This may be useful to only allow communication within the host (note: same can be done with *[Ignore Participant Flags](#page-47-2)*). Example:

whitelist-interfaces:  $-$  "127.0.0.1" # Localhost only

See [Interface Whitelist](https://fast-dds.docs.eprosima.com/en/latest/fastdds/transport/whitelist.html) for more information.

#### <span id="page-48-0"></span>**Replay Configuration**

Configuration of data playback settings.

#### **Input File**

The path to the file, set through the input-file configuration tag. When the input file is specified both through CLI argument and YAML configuration file, the former takes precedence.

# <span id="page-49-0"></span>**Begin Time**

By default, all data stored in the provided MCAP file is played back. However, a user might be interested in only replaying data relative to a specific time frame. begin-time and end-time configuration options can be leveraged for this purpose, and their format is as follows:

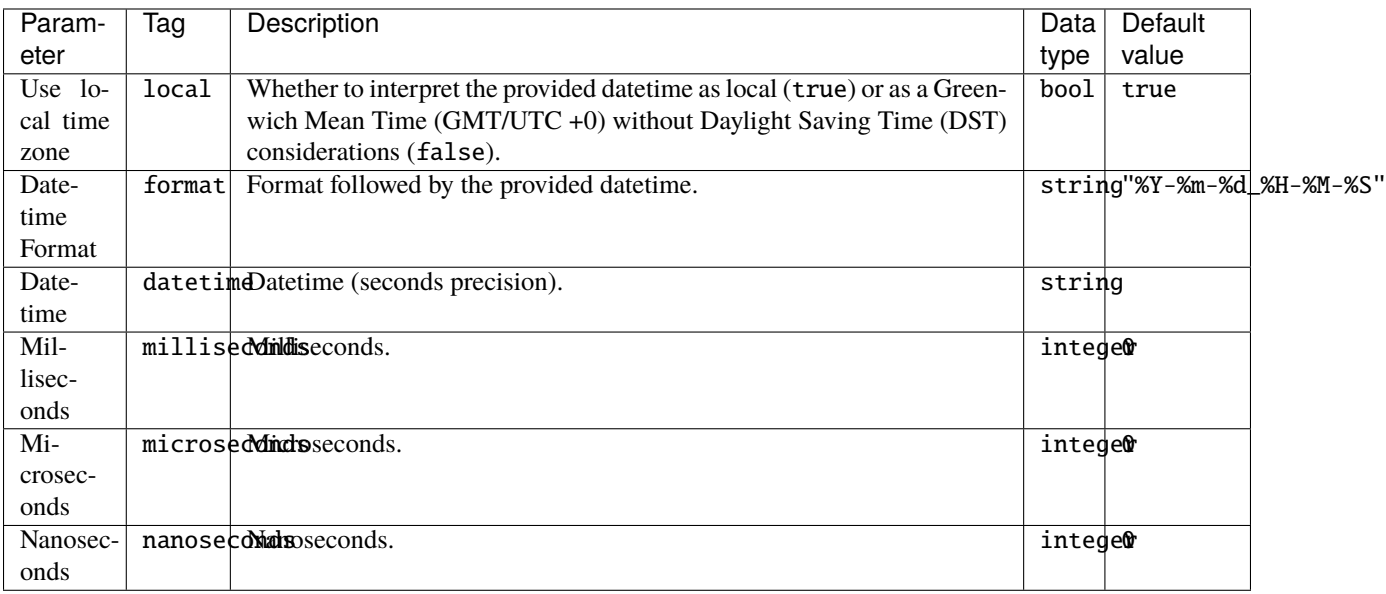

Messages recorded/sent (see *[Log Publish Time](#page-25-0)*) before begin-time will not be played back by a *DDS Replayer* instance.

## **End Time**

As with begin-time, a user can discard messages recorded/sent after a specific timepoint set through the end-time tag, which follows the format described in *[Begin Time](#page-49-0)*.

# **Start Replay Time**

This configuration option (start-replay-time) allows to start replaying data at a certain timepoint following the format described in *[Begin Time](#page-49-0)*. If the provided timepoint already expired, the replayer starts publishing messages right away.

# **Playback Rate**

By default, data is replayed at the same rate it was published/received. However, a user might be interested in playing messages back at a rate different than the original one. This can be accomplished through the playback rate tag, which accepts positive float values (e.g.  $0.5 \le$  > half speed  $|| 2 \le$  > double speed).

## **Replay Types**

By default, a *DDS Replayer* instance automatically sends all type information found in the provided MCAP file, which might be required for applications relying on *[Dynamic Types](#page-87-0)*. Nonetheless, a user can choose to avoid this by setting replay-types: false, so only data samples are sent while their associated type information is disregarded.

## <span id="page-50-0"></span>**Specs Configuration**

The internals of a *DDS Replayer* can be configured using the specs optional tag that contains certain options related with the overall configuration of the *DDS Replayer* instance to run. The values available to configure are:

## **Number of Threads**

specs supports a threads optional value that allows the user to set a maximum number of threads for the internal ThreadPool. This ThreadPool allows to limit the number of threads spawned by the application. This improves the performance of the internal data communications.

This value should be set by each user depending on each system characteristics. In case this value is not set, the default number of threads used is 12.

## **Wait-for-acknowledgement Timeout**

The execution of a *DDS Replayer* instance ends when the last message contained in the provided input file is published (or the user manually aborts the process, see *[Closing Replay Application](#page-43-0)*). Note that this last message might be lost after publication, and if reliable [Reliability QoS](https://fast-dds.docs.eprosima.com/en/latest/fastdds/dds_layer/core/policy/standardQosPolicies.html#reliabilityqospolicy) is being used, a mechanism should be established to avoid this problematic situation. For this purpose, the user can specify the maximum amount of milliseconds (wait-all-acked-timeout) to wait on closure until published messages are acknowledged by matched readers. Its value is set to 0 by default (no wait).

## <span id="page-50-1"></span>**QoS**

specs supports a qos **optional** tag to configure the default values of the *[Topic QoS](#page-46-0)*.

**Note:** The *[Topic QoS](#page-46-0)* configured in specs can be overwritten by the *[Manual Topics](#page-47-3)*.

# **Logging**

specs supports a logging **optional** tag to configure the *DDS Replayer* logs. Under the logging tag, users can configure the type of logs to display and filter the logs based on their content and category. When configuring the verbosity to info, all types of logs, including informational messages, warnings, and errors, will be displayed. Conversely, setting it to warning will only show warnings and errors, while choosing error will exclusively display errors. By default, the filter allows all errors to be displayed, while selectively permitting warning and informational messages from DDSREPLAYER category.

```
logging:
  verbosity: info
  filter:
```

```
error: "DDSPIPE|DDSREPLAYER"
warning: "DDSPIPE|DDSREPLAYER"
info: "DDSREPLAYER"
```
**Note:** Configuring the logs via the Command-Line is still active and takes precedence over YAML configuration when both methods are used simultaneously.

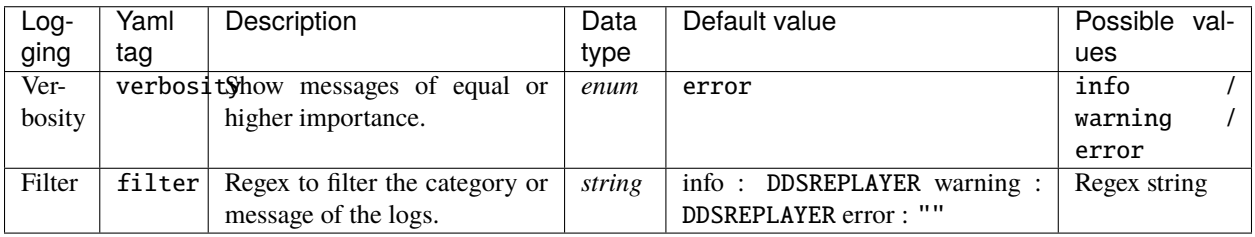

Note: For the logs to function properly, the  $-DLOG\_INFO=ON$  compilation flag is required.

The *DDS Replayer* prints the logs by default (warnings and errors in the standard error and infos in the standard output). The *DDS Replayer*, however, can also publish the logs in a DDS topic. To publish the logs, under the tag publish, set enable: true and set a domain and a topic-name. The type of the logs published is defined as follows:

#### **LogEntry.idl**

```
const long UNDEFINED = 0x10000000;
const long SAMPLE_LOST = 0x10000001;
const long TOPIC_MISMATCH_TYPE = 0x10000002;
const long TOPIC_MISMATCH_QOS = 0x10000003;
enum Kind {
  Info,
 Warning,
 Error
};
struct LogEntry {
 @key long event;
 Kind kind;
 string category;
 string message;
  string timestamp;
};
```
**Note:** The type of the logs can be published by setting publish-type: true.

#### **Example of usage**

```
logging:
 verbosity: info
  filter:
   error: "DDSPIPE|FASTDDSSPY"
   warning: "DDSPIPE|FASTDDSSPY"
   info: "FASTDDSSPY"
 publish:
   enable: true
   domain: 84
   topic-name: "FastDdsSpyLogs"
   publish-type: false
  stdout: true
```
### <span id="page-52-0"></span>**General Example**

A complete example of all the configurations described on this page can be found below.

**Warning:** This example can be used as a quick reference, but it may not be correct due to incompatibility or exclusive properties. **Do not take it as a working example**.

```
dds:
  domain: 0
  allowlist:
    - name: "topic_name"
      type: "topic_type"
  blocklist:
    - name: "topic_name"
      type: "topic_type"
  topics:
    - name: "temperature/*"
      type: "temperature/types/*"
      qos:
        max-tx-rate: 15
  ignore-participant-flags: no_filter
  transport: builtin
  whitelist-interfaces:
    - "127.0.0.1"
replayer:
  input-file: my_input.mcap
 begin-time:
    local: true
    datetime: 2023-04-10_10-37-50
    milliseconds: 100
    nanoseconds: 50
```

```
end-time:
    format: "%H-%M-%S_%Y-%m-%d"
    local: true
    datetime: 10-39-11_2023-04-10
    milliseconds: 200
  start-replay-time:
    local: true
    datetime: 2023-04-12_12-00-00
    milliseconds: 500
 rate: 1.4
 replay-types: true
specs:
 threads: 8
  wait-all-acked-timeout: 10
  qos:
   max-tx-rate: 20
  logging:
   verbosity: info
    filter:
      error: "DDSPIPE|DDSREPLAYER"
      warning: "DDSPIPE|DDSREPLAYER"
      info: "DDSREPLAYER"
    publish:
      enable: true
      domain: 84
      topic-name: "FastDdsSpyLogs"
      publish-type: false
    stdout: true
```
# **3.15 Configuring Fast DDS DynamicTypes**

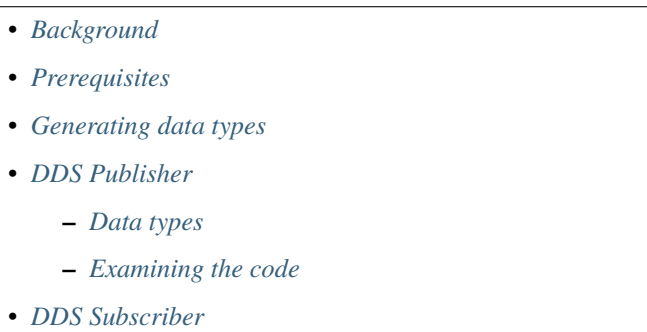

**–** *[Examining the code](#page-59-1)*

• *[Running the application](#page-62-0)*

# <span id="page-54-0"></span>**3.15.1 Background**

As explained in *[this section](#page-14-0)*, a *DDS Recorder* instance stores (by default) all data regardless of whether their associated data type is received or not. However, some applications require this information to be recorded and written in the resulting MCAP file, and for this to occur the publishing applications must send it via *[Dynamic Types](#page-87-0)*.

This tutorial focuses on how to send the data type information using Fast DDS DynamicTypes and other relevant aspects of DynamicTypes. More specifically, this tutorial implements a DDS Publisher configured to send its data type, a DDS Subscriber that collects the data type and is able to read the incoming data, and a DDS Recorder is launched to save all the data published on the network. For more information about how to create the workspace with a basic DDS Publisher and a basic DDS Subscriber, please refer to [Writing a simple C++ publisher and subscriber application](https://fast-dds.docs.eprosima.com/en/latest/fastdds/getting_started/simple_app/simple_app.html).

The source code of this tutorial can be found in the public *eProsima DDS Record & Replay* [GitHub repository](https://github.com/eProsima/DDS-Record-Replay/tree/main/resources/dds/TypeLookupService) with an explanation of how to build and run it.

**Warning:** This tutorial works with [this](https://github.com/eProsima/Fast-DDS/tree/bugfix/complex-dynamic-types) branch of Fast DDS.

# <span id="page-54-1"></span>**3.15.2 Prerequisites**

Ensure that *eProsima DDS Record & Replay* is installed together with *eProsima* dependencies, i.e. *Fast DDS*, *Fast CDR* and *DDS Pipe*.

If *eProsima DDS Record & Replay* was installed using the [recommended installation](https://dds-recorder.readthedocs.io/en/latest/rst/installation/docker.html) the environment is sourced by default, otherwise, just remember to source it in every terminal in this tutorial:

```
source <path-to-fastdds-installation>/install/setup.bash
source <path-to-ddspipe-installation>/install/setup.bash
source <path-to-ddsrecordreplay-installation>/install/setup.bash
```
# <span id="page-54-2"></span>**3.15.3 Generating data types**

[eProsima Fast DDS-Gen](https://fast-dds.docs.eprosima.com/en/latest/fastddsgen/introduction/introduction.html) is a Java application that generates *eProsima Fast DDS* source code using the data types defined in an IDL (Interface Definition Language) file. When generating the Types using *eProsima Fast DDS Gen*, the option -typeobject must be added in order to generate the needed code to fill the TypeInformation data.

The expected argument list of the application is:

fastddsgen -typeobject MyType.idl

# <span id="page-55-0"></span>**3.15.4 DDS Publisher**

The DDS publisher will be configured to act as a server of the data types of the data it publishes.

However, *Fast DDS* does not send the data type information by default, it must be configured to do so.

#### <span id="page-55-1"></span>**Data types**

At the moment, there are two data types that can be used:

• [HelloWorld.idl](https://github.com/eProsima/DDS-Record-Replay/blob/main/resources/dds/TypeLookupService/types/hello_world/HelloWorld.idl)

```
struct HelloWorld
{
    unsigned long index;
    string message;
};
```
• [Complete.idl](https://github.com/eProsima/DDS-Record-Replay/blob/main/resources/dds/TypeLookupService/types/complete/Complete.idl)

```
struct Timestamp
{
    long seconds;
    long milliseconds;
};
struct Point
{
    long x;
    long y;
    long z;
};
struct MessageDescriptor
{
    unsigned long id;
    string topic;
    Timestamp time;
};
struct Message
{
    MessageDescriptor descriptor;
    string message;
};
struct CompleteData
{
    unsigned long index;
    Point main_point;
    sequence<Point> internal_data;
    Message messages[2];
};
```
## <span id="page-56-0"></span>**Examining the code**

This section explains the C++ source code of the DDS Publisher, which can also be found [here.](https://github.com/eProsima/DDS-Record-Replay/blob/main/resources/dds/TypeLookupService)

The private data members of the class defines the DDS Topic, DataTypeKind, DDS Topic type and DynamicType. The DataTypeKind defines the type to be used by the application (HelloWorld or Complete). For simplicity, this tutorial only covers the code related to the HelloWorld type.

```
//! Name of the DDS Topic
   std::string topic_name_;
   //! The user can choose between HelloWorld and Complete types so this defines the
˓→chosen type
   DataTypeKind data_type_kind_;
   //! Name of the DDS Topic type according to the DataTypeKind
   std::string data_type_name_;
   //! Actual DynamicType generated according to the DataTypeKind
   eprosima::fastrtps::types::DynamicType_ptr dynamic_type_;
```
The next lines show the constructor of the TypeLookupServicePublisher class that implements the publisher. The publisher is created with the topic and data type to use.

```
TypeLookupServicePublisher::TypeLookupServicePublisher(
        const std::string& topic_name,
        const uint32_t domain,
       DataTypeKind data_type_kind)
    : participant_(nullptr)
    , publisher_(nullptr)
    , topic_(nullptr)
    , datawriter_(nullptr)
    , topic_name_(topic_name)
    , data_type_kind_(data_type_kind)
```
Inside the TypeLookupServicePublisher constructor are defined the DomainParticipantQos. As the publisher act as a server of types, its QoS must be configured to send this information. Set use\_client to false and use\_server to true.

```
DomainParticipantQos pqos;
pqos.name("TypeLookupService_Participant_Publisher");
pqos.wire_protocol().builtin.typelookup_config.use_client = false;
pqos.wire_protocol().builtin.typelookup_config.use_server = true;
```
Next, we register the type in the participant:

- 1. Generate the dynamic type through generate\_helloworld\_type\_() explained below.
- 2. Set the data type.
- 3. Create the TypeSupport with the dynamic type previously created.
- 4. Configure the type to fill automatically the TypeInformation and not TypeObject to be compliant with [DDS-](https://www.omg.org/spec/DDS-XTypes/1.2)[XTypes 1.2.](https://www.omg.org/spec/DDS-XTypes/1.2) standard.

```
switch (data_type_kind_)
{
    case DataTypeKind::HELLO_WORLD:
```

```
dynamic_type_ = generate_helloworld_type_();
        data_type_name_ = HELLO_WORLD_DATA_TYPE_NAME;
        break;
    case DataTypeKind::COMPLETE:
        dynamic_type_ = generate_complete_type_();
        data_type_name_ = COMPLETE_DATA_TYPE_NAME;
        break;
    default:
        throw std::runtime_error("Not recognized DynamicType kind");
        break;
}
TypeSupport type(new eprosima::fastrtps::types::DynamicPubSubType(dynamic_type_));
// Send type information so the type can be discovered
type->auto_fill_type_information(true);
type->auto_fill_type_object(false);
// Register the type in the Participant
participant_->register_type(type);
```
The function generate\_helloworld\_type\_() returns the dynamic type generated with the TypeObject and TypeIdentifier of the type.

```
eprosima::fastrtps::types::DynamicType_ptr
   TypeLookupServicePublisher::generate_helloworld_type_() const
{
   // Generate HelloWorld type using methods from Fast DDS Gen autogenerated code
   registerHelloWorldTypes();
   // Get the complete type object and type identifier of the dynamic type
   auto type\_object = GetHelloWorldObject(true);auto type_id = GetHelloWorldIdentifier(true);
   // Use data type name, type identifier and type object to build the dynamic type
   return eprosima::fastrtps::types::TypeObjectFactory::get_instance()->build_dynamic_
˓→type(
            HELLO_WORLD_DATA_TYPE_NAME,
            type_id,
            type_object);
}
```
Then we initialized the Publisher, DDS Topic and DDS DataWriter.

To make the publication, the public member function publish() is implemented:

- 1. It creates the variable that will contain the user data, dynamic\_data\_.
- 2. Fill that variable with the function fill\_helloworld\_data\_(msg), explained below.

```
void TypeLookupServicePublisher::publish(unsigned int msg_index)
```

```
// Get the dynamic data depending on the data type
eprosima::fastrtps::types::DynamicData_ptr dynamic_data_;
```
(continues on next page)

{

```
switch (data_type_kind_)
    {
   case DataTypeKind::HELLO_WORLD:
        dynamic_data_ = fill_helloworld_data_(msg_index);
        break;
    case DataTypeKind::COMPLETE:
        dynamic_data_ = fill_complete_data_(msg_index);
        break;
   default:
        throw std::runtime_error("Not recognized DynamicType kind");
        break;
   }
   // Publish data
   datawriter_->write(dynamic_data_.get());
   // Print the message published
   std::cout << "Message published: " << std::endl;
   eprosima::fastrtps::types::DynamicDataHelper::print(dynamic_data_);
    std::cout << "-----------------------------------------------------" << std::endl;
}
```
The function fill\_helloworld\_data\_() returns the data to be sent with the information filled in.

First, the Dynamic\_ptr that will be filled in and returned is created. Using the DynamicDataFactory we create the data that corresponds to our data type. Finally, data variables are assigned, in this case, index and message.

```
eprosima::fastrtps::types::DynamicData_ptr
   TypeLookupServicePublisher::fill_helloworld_data_(
        const unsigned int& index)
{
   // Create and initialize new dynamic data
   eprosima::fastrtps::types::DynamicData_ptr new_data;
   new_data = eprosima::fastrtps::types::DynamicDataFactory::get_instance()->create_
˓→data(dynamic_type_);
   // Set index
   new_data->set_uint32_value(index, 0);
   // Set message
   new_data->set_string_value("Hello World", 1);
   return new_data;
}
```
# <span id="page-59-0"></span>**3.15.5 DDS Subscriber**

The DDS Subscriber is acting as a client of types, i.e. the subscriber will not know the types beforehand and it will discovery the data type via the type lookup service implemented on the publisher side.

#### <span id="page-59-1"></span>**Examining the code**

This section explains the C++ source code of the DDS Subscriber, which can also be found [here.](https://github.com/eProsima/DDS-Record-Replay/blob/main/resources/dds/TypeLookupService)

The private data members of the class defines the DDS Topic, DDS Topic type and DynamicType.

```
//! Name of the DDS Topic
std::string topic_name_;
//! Name of the received DDS Topic type
std::string type_name_;
//! DynamicType generated with the received type information
eprosima::fastrtps::types::DynamicType_ptr dynamic_type_;
```
The next lines show the constructor of the TypeLookupServiceSubscriber class that implements the subscriber setting the topic name as the one configured in the publisher side.

```
TypeLookupServiceSubscriber::TypeLookupServiceSubscriber(
        const std::string& topic_name,
       uint32_t domain)
    : participant_(nullptr)
    , subscriber_(nullptr)
    , topic_(nullptr)
    , datareader_(nullptr)
    , topic_name_(topic_name)
     samples_(0)
```
The DomainParticipantQos are defined inside the TypeLookupServiceSubscriber constructor. As the subscriber act as a client of types, set the QoS in order to receive this information. Set use\_client to true and use server to false.

```
DomainParticipantQos pqos;
pqos.name("TypeLookupService_Participant_Subscriber");
pqos.wire_protocol().builtin.typelookup_config.use_client = true;
pqos.wire_protocol().builtin.typelookup_config.use_server = false;
```
Then, the Subscriber is initialized.

Inside on\_data\_available() callback function the DynamicData\_ptr is created, which will be filled with the actual data received.

As in the subscriber, the DynamicDataFactory is used for the creation of the data that corresponds to our data type.

```
void TypeLookupServiceSubscriber::on_data_available(
       DataReader* reader)
{
   // Create a new DynamicData to read the sample
   eprosima::fastrtps::types::DynamicData_ptr new_dynamic_data;
   new_dynamic_data = eprosima::fastrtps::types::DynamicDataFactory::get_instance()->
˓→create_data(dynamic_type_);
```

```
SampleInfo info;
   // Take next sample until we've read all samples or the application stopped
   while ((reader->take_next_sample(new_dynamic_data.get(), &info) == ReturnCode_
˓→t::RETCODE_OK) && !is_stopped())
   {
        if (info.instance_state == ALIVE_INSTANCE_STATE)
        {
            samples_++;
            std::count \ll "Message " \ll samples_ \ll " received: \n" \ll std::end;eprosima::fastrtps::types::DynamicDataHelper::print(new_dynamic_data);
            std::cout << "-----------------------------------------------------" <<␣
˓→std::endl;
            // Stop if all expecting messages has been received (max_messages number␣
\rightarrowreached)
            if (max_messages_ > 0 && (samples_ >= max_messages_))
            {
                stop();
            }
       }
   }
}
```
The function on\_type\_information\_received() detects if new topic information has been received in order to proceed to register the topic in case it has the same name as the expected one. To register a remote topic, function register\_remote\_type\_callback\_() is used. Once the topic has been discovered and registered, it is created a DataReader on this topic.

```
void TypeLookupServiceSubscriber::on_type_information_received(
        eprosima::fastdds::dds::DomainParticipant*,
        const eprosima::fastrtps::string_255 topic_name,
        const eprosima::fastrtps::string_255 type_name,
        const eprosima::fastrtps::types::TypeInformation& type_information)
{
    // First check if the topic received is the one we are expecting
    if (topic_name.to_string() != topic_name){
        std::cout <<
             "Discovered type information from topic \langle \cdot \rangle" \langle \cdot \rangle topic_name.to_string() \langle \cdot \rangle" > while expecting < " << t topic_name_ << " >. Skipping..." << std::endl;
        return;
    }
    // Set the topic type as discovered
    bool already_discovered = type_discovered_.exchange(true);
    if (already_discovered)
    {
        return;
    }
```

```
std::cout <<
        "Found type in topic < " << topic_name_ <<
        " > with name < " << type_name.to_string() <<
        " > by lookup service. Registering..." << std::endl;
    // Create the callback to register the remote dynamic type
    std::function<void(const std::string&, const eprosima::fastrtps::types::DynamicType_
˓→ptr)> callback(
            [this]
            (const std::string& name, const eprosima::fastrtps::types::DynamicType_ptr␣
\rightarrowtype)
            {
                this->register_remote_type_callback_(name, type);
            });
    // Register the discovered type and create a DataReader on this topic
    participant_->register_remote_type(
        type_information,
        type_name.to_string(),
        callback);
}
```
The function register\_remote\_type\_callback\_(), which is in charge of register the topic received, is explained below. First, it creates a TypeSupport with the corresponding type and registers it into the participant. Then, it creates the DDS Topic with the topic name set in the creation of the Subscriber and the topic type previously registered. Finally, it creates the DataReader of that topic.

```
void TypeLookupServiceSubscriber::register_remote_type_callback_(
        const std::string&,
        const eprosima::fastrtps::types::DynamicType_ptr dynamic_type)
{
   ////////////////////
    // Register the type
   TypeSupport type(new eprosima::fastrtps::types::DynamicPubSubType(dynamic_type));
   type.register_type(participant_);
   ///////////////////////
   // Create the DDS Topic
   topic_ = participant_->create_topic(
            topic_name_,
            dynamic_type->get_name(),
            TOPIC_QOS_DEFAULT);
   if (topic_ == nullptr){
        return;
   }
   ////////////////////////
    // Create the DataReader
    datareader_ = subscriber_->create_datareader(
```
topic\_, DATAREADER\_QOS\_DEFAULT, this);

# <span id="page-62-0"></span>**3.15.6 Running the application**

Open two terminals:

• In the first terminal, run the DDS Publisher:

```
source install/setup.bash
cd DDS-Record-Replay/build/TypeLookupService
./TypeLookupService --entity publisher
```
• In the second terminal, run the DDS Subscriber:

```
source install/setup.bash
cd DDS-Record-Replay/build/TypeLookupService
./TypeLookupService --entity subscriber
```
At this point, we observe that the data published reach the subscriber and it can access to the content of the sample received.

# **3.16 Visualize data with Foxglove**

- *[Background](#page-62-1)*
- *[Prerequisites](#page-64-0)*
- *[Configuring DDS Recorder](#page-64-1)*
- *[Running the application](#page-64-2)*
	- **–** *[Start ShapesDemo](#page-64-3)*
	- **–** *[Recorder execution](#page-66-0)*
	- **–** *[Visualize data with Foxglove Studio](#page-66-1)*

# <span id="page-62-1"></span>**3.16.1 Background**

This tutorial explains how to record data with *DDS Recorder* tool and visualize it with [Foxglove Studio.](https://foxglove.dev/studio)

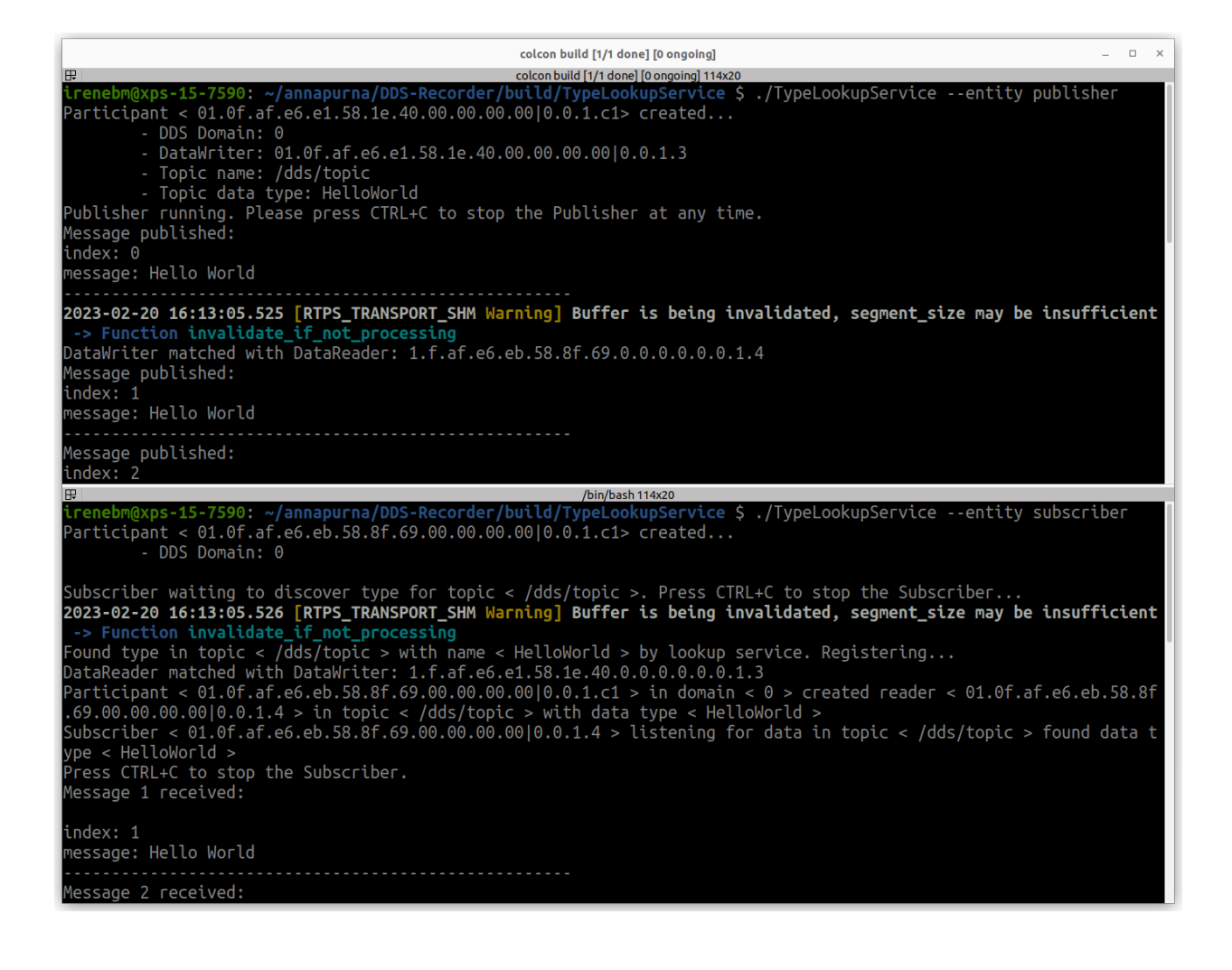

# <span id="page-64-0"></span>**3.16.2 Prerequisites**

It is required to have *eProsima DDS Record & Replay* previously installed using one of the following installation methods:

- *[DDS Record & Replay on Windows](#page-13-0)*
- *[DDS Record & Replay on Linux](#page-13-1)*
- *[Docker Image \(recommended\)](#page-13-2)*

Additionally, we will use [ShapesDemo](https://www.eprosima.com/index.php/products-all/eprosima-shapes-demo) as a DDS Demo application to publish the data that will be recorded. This application is already prepared to use Fast DDS DynamicTypes, which is required when using the *DDS Recorder* tool. Download *eProsima Shapes Demo* from [eProsima website](https://www.eprosima.com/index.php/products-all/eprosima-shapes-demo) or install it by following any of the methods described in the given links:

- [Windows installation from binaries](https://eprosima-shapes-demo.readthedocs.io/en/latest/installation/windows_binaries.html)
- [Linux installation from sources](https://eprosima-shapes-demo.readthedocs.io/en/latest/installation/linux_sources.html)
- [Docker Image](https://eprosima-shapes-demo.readthedocs.io/en/latest/installation/docker_image.html)

# <span id="page-64-1"></span>**3.16.3 Configuring DDS Recorder**

The DDS Recorder runs with default configuration parameters, but can also be configured via a YAML file. In this tutorial we will use a configuration file to change some default parameters and show how this file is loaded. The configuration file to be used is the following:

```
dds:
  domain: 0
recorder:
  output:
    filename: "shapesdemo_data"
    path: "."
```
The previous configuration file configures a recorder in DDS Domain 0 and save the output file as shapesdemo\_data\_<YYYY-MM-DD\_hh-mm-ss>.mcap, being <YYYY-MM-DD\_hh-mm-ss> the timestamp of the time at which the *DDS Recorder* started recording.

Create a new file named conf.yaml and copy the above snippet into this file.

# <span id="page-64-2"></span>**3.16.4 Running the application**

#### <span id="page-64-3"></span>**Start ShapesDemo**

Launch *eProsima Shapes Demo* application running the following command:

ShapesDemo

Start publishing in topics Square, Triangle, and Circle with default settings:

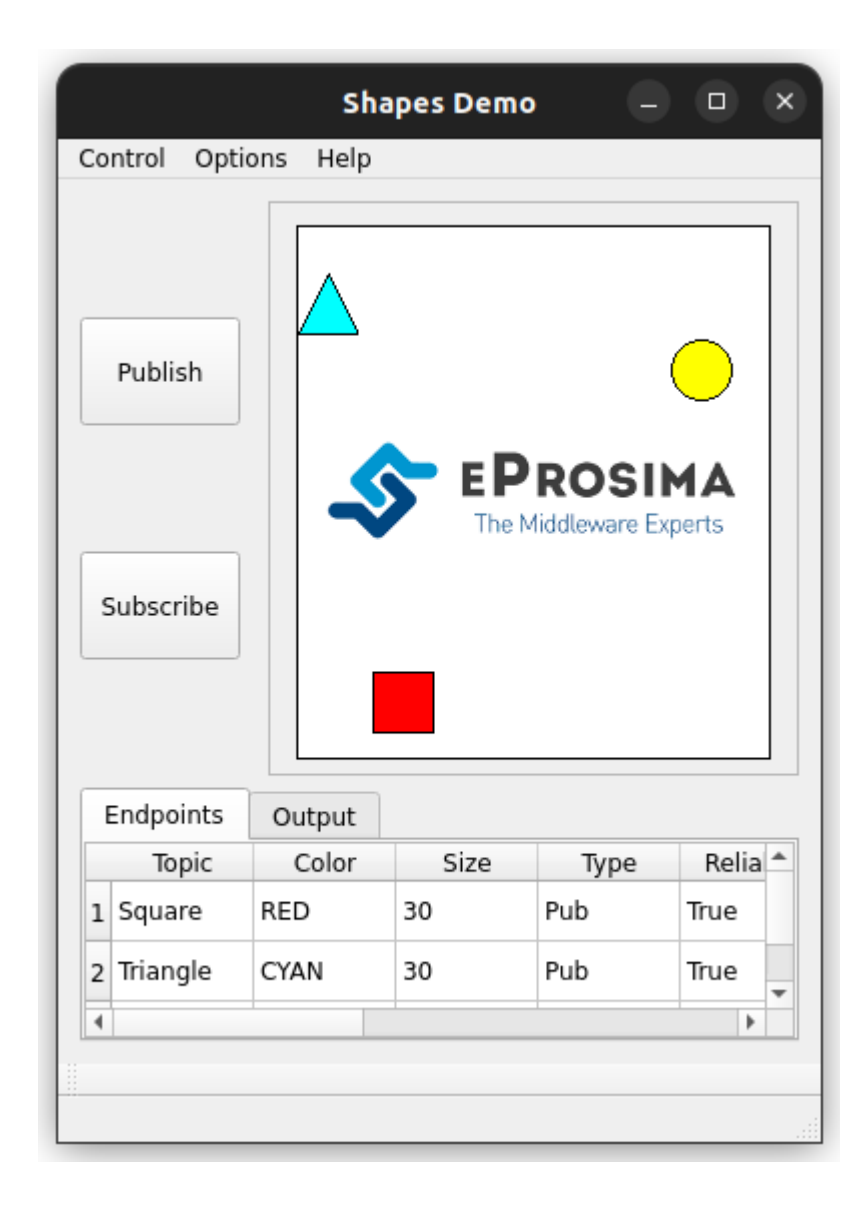

## <span id="page-66-0"></span>**Recorder execution**

Launch the *DDS Recorder* tool passing the configuration file as an argument:

```
ddsrecorder -c <path/to/config/file>/conf.yaml
```
Once you have all the desired data, close the *DDS Recorder* application with Ctrl+C.

**Important:** Please remember to close the *DDS Recorder* application before accessing the output file as the *.mcap* file needs to be properly closed.

## <span id="page-66-1"></span>**Visualize data with Foxglove Studio**

Finally, we will show how to load the generated MCAP file into Foxglove Studio in order to display the saved data.

- 1. Open [Foxglove Studio](https://studio.foxglove.dev/) web application using Google Chrome or download the desktop application from their [Foxglove website.](https://foxglove.dev/) We recommend to use the web application as the it is usually up to date with the latest features.
- 2. Click Open local file and load the *.mcap* file previously created: shapesdemo\_data.mcap.
- 3. Once the *.mcap* file is loaded, create your own layout with custom panels to visualize the recorded data. The image below shows an example of a dashboard with several panels for data introspection.

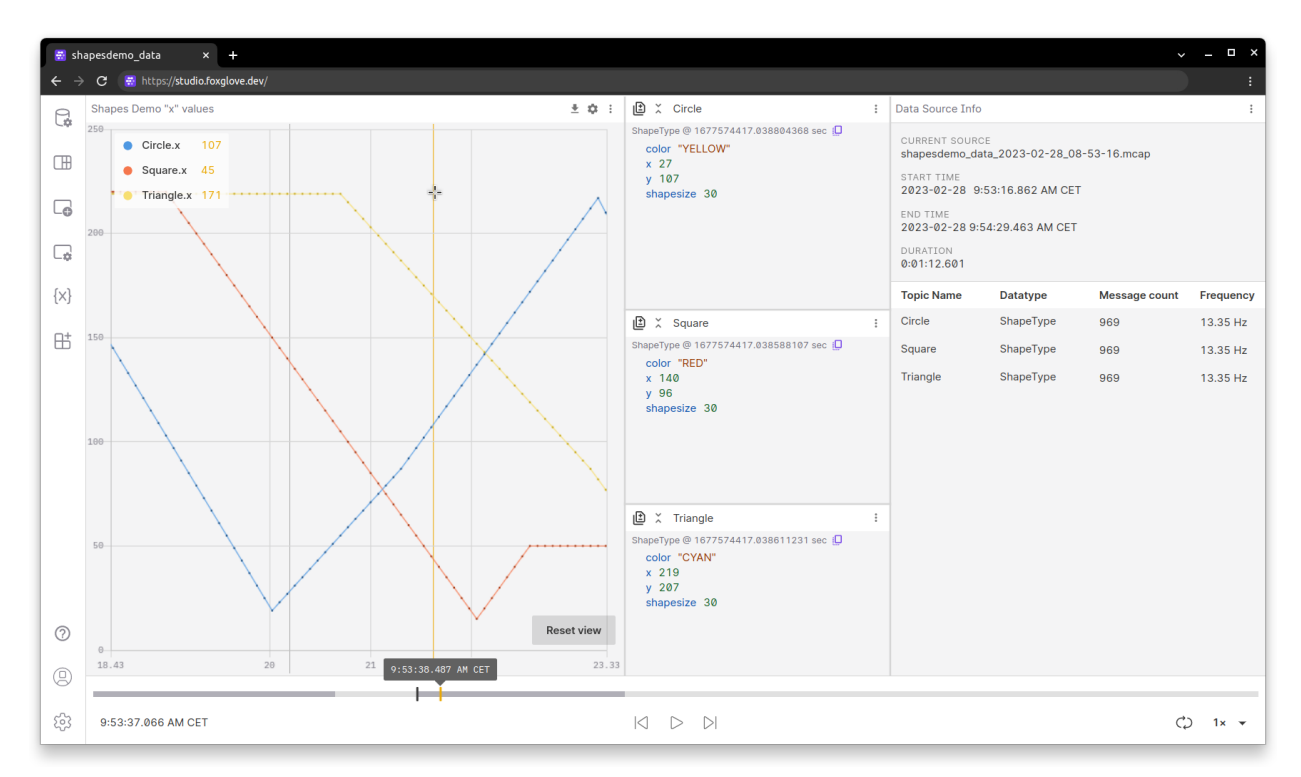

Feel free to further explore the number of possibilities that *eProsima DDS Recorder* and *Foxglove Studio* together have to offer.

# **3.17 Linux installation from sources**

The instructions for installing the *eProsima DDS Record & Replay* from sources and its required dependencies are provided in this page. It is organized as follows:

- *[Dependencies installation](#page-67-0)*
	- **–** *[Requirements](#page-67-1)*
	- **–** *[Dependencies](#page-69-0)*
- *[Colcon installation \(recommended\)](#page-70-0)*
- *[CMake installation](#page-71-0)*
	- **–** *[Local installation](#page-71-1)*
	- **–** *[Global installation](#page-74-0)*
- *[Run an application](#page-74-1)*

# <span id="page-67-0"></span>**3.17.1 Dependencies installation**

*DDS Record & Replay* depends on *eProsima Fast DDS* library and certain Debian packages. This section describes the instructions for installing *DDS Record & Replay* dependencies and requirements in a Linux environment from sources. The following packages will be installed:

- foonathan\_memory\_vendor, an STL compatible C++ memory allocation library.
- fastcdr, a C++ library that serializes according to the standard CDR serialization mechanism.
- fastrtps, the core library of eProsima Fast DDS library.
- cmake\_utils, an eProsima utils library for CMake.
- cpp\_utils, an eProsima utils library for C++.
- ddspipe, an eProsima internal library that enables the communication of DDS interfaces.

First of all, the *[Requirements](#page-67-1)* and *[Dependencies](#page-69-0)* detailed below need to be met. Afterwards, the user can choose whether to follow either the *[colcon](#page-70-0)* or the *[CMake](#page-71-0)* installation instructions.

## <span id="page-67-1"></span>**Requirements**

The installation of *eProsima DDS Record & Replay* in a Linux environment from sources requires the following tools to be installed in the system:

- *[CMake, g++, pip, wget and git](#page-68-0)*
- *[Colcon](#page-68-1)* [optional]
- *[Fast DDS Python](#page-68-2)* [for remote controller only]
- *[Gtest](#page-68-3)* [for test only]

# <span id="page-68-0"></span>**CMake, g++, pip, wget and git**

These packages provide the tools required to install *eProsima DDS Record & Replay* and its dependencies from command line. Install [CMake,](https://cmake.org) [g++,](https://gcc.gnu.org/) [pip,](https://pypi.org/project/pip/) [wget](https://www.gnu.org/software/wget/) and [git](https://git-scm.com/) using the package manager of the appropriate Linux distribution. For example, on Ubuntu use the command:

sudo apt install cmake g++ pip wget git

#### <span id="page-68-1"></span>**Colcon**

[colcon](https://colcon.readthedocs.io/en/released/) is a command line tool based on [CMake](https://cmake.org) aimed at building sets of software packages. Install the ROS 2 development tools [\(colcon](https://colcon.readthedocs.io/en/released/) and [vcstool\)](https://pypi.org/project/vcstool/) by executing the following command:

```
pip3 install -U colcon-common-extensions vcstool
```
Note: If this fails due to an Environment Error, add the --user flag to the pip3 installation command.

## <span id="page-68-2"></span>**Fast DDS Python**

[eProsima Fast DDS Python](https://github.com/eProsima/Fast-DDS-python/) is a Python binding for the eProsima Fast DDS C++ library. It is only required for the *[remote controller application](#page-36-0)*.

Clone the Github repository into the *eProsima DDS Record & Replay* workspace and compile it with [colcon](https://colcon.readthedocs.io/en/released/) as a dependency package. Use the following command to download the code:

git clone https://github.com/eProsima/Fast-DDS-python.git src/Fast-DDS-python

#### <span id="page-68-3"></span>**Gtest**

[Gtest](https://github.com/google/googletest) is a unit testing library for C++. By default, *eProsima DDS Record & Replay* does not compile tests. It is possible to activate them with the opportune [CMake options](https://colcon.readthedocs.io/en/released/reference/verb/build.html#cmake-options) when calling [colcon](https://colcon.readthedocs.io/en/released/) or [CMake.](https://cmake.org) For more details, please refer to the *[CMake options](#page-83-0)* section. For a detailed description of the [Gtest](https://github.com/google/googletest) installation process, please refer to the [Gtest Installation](https://github.com/google/googletest) [Guide.](https://github.com/google/googletest)

It is also possible to clone the [Gtest](https://github.com/google/googletest) Github repository into the *eProsima DDS Record & Replay* workspace and compile it with [colcon](https://colcon.readthedocs.io/en/released/) as a dependency package. Use the following command to download the code:

git clone --branch release-1.11.0 https://github.com/google/googletest src/googletest-  $\rightarrow$ distribution

#### <span id="page-69-0"></span>**Dependencies**

*eProsima DDS Record & Replay* has the following dependencies, when installed from sources in a Linux environment:

- *[Asio and TinyXML2 libraries](#page-69-1)*
- *[OpenSSL](#page-69-2)*
- *[yaml-cpp](#page-69-3)*
- *[SWIG](#page-69-4)* [for remote controller only]
- *[PyQt6](#page-70-1)* [for remote controller only]
- *[MCAP dependencies](#page-70-2)*
- *[eProsima dependencies](#page-70-3)*

#### <span id="page-69-1"></span>**Asio and TinyXML2 libraries**

Asio is a cross-platform C++ library for network and low-level I/O programming, which provides a consistent asynchronous model. TinyXML2 is a simple, small and efficient C++ XML parser. Install these libraries using the package manager of the appropriate Linux distribution. For example, on Ubuntu use the command:

sudo apt install libasio-dev libtinyxml2-dev

## <span id="page-69-2"></span>**OpenSSL**

OpenSSL is a robust toolkit for the TLS and SSL protocols and a general-purpose cryptography library. Install [OpenSSL](https://www.openssl.org/) using the package manager of the appropriate Linux distribution. For example, on Ubuntu use the command:

sudo apt install libssl-dev

#### <span id="page-69-3"></span>**yaml-cpp**

yaml-cpp is a YAML parser and emitter in C++ matching the YAML 1.2 spec, and is used by *DDS Record & Replay* application to parse the provided configuration files. Install yaml-cpp using the package manager of the appropriate Linux distribution. For example, on Ubuntu use the command:

sudo apt install libyaml-cpp-dev

#### <span id="page-69-4"></span>**SWIG**

[SWIG](https://www.swig.org) is a software development tool that connects programs written in C and C++ with a variety of high-level programming languages. It is leveraged by *[Fast DDS Python](#page-68-2)* to generate a Python wrapper over Fast DDS library. SWIG is only a requirement for the *[remote controller application](#page-36-0)*. It can be installed using the package manager of the appropriate Linux distribution. For example, on Ubuntu use the command:

sudo apt install swig libpython3-dev

### <span id="page-70-1"></span>**PyQt6**

The *eProsima DDS Record & Replay* remote controller is a graphical user interface application implemented in Python using [PyQt6.](https://pypi.org/project/PyQt6/) To install PyQt6 simply run:

pip3 install PyQt6

**Note:** To install PyQt6 on Ubuntu 20.04, update pip and setuptools packages first.

python3 -m pip install pip setuptools --upgrade

#### <span id="page-70-2"></span>**MCAP dependencies**

[MCAP](https://github.com/foxglove/mcap) is a modular container format and logging library for pub/sub messages with arbitrary message serialization. It is primarily intended for use in robotics applications, and works well under various workloads, resource constraints, and durability requirements. MCAP C++ library is packed within *DDS Record & Replay* as a header-only, but its dependencies need to be installed using the package manager of the appropriate Linux distribution. For example, on Ubuntu use the command:

sudo apt install liblz4-dev libzstd-dev

**Note:** To work with MCAP files via command line interface, you can use *MCAP CLI <https://mcap.dev/guides/cli>* \_ to manage the data in MCAP files.

#### <span id="page-70-3"></span>**eProsima dependencies**

If it already exists in the system an installation of *Fast DDS* and *DDS Pipe* libraries, just source this libraries when building *eProsima DDS Record & Replay* by running the following commands. In other case, just skip this step.

source <fastdds-installation-path>/install/setup.bash source <ddspipe-installation-path>/install/setup.bash

## <span id="page-70-0"></span>**3.17.2 Colcon installation (recommended)**

1. Create a DDS-Record-Replay directory and download the .repos file that will be used to install *eProsima DDS Record & Replay* and its dependencies:

```
mkdir -p ~/DDS-Record-Replay/src
cd ~/DDS-Record-Replay
wget https://raw.githubusercontent.com/eProsima/DDS-Record-Replay/main/
˓→ddsrecordreplay.repos
vcs import src < ddsrecordreplay.repos
```
**Note:** In case there is already a *Fast DDS* installation in the system it is not required to download and build every dependency in the .repos file. It is just needed to download and build the *eProsima DDS Record &*

*Replay* project having sourced its dependencies. Refer to section *[eProsima dependencies](#page-70-3)* in order to check how to source *Fast DDS* library.

2. Build the packages:

colcon build

**Note:** To install *DDS Recorder [remote controller application](#page-36-0)*, compilation flag -DBUILD\_DDSRECORDER\_CONTROLLER=ON is required.

**Note:** Being based on [CMake,](https://cmake.org) it is possible to pass the CMake configuration options to the colcon build command. For more information on the specific syntax, please refer to the [CMake specific arguments](https://colcon.readthedocs.io/en/released/reference/verb/build.html#cmake-specific-arguments) page of the [colcon](https://colcon.readthedocs.io/en/released/) manual.

# <span id="page-71-0"></span>**3.17.3 CMake installation**

This section explains how to compile *eProsima DDS Record & Replay* with [CMake,](https://cmake.org) either *[locally](#page-71-1)* or *[globally](#page-74-0)*.

#### <span id="page-71-1"></span>**Local installation**

1. Create a DDS-Record-Replay directory where to download and build *DDS Record & Replay* and its dependencies:

```
mkdir -p ~/DDS-Record-Replay/src
mkdir -p ~/DDS-Record-Replay/build
cd ~/DDS-Record-Replay
wget https://raw.githubusercontent.com/eProsima/DDS-Record-Replay/main/
˓→ddsrecordreplay.repos
vcs import src < ddsrecordreplay.repos
```
- 2. Compile all dependencies using [CMake.](https://cmake.org)
	- [Foonathan memory](https://github.com/foonathan/memory)

cd ~/DDS-Record-Replay mkdir build/foonathan\_memory\_vendor cd build/foonathan\_memory\_vendor cmake ~/DDS-Record-Replay/src/foonathan\_memory\_vendor -DCMAKE\_INSTALL\_ ˓<sup>→</sup>PREFIX=~/DDS-Record-Replay/install -DBUILD\_SHARED\_LIBS=ON cmake --build . --target install

• [Fast CDR](https://github.com/eProsima/Fast-CDR)

```
cd ~/DDS-Record-Replay
mkdir build/fastcdr
cd build/fastcdr
cmake ~/DDS-Record-Replay/src/fastcdr -DCMAKE_INSTALL_PREFIX=~/DDS-
˓→Record-Replay/install
cmake --build . --target install
```
• [Fast DDS](https://github.com/eProsima/Fast-DDS)
```
cd ~/DDS-Record-Replay
mkdir build/fastdds
cd build/fastdds
cmake ~/DDS-Record-Replay/src/fastdds -DCMAKE_INSTALL_PREFIX=~/DDS-
˓→Record-Replay/install -DCMAKE_PREFIX_PATH=~/DDS-Record-Replay/install
cmake --build . --target install
```

```
• Dev Utils
```

```
# CMake Utils
cd ~/DDS-Record-Replay
mkdir build/cmake_utils
cd build/cmake_utils
cmake ~/DDS-Record-Replay/src/dev-utils/cmake_utils -DCMAKE_INSTALL_
˓→PREFIX=~/DDS-Record-Replay/install -DCMAKE_PREFIX_PATH=~/DDS-Record-
\rightarrowReplay/install
cmake --build . --target install
# C++ Utils
cd ~/DDS-Record-Replay
mkdir build/cpp_utils
cd build/cpp_utils
cmake ~/DDS-Record-Replay/src/dev-utils/cpp_utils -DCMAKE_INSTALL_
˓→PREFIX=~/DDS-Record-Replay/install -DCMAKE_PREFIX_PATH=~/DDS-Record-
˓→Replay/install
cmake --build . --target install
```

```
• DDS Pipe
```

```
# ddspipe_core
cd ~/DDS-Record-Replay
mkdir build/ddspipe_core
cd build/ddspipe_core
cmake ~/DDS-Record-Replay/src/ddspipe/ddspipe_core -DCMAKE_INSTALL_
˓→PREFIX=~/DDS-Record-Replay/install -DCMAKE_PREFIX_PATH=~/DDS-Record-
˓→Replay/install
cmake --build . --target install
# ddspipe_participants
cd ~/DDS-Record-Replay
mkdir build/ddspipe_participants
cd build/ddspipe_participants
cmake ~/DDS-Record-Replay/src/ddspipe/ddspipe_participants -DCMAKE_
˓→INSTALL_PREFIX=~/DDS-Record-Replay/install -DCMAKE_PREFIX_PATH=~/DDS-
˓→Record-Replay/install
cmake --build . --target install
# ddspipe_yaml
cd ~/DDS-Record-Replay
mkdir build/ddspipe_yaml
cd build/ddspipe_yaml
cmake ~/DDS-Record-Replay/src/ddspipe/ddspipe_yaml -DCMAKE_INSTALL_
˓→PREFIX=~/DDS-Record-Replay/install -DCMAKE_PREFIX_PATH=~/DDS-Record-
 →Replay/install (continues on next page)
```

```
cmake --build . --target install
```
3. Once all dependencies are installed, install *eProsima DDS Record & Replay*:

```
# ddsrecorder_participants
cd ~/DDS-Record-Replay
mkdir build/ddsrecorder_participants
cd build/ddsrecorder_participants
cmake ~/DDS-Record-Replay/src/ddsrecorder/ddsrecorder_participants -DCMAKE_INSTALL_
˓→PREFIX=~/DDS-Record-Replay/install -DCMAKE_PREFIX_PATH=~/DDS-Record-Replay/install
cmake --build . --target install
# ddsrecorder_yaml
cd ~/DDS-Record-Replay
mkdir build/ddsrecorder_yaml
cd build/ddsrecorder_yaml
cmake ~/DDS-Record-Replay/src/ddsrecorder/ddsrecorder_yaml -DCMAKE_INSTALL_PREFIX=~/
˓→DDS-Record-Replay/install -DCMAKE_PREFIX_PATH=~/DDS-Record-Replay/install
cmake --build . --target install
# ddsrecorder
cd ~/DDS-Record-Replay
mkdir build/ddsrecorder_tool
cd build/ddsrecorder_tool
cmake ~/DDS-Record-Replay/src/ddsrecorder/ddsrecorder -DCMAKE_INSTALL_PREFIX=~/DDS-
˓→Record-Replay/install -DCMAKE_PREFIX_PATH=~/DDS-Record-Replay/install
cmake --build . --target install
# ddsreplayer
cd ~/DDS-Record-Replay
mkdir build/ddsreplayer_tool
cd build/ddsreplayer_tool
cmake ~/DDS-Record-Replay/src/ddsrecorder/ddsreplayer -DCMAKE_INSTALL_PREFIX=~/DDS-
˓→Record-Replay/install -DCMAKE_PREFIX_PATH=~/DDS-Record-Replay/install
cmake --build . --target install
```
**Note:** By default, *eProsima DDS Record & Replay* does not compile tests. However, they can be activated by downloading and installing [Gtest](https://github.com/google/googletest) and building with CMake option -DBUILD\_TESTS=ON.

4. Optionally, install the *[remote controller application](#page-36-0)* along with its dependency *[Fast DDS Python](#page-68-0)*:

```
# Fast DDS Python
cd ~/DDS-Record-Replay
mkdir build/fastdds_python
cd build/fastdds_python
cmake ~/DDS-Record-Replay/src/Fast-DDS-python/fastdds_python -DCMAKE_INSTALL_
˓→PREFIX=~/DDS-Record-Replay/install -DCMAKE_PREFIX_PATH=~/DDS-Record-Replay/install
cmake --build . --target install
# Remote Controller Application
cd ~/DDS-Record-Replay
```
(continues on next page)

```
mkdir build/controller_tool
cd build/controller_tool
cmake ~/DDS-Record-Replay/src/ddsrecorder/controller/controller_tool -DCMAKE_
˓→INSTALL_PREFIX=~/DDS-Record-Replay/install -DCMAKE_PREFIX_PATH=~/DDS-Record-
˓→Replay/install -DBUILD_DDSRECORDER_CONTROLLER=ON
cmake --build . --target install
```
### **Global installation**

To install *eProsima DDS Record & Replay* system-wide instead of locally, remove all the flags that appear in the configuration steps of Fast-CDR, Fast-DDS, Dev-Utils, DDS-Pipe, and DDS-Record-Replay, and change the first in the configuration step of foonathan\_memory\_vendor to the following:

-DCMAKE\_INSTALL\_PREFIX=/usr/local/ -DBUILD\_SHARED\_LIBS=ON

### **3.17.4 Run an application**

To run the *DDS Recorder* tool, source the installation path and execute the executable file that has been installed in <install-path>/ddsrecorder\_tool/bin/ddsrecorder:

```
# If built has been done using colcon, all projects could be sourced as follows
source install/setup.bash
./<install-path>/ddsrecorder_tool/bin/ddsrecorder
```
Likewise, to run the *DDS Replay tool*, source the installation path and execute the executable file that has been installed in <install-path>/ddsreplayer\_tool/bin/ddsreplayer:

```
# If built has been done using colcon, all projects could be sourced as follows
source install/setup.bash
./<install-path>/ddsreplayer_tool/bin/ddsreplayer
```
Be sure that these executables have execution permissions.

## **3.18 Windows installation from sources**

The instructions for installing the *eProsima DDS Record & Replay* application from sources and its required dependencies are provided in this page. It is organized as follows:

- *[Dependencies installation](#page-75-0)*
	- **–** *[Requirements](#page-75-1)*
	- **–** *[Dependencies](#page-77-0)*
- *[Colcon installation \(recommended\)](#page-78-0)*
- *[CMake installation](#page-79-0)*
	- **–** *[Local installation](#page-79-1)*
	- **–** *[Global installation](#page-82-0)*

• *[Run an application](#page-83-0)*

## <span id="page-75-0"></span>**3.18.1 Dependencies installation**

*eProsima DDS Record & Replay* depends on *eProsima Fast DDS* library and certain Debian packages. This section describes the instructions for installing *eProsima DDS Record & Replay* dependencies and requirements in a Windows environment from sources. The following packages will be installed:

- foonathan\_memory\_vendor, an STL compatible C++ memory allocation library.
- fastcdr, a C++ library that serializes according to the standard CDR serialization mechanism.
- fastrtps, the core library of eProsima Fast DDS library.
- cmake\_utils, an eProsima utils library for CMake.
- cpp\_utils, an eProsima utils library for C++.
- ddspipe, an eProsima internal library that enables the communication of DDS interfaces.

First of all, the *[Requirements](#page-75-1)* and *[Dependencies](#page-77-0)* detailed below need to be met. Afterwards, the user can choose whether to follow either the *[colcon](#page-78-0)* or the *[CMake](#page-79-0)* installation instructions.

### <span id="page-75-1"></span>**Requirements**

The installation of *eProsima Fast DDS* in a Windows environment from sources requires the following tools to be installed in the system:

- *[Visual Studio](#page-75-2)*
- *[Chocolatey](#page-76-0)*
- *[CMake, pip3, wget and git](#page-76-1)*
- *[Colcon](#page-76-2)* [optional]
- *[Fast DDS Python](#page-76-3)* [for remote controller only]
- *[Gtest](#page-76-4)* [for test only]

### <span id="page-75-2"></span>**Visual Studio**

[Visual Studio](https://visualstudio.microsoft.com/) is required to have a C++ compiler in the system. For this purpose, make sure to check the Desktop development with C++ option during the Visual Studio installation process.

If Visual Studio is already installed but the Visual C++ Redistributable packages are not, open Visual Studio and go to Tools -> Get Tools and Features and in the Workloads tab enable Desktop development with C++. Finally, click Modify at the bottom right.

### <span id="page-76-0"></span>**Chocolatey**

Chocolatey is a Windows package manager. It is needed to install some of *eProsima Fast DDS*'s dependencies. Download and install it directly from the [website.](https://chocolatey.org/)

#### <span id="page-76-1"></span>**CMake, pip3, wget and git**

These packages provide the tools required to install *eProsima Fast DDS* and its dependencies from command line. Download and install [CMake,](https://cmake.org) [pip3,](https://docs.python.org/3/installing/index.html) [wget](https://www.gnu.org/software/wget/) and [git](https://git-scm.com/) by following the instructions detailed in the respective websites. Once installed, add the path to the executables to the PATH from the *Edit the system environment variables* control panel.

### <span id="page-76-2"></span>**Colcon**

[colcon](https://colcon.readthedocs.io/en/released/) is a command line tool based on [CMake](https://cmake.org) aimed at building sets of software packages. Install the ROS 2 development tools [\(colcon](https://colcon.readthedocs.io/en/released/) and [vcstool\)](https://pypi.org/project/vcstool/) by executing the following command:

pip3 install -U colcon-common-extensions vcstool

Note: If this fails due to an Environment Error, add the  $-\text{user flag}$  to the pip3 installation command.

### <span id="page-76-3"></span>**Fast DDS Python**

[eProsima Fast DDS Python](https://github.com/eProsima/Fast-DDS-python/) is a Python binding for the eProsima Fast DDS C++ library. It is only required for the *[remote controller application](#page-36-0)*.

Clone the Github repository into the *eProsima DDS Record & Replay* workspace and compile it with [colcon](https://colcon.readthedocs.io/en/released/) as a dependency package. Use the following command to download the code:

git clone https://github.com/eProsima/Fast-DDS-python.git src/Fast-DDS-python

#### <span id="page-76-4"></span>**Gtest**

Gtest is a unit testing library for C++. By default, *eProsima DDS Record & Replay* does not compile tests. It is possible to activate them with the opportune [CMake options](https://colcon.readthedocs.io/en/released/reference/verb/build.html#cmake-options) when calling [colcon](https://colcon.readthedocs.io/en/released/) or [CMake.](https://cmake.org) For more details, please refer to the *[CMake options](#page-83-1)* section.

Run the following commands on your workspace to install Gtest.

```
git clone https://github.com/google/googletest.git
cmake -DCMAKE_INSTALL_PREFIX='C:\Program Files\gtest' -Dgtest_force_shared_crt=ON -
→DBUILD_GMOCK=ON ^
    -B build\gtest -A x64 -T host=x64 googletest
cmake --build build\gtest --config Release --target install
```
or refer to the [Gtest Installation Guide](https://github.com/google/googletest) for a detailed description of the Gtest installation process.

### <span id="page-77-0"></span>**Dependencies**

*eProsima DDS Record & Replay* has the following dependencies, when installed from sources in a Windows environment:

- *[Asio and TinyXML2 libraries](#page-77-1)*
- *[OpenSSL](#page-77-2)*
- *[yaml-cpp](#page-77-3)*
- *[SWIG](#page-78-1)* [for remote controller only]
- *[PyQt6](#page-78-2)* [for remote controller only]
- *[MCAP dependencies](#page-78-3)*
- *[eProsima dependencies](#page-78-4)*

### <span id="page-77-1"></span>**Asio and TinyXML2 libraries**

Asio is a cross-platform C++ library for network and low-level I/O programming, which provides a consistent asynchronous model. TinyXML2 is a simple, small and efficient C++ XML parser. They can be downloaded directly from the links below:

- [Asio](https://github.com/ros2/choco-packages/releases/download/2020-02-24/asio.1.12.1.nupkg)
- [TinyXML2](https://github.com/ros2/choco-packages/releases/download/2020-02-24/tinyxml2.6.0.0.nupkg)

After downloading these packages, open an administrative shell with *PowerShell* and execute the following command:

choco install -y -s <PATH\_TO\_DOWNLOADS> asio tinyxml2

where <PATH\_TO\_DOWNLOADS> is the folder into which the packages have been downloaded.

### <span id="page-77-2"></span>**OpenSSL**

OpenSSL is a robust toolkit for the TLS and SSL protocols and a general-purpose cryptography library. Download and install the latest OpenSSL version for Windows at this [link.](https://slproweb.com/products/Win32OpenSSL.html) After installing, add the environment variable OPENSSL\_ROOT\_DIR pointing to the installation root directory.

For example:

```
OPENSSL_ROOT_DIR=C:\Program Files\OpenSSL-Win64
```
### <span id="page-77-3"></span>**yaml-cpp**

yaml-cpp is a YAML parser and emitter in C++ matching the YAML 1.2 spec, and is used by *DDS Record & Replay* application to parse the provided configuration files. From an administrative shell with *PowerShell*, execute the following commands in order to download and install yaml-cpp for Windows:

```
git clone --branch yaml-cpp-0.7.0 https://github.com/jbeder/yaml-cpp
cmake -DCMAKE_INSTALL_PREFIX='C:\Program Files\yamlcpp' -B build\yamlcpp yaml-cpp
cmake --build build\yamlcpp --target install # If building in Debug mode, add --
˓→config Debug
```
### <span id="page-78-3"></span>**MCAP dependencies**

[MCAP](https://github.com/foxglove/mcap) is a modular container format and logging library for pub/sub messages with arbitrary message serialization. It is primarily intended for use in robotics applications, and works well under various workloads, resource constraints, and durability requirements. MCAP C++ library is packed within *DDS Record & Replay* as a header-only, but its dependencies need to be installed using the appropriate Windows package manager.

It is recommended to use [vcpkg](https://vcpkg.io/en/) dependency manager to install [LZ4](https://github.com/lz4/lz4) and [zstd](https://github.com/facebook/zstd) dependencies. Once both dependencies are installed, add the directory where the binaries are located to the PATH. The installed binaries are usually located under <path\to\vcpkg>/\installed\x64-windows\bin directory.

**Note:** To work with MCAP files via command line interface, you can use *MCAP CLI <https://mcap.dev/guides/cli>* \_ to manage the data in MCAP files.

### <span id="page-78-1"></span>**SWIG**

[SWIG](https://www.swig.org) is a software development tool that connects programs written in C and C++ with a variety of high-level programming languages. It is leveraged by *[Fast DDS Python](#page-68-0)* to generate a Python wrapper over Fast DDS library. SWIG is only a requirement for the *[remote controller application](#page-36-0)*. Download and install SWIG for Windows, choosing one of the releases available at their [website.](https://www.swig.org/download.html)

### <span id="page-78-2"></span>**PyQt6**

The *eProsima DDS Record & Replay* remote controller is a graphical user interface application implemented in Python using [PyQt6.](https://pypi.org/project/PyQt6/) To install PyQt6 simply run:

pip3 install PyQt6

#### <span id="page-78-4"></span>**eProsima dependencies**

If it already exists in the system an installation of *Fast DDS* and *DDS Pipe* libraries, just source this libraries when building the *eProsima DDS Record & Replay* application by using the command:

source <fastdds-installation-path>/install/setup.bash source <ddspipe-installation-path>/install/setup.bash

In other case, just skip this step.

## <span id="page-78-0"></span>**3.18.2 Colcon installation (recommended)**

**Important:** Run colcon within a Visual Studio prompt. To do so, launch a *Developer Command Prompt* from the search engine.

1. Create a DDS-Record-Replay directory and download the .repos file that will be used to install *eProsima DDS Record & Replay* and its dependencies:

mkdir <path\to\user\workspace>\DDS-Record-Replay cd <path\to\user\workspace>\DDS-Record-Replay mkdir src wget https://raw.githubusercontent.com/eProsima/DDS-Record-Replay/main/ ˓<sup>→</sup>ddsrecordreplay.repos ddsrecordreplay.repos vcs import src < ddsrecordreplay.repos

**Note:** In case there is already a *Fast DDS* installation in the system it is not required to download and build every dependency in the .repos file. It is just needed to download and build the *eProsima DDS Record & Replay* project having sourced its dependencies. Refer to section *[eProsima dependencies](#page-70-0)* in order to check how to source *Fast DDS* library.

2. Build the packages:

colcon build

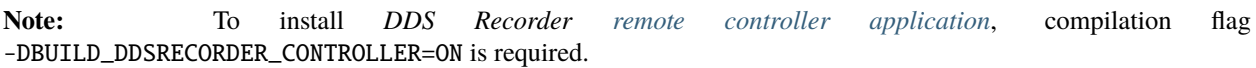

**Note:** Being based on [CMake,](https://cmake.org) it is possible to pass the CMake configuration options to the colcon build command. For more information on the specific syntax, please refer to the [CMake specific arguments](https://colcon.readthedocs.io/en/released/reference/verb/build.html#cmake-specific-arguments) page of the [colcon](https://colcon.readthedocs.io/en/released/) manual.

## <span id="page-79-0"></span>**3.18.3 CMake installation**

This section explains how to compile *eProsima DDS Record & Replay* with [CMake,](https://cmake.org) either *[locally](#page-79-1)* or *[globally](#page-82-0)*.

### <span id="page-79-1"></span>**Local installation**

1. Open a command prompt, and create a DDS-Record-Replay directory where to download and build *eProsima DDS Record & Replay* and its dependencies:

```
mkdir <path\to\user\workspace>\DDS-Record-Replay
mkdir <path\to\user\workspace>\DDS-Record-Replay\src
mkdir <path\to\user\workspace>\DDS-Record-Replay\build
cd <path\to\user\workspace>\DDS-Record-Replay
wget https://raw.githubusercontent.com/eProsima/DDS-Record-Replay/main/
˓→ddsrecordreplay.repos ddsrecordreplay.repos
vcs import src < ddsrecordreplay.repos
```
- 2. Compile all dependencies using [CMake.](https://cmake.org)
	- [Foonathan memory](https://github.com/foonathan/memory)

```
cd <path\to\user\workspace>\DDS-Record-Replay
mkdir build\foonathan_memory_vendor
cd build\foonathan_memory_vendor
cmake <path\to\user\workspace>\DDS-Record-Replay\src\foonathan_memory_
˓→vendor -DCMAKE_INSTALL_PREFIX=<path\to\user\workspace>\DDS-Record-
→Replay\install ^
                                                             (continues on next page)
```

```
-DBUILD_SHARED_LIBS=ON
cmake --build . --config Release --target install
```
• [Fast CDR](https://github.com/eProsima/Fast-CDR)

```
cd <path\to\user\workspace>\DDS-Record-Replay
mkdir build\fastcdr
cd build\fastcdr
cmake <path\to\user\workspace>\DDS-Record-Replay\src\fastcdr -DCMAKE_
˓→INSTALL_PREFIX=<path\to\user\workspace>\DDS-Record-Replay\install
cmake --build . --config Release --target install
```
• [Fast DDS](https://github.com/eProsima/Fast-DDS)

```
cd <path\to\user\workspace>\DDS-Record-Replay
mkdir build\fastdds
cd build\fastdds
cmake <path\to\user\workspace>\DDS-Record-Replay\src\fastdds -DCMAKE_
→INSTALL_PREFIX=<path\to\user\workspace>\DDS-Record-Replay\install ^
    -DCMAKE_PREFIX_PATH=<path\to\user\workspace>\DDS-Record-Replay\
˓→install
cmake --build . --config Release --target install
```
• [Dev Utils](https://github.com/eProsima/dev-utils)

```
# CMake Utils
cd <path\to\user\workspace>\DDS-Record-Replay
mkdir build\cmake_utils
cd build\cmake_utils
cmake <path\to\user\workspace>\DDS-Record-Replay\src\dev-utils\cmake_
˓→utils -DCMAKE_INSTALL_PREFIX=<path\to\user\workspace>\DDS-Record-
→Replay\install ^
    -DCMAKE_PREFIX_PATH=<path\to\user\workspace>\DDS-Record-Replay\
\rightarrowinstall
cmake --build . --config Release --target install
# C++ Utils
cd <path\to\user\workspace>\DDS-Record-Replay
mkdir build\cpp_utils
cd build\cpp_utils
cmake <path\to\user\workspace>\DDS-Record-Replay\src\dev-utils\cpp_utils
˓→-DCMAKE_INSTALL_PREFIX=<path\to\user\workspace>\DDS-Record-Replay\
\rightarrowinstall ^
    -DCMAKE_PREFIX_PATH=<path\to\user\workspace>\DDS-Record-Replay\
\rightarrowinstall
cmake --build . --config Release --target install
```

```
• DDS Pipe
```

```
# ddspipe_core
cd <path\to\user\workspace>\DDS-Record-Replay
mkdir build\ddspipe_core
cd build\ddspipe_core
```
(continues on next page)

```
cmake cd <path\to\user\workspace>\DDS-Record-Replay\src\ddspipe\ddspipe_
˓→core -DCMAKE_INSTALL_PREFIX=<path\to\user\workspace>\DDS-Record-Replay\
˓→install -DCMAKE_PREFIX_PATH=<path\to\user\workspace>\DDS-Record-Replay\
\rightarrowinstall
cmake --build . --target install
# ddspipe_yaml
cd <path\to\user\workspace>\DDS-Record-Replay
mkdir build\ddspipe_yaml
cd build\ddspipe_yaml
cmake <path\to\user\workspace>\DDS-Record-Replay\src\ddspipe\ddspipe_
˓→yaml -DCMAKE_INSTALL_PREFIX=<path\to\user\workspace>\DDS-Record-Replay\
˓→install -DCMAKE_PREFIX_PATH=<path\to\user\workspace>\DDS-Record-Replay\
\rightarrowinstall
cmake --build . --target install
# ddspipe_participants
cd <path\to\user\workspace>\DDS-Record-Replay
mkdir build\ddspipe_participants
cd build\ddspipe_participants
cmake <path\to\user\workspace>\DDS-Record-Replay\src\ddspipe\ddspipe_
˓→participants -DCMAKE_INSTALL_PREFIX=<path\to\user\workspace>\DDS-
˓→Record-Replay\install -DCMAKE_PREFIX_PATH=<path\to\user\workspace>\DDS-
→Record-Replay\install
cmake --build . --target install
```
3. Once all dependencies are installed, install *eProsima DDS Record & Replay*:

```
# ddsrecorder_participants
cd <path\to\user\workspace>\DDS-Record-Replay
mkdir build\ddsrecorder_participants
cd build\ddsrecorder_participants
cmake <path\to\user\workspace>\DDS-Record-Replay\src\ddsrecorder\ddsrecorder_
\rightarrowparticipants ^
    -DCMAKE_INSTALL_PREFIX=<path\to\user\workspace>\DDS-Record-Replay\install -
˓→DCMAKE_PREFIX_PATH=<path\to\user\workspace>\DDS-Record-Replay\install
cmake --build . --config Release --target install
# ddsrecorder_yaml
cd <path\to\user\workspace>\DDS-Record-Replay
mkdir build\ddsrecorder_yaml
cd build\ddsrecorder_yaml
cmake <path\to\user\workspace>\DDS-Record-Replay\src\ddsrecorder\ddsrecorder_yaml -
˓→DCMAKE_INSTALL_PREFIX=<path\to\user\workspace>\DDS-Record-Replay\install ^
    -DCMAKE_PREFIX_PATH=<path\to\user\workspace>\DDS-Record-Replay\install
cmake --build . --config Release --target install
# ddsrecorder
cd <path\to\user\workspace>\DDS-Record-Replay
mkdir build\ddsrecorder_tool
cd build\ddsrecorder_tool
cmake <path\to\user\workspace>\DDS-Record-Replay\src\ddsrecorder\ddsrecorder -
 →DCMAKE_INSTALL_PREFIX=<path\to\user\workspace>\DDS-Record-Replay\install ^ (continues on next page)
```

```
-DCMAKE_PREFIX_PATH=<path\to\user\workspace>\DDS-Record-Replay\install
cmake --build . --config Release --target install
# ddsreplayer
cd <path\to\user\workspace>\DDS-Record-Replay
mkdir build\ddsreplayer_tool
cd build\ddsreplayer_tool
cmake <path\to\user\workspace>\DDS-Record-Replay\src\ddsrecorder\ddsreplayer -
˓→DCMAKE_INSTALL_PREFIX=<path\to\user\workspace>\DDS-Record-Replay\install ^
    -DCMAKE_PREFIX_PATH=<path\to\user\workspace>\DDS-Record-Replay\install
cmake --build . --config Release --target install
```
**Note:** By default, *eProsima DDS Record & Replay* does not compile tests. However, they can be activated by downloading and installing [Gtest](https://github.com/google/googletest) and building with CMake option -DBUILD\_TESTS=ON.

4. Optionally, install the *[remote controller application](#page-36-0)* along with its dependency *[Fast DDS Python](#page-68-0)*:

```
# Fast DDS Python
cd <path\to\user\workspace>\DDS-Record-Replay
mkdir build\fastdds_python
cd build\fastdds_python
cmake <path\to\user\workspace>\DDS-Record-Replay\src\Fast-DDS-python\fastdds_python_
→-DCMAKE_INSTALL_PREFIX=<path\to\user\workspace>\DDS-Record-Replay\install ^
    -DCMAKE_PREFIX_PATH=<path\to\user\workspace>\DDS-Record-Replay\install
cmake --build . --config Release --target install
# Remote Controller Application
cd <path\to\user\workspace>\DDS-Record-Replay
mkdir build\controller_tool
cd build\controller_tool
cmake <path\to\user\workspace>\DDS-Record-Replay\src\controller\controller_tool -
˓→DCMAKE_INSTALL_PREFIX=<path\to\user\workspace>\DDS-Record-Replay\install ^
    -DCMAKE_PREFIX_PATH=<path\to\user\workspace>\DDS-Record-Replay\install -DBUILD_
˓→DDSRECORDER_CONTROLLER=ON
cmake --build . --config Release --target install
```
### <span id="page-82-0"></span>**Global installation**

To install *eProsima DDS Record & Replay* system-wide instead of locally, remove all the flags that appear in the configuration steps of Fast-CDR, Fast-DDS, Dev-Utils, DDS-Pipe, and DDS-Record-Replay

## <span id="page-83-0"></span>**3.18.4 Run an application**

If *eProsima DDS Record & Replay* was compiled using colcon, when running an instance of *DDS Recorder* or *DDS Replayer*, the colcon overlay built in the dedicated DDS-Record-Replay directory must be sourced. There are two possibilities:

• Every time a new shell is opened, prepare the environment locally by typing the command:

setup.bat

• Add the sourcing of the colcon overlay permanently, by opening the *Edit the system environment variables* control panel, and adding the installation path to the PATH.

However, when running a *DDS Recorder* or *DDS Replayer* compiled using CMake, it must be linked with its dependencies where the packages have been installed. This can be done by opening the *Edit system environment variables* control panel and adding to the PATH *eProsima DDS Record & Replay* installation directory: <path\to\user\workspace>\ DDS-Record-Replay\install.

# <span id="page-83-1"></span>**3.19 CMake options**

*eProsima DDS Record & Replay* provides numerous CMake options for changing the behavior and configuration of *eProsima DDS Record & Replay*. These options allow the developer to enable/disable certain *eProsima DDS Record & Replay* settings by defining these options to ON/OFF at the CMake execution, or set the required path to certain dependencies.

**Warning:** These options are only for developers who installed *eProsima DDS Record & Replay* following the compilation steps described in *[Linux installation from sources](#page-67-0)*.

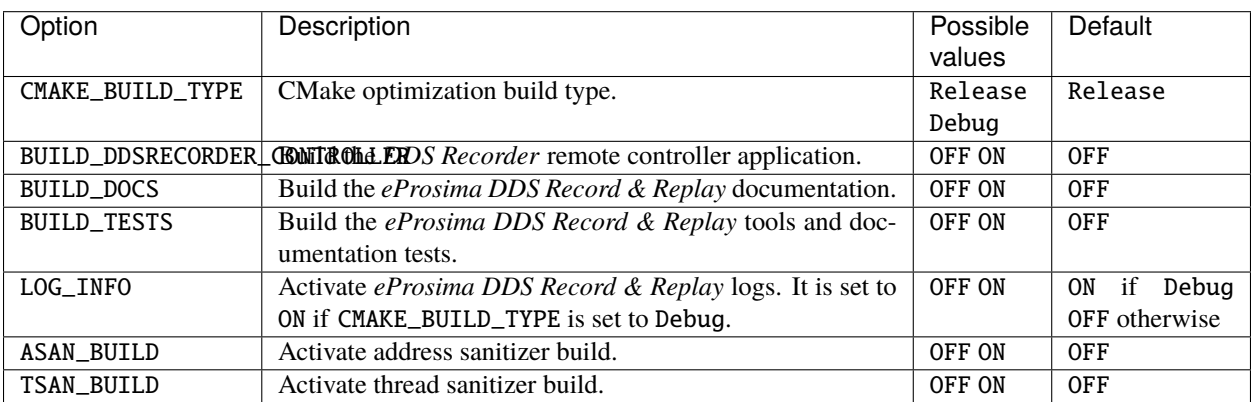

# **3.20 Forthcoming Version**

This release includes the following **Recording features**:

• *[Resource Limits](#page-27-0)*.

# **3.21 Version v0.4.0**

This release includes the following **Recording features**:

- Publish the *[Logs](#page-27-0)* in a DDS topic.
- New *[Monitor](#page-29-0)* module.

This release includes the following **DDS Recorder tool configuration features**:

• New configuration option logging to configure the *[Logs](#page-27-0)*.

This release includes the following **DDS Replayer tool configuration features**:

• New configuration option logging to configure the *[Logs](#page-50-0)*.

This release includes the following **Dependencies Update**:

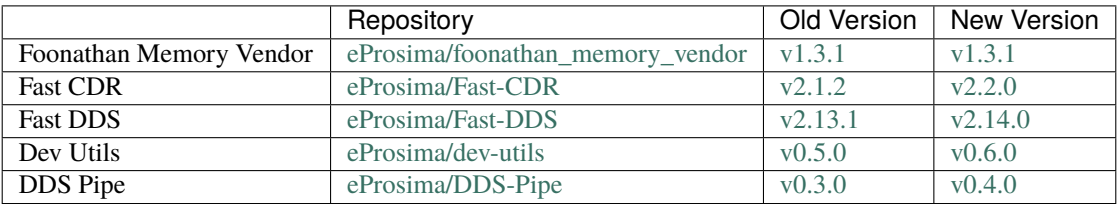

## **3.22 Previous Versions**

## **3.22.1 Version v0.3.0**

This release includes the following **Recording features**:

• New DDS Recorder suspended (active stopped) state (see *[remote controller](#page-36-0)* for more details).

This release includes the following **DDS Recorder & Replay internal adjustments**:

- Store *DDS Record & Replay* version in metadata record of the generated MCAP files.
- Move dynamic types storage from metadata to attachments MCAP section.
- Set *app\_id* and *app\_metadata* attributes on *DDS Record & Replay* participants.
- Store schemas in OMG IDL and ROS 2 msg format.

**Warning:** Types recorded with previous versions of *DDS Record & Replay* are no longer "replayable" after this update.

This release includes the following **DDS Recorder tool configuration features**:

• Support *[Compression Settings](#page-25-0)*.

- Allow disabling the storage of received types (see *[Record Types](#page-26-0)*).
- New configuration options (timestamp-format and local-timestamp) available for *[output file](#page-24-0)* settings.
- New configuration option (topics) to configure the *[Manual Topics](#page-22-0)*.
- Rename max-reception-rate to max-rx-rate.
- Record data in either ROS 2 format or the raw DDS format (see *[Topic Type Format](#page-26-1)*).

This release includes the following **DDS Replayer tool configuration features**:

- New configuration option (topics) to configure the *[Manual Topics](#page-47-0)*.
- New configuration option (max-tx-rate) to configure the *[Max transmission rate](#page-47-1)*.
- Remove the support for [Built-in Topics.](https://dds-recorder.readthedocs.io/en/v0.2.0/rst/replaying/usage/configuration.html#built-in-topics)
- Read data in either ROS 2 format or the raw DDS format.

This release includes the following **Dependencies Update**:

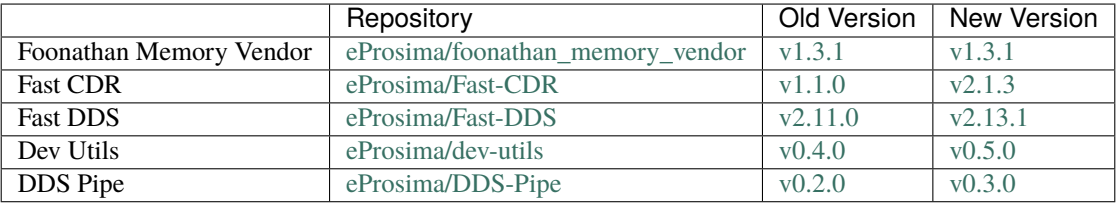

## **3.22.2 Version v0.2.0**

This release includes *DDS Replay tool*, supporting the following **Replay features**:

- Supports setting *[begin](#page-49-0)* and *[end](#page-49-1)* times (begin-time / end-time).
- Supports setting a replay *[start](#page-49-2)* time (start-replay-time).
- Supports playing stored data at a specific playback *[rate](#page-49-3)* (rate).
- Supports sending dynamic types stored in input MCAP file.

This release includes the following **User Interface features**:

• *[Replay Service Command-Line Parameters](#page-44-0)*.

This release includes the following (*DDS Replay tool*) **Configuration features**:

- Support YAML *[configuration file](#page-45-0)*.
- Support for allow and block topic filters at execution time and in run-time.
- Support configuration related to DDS communication.
- Support configuration of playback settings.
- Support configuration of the internal operation of the DDS Replayer.
- Support enabling/disabling dynamic types dispatch (see *[Only With Type](#page-50-1)*).
- Support *[Interface Whitelisting](#page-48-0)*.
- Support *[Custom Transport Descriptors](#page-48-1)* (UDP or Shared Memory only).
- Support *[Ignore Participant Flags](#page-47-2)*.

This release includes the following **Recording features**:

• Supports recording messages with unknown (dynamic) data type, and to only record data whose type is known (see *[Only With Type](#page-25-1)*).

This release includes the following (*DDS Recorder tool*) **Configuration features**:

- Support record only data whose (dynamic) type is known: only-with-type: true (see *[Only With Type](#page-25-1)*).
- Support *[Interface Whitelisting](#page-23-0)*.
- Support *[Custom Transport Descriptors](#page-23-1)* (UDP or Shared Memory only).
- Support *[Ignore Participant Flags](#page-22-1)*.

This release includes the following **Documentation features**:

• Updated documentation with Replay service configuration and usage instructions.

This release includes the following **Dependencies Update**:

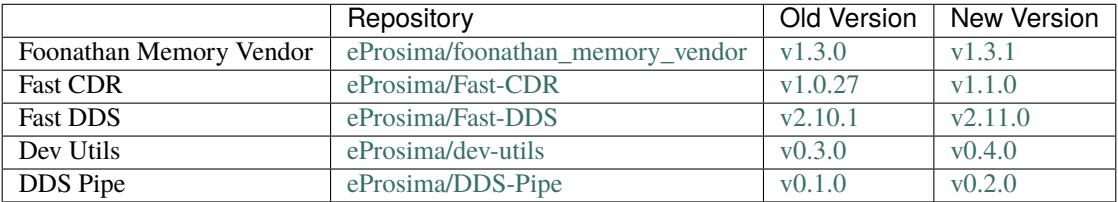

### **3.22.3 Version v0.1.0**

This is the first release of *eProsima DDS Record & Replay*.

This release includes several **features** regarding the recording of DDS data, configuration and user interaction.

This release includes the following **Recording features**:

- Supports DynamicTypes.
- Supports saves the data in a MCAP database.
- Supports for downsampling that reduces the sampling rate of the received data.
- Supports for buffer-size that indicates the number of samples to be stored in the process memory before the dump to disk.

#### This release includes the following **User Interface features**:

- *[Recording Service Command-Line Parameters](#page-19-0)*.
- *[Remote Control](#page-33-0)*.

This release includes the following **Configuration features**:

- Support YAML *[configuration file](#page-19-1)*.
- Support for allow and block topic filters at execution time and in run-time.
- Support configuration related to DDS communication.
- Support configuration of data writing in the database.
- Support configuration of the remote controller of the DDS Recorder.
- Support configuration of the internal operation of the DDS Recorder.

This release includes the following **Tutorials**:

- <span id="page-87-0"></span>• *[Configuring Fast DDS DynamicTypes for data recording](#page-53-0)*.
- *[Visualize recorded data with Foxglove](#page-62-0)*.

This release includes the following **Documentation features**:

• This same documentation.

## **3.23 Glossary**

### **3.23.1 Networking nomenclature**

**LAN Local Area Network**

### **3.23.2 DDS Record & Replay nomenclature**

**MCAP** Modular container file format for heterogeneous timestamped data.

### **3.23.3 DDS nomenclature**

**DataReader** DDS element that subscribes to a specific Topic. It belong to one and only one Participant, and it is uniquely identified by a Guid.

See [Fast DDS documentation](https://fast-dds.docs.eprosima.com/en/v2.10.1/fastdds/dds_layer/subscriber/dataReader/dataReader.html) for further information.

**DataWriter** DDS entity that publish data in a specific Topic. It belong to one and only one Participant, and it is uniquely identified by a Guid.

See [Fast DDS documentation](https://fast-dds.docs.eprosima.com/en/v2.10.1/fastdds/dds_layer/publisher/dataWriter/dataWriter.html) for further information.

**Domain Id** The Domain Id is a virtual partition for DDS networks. Only DomainParticipants with the same Domain Id would be able to communicate to each other. DomainParticipants in different Domains will not even discover each other.

See [Fast DDS documentation](https://fast-dds.docs.eprosima.com/en/v2.10.1//fastdds/dds_layer/domain/domain.html) for further information.

**DomainParticipant** A DomainParticipant is the entry point of the application to a DDS Domain. Every DomainParticipant is linked to a single domain from its creation, and cannot change such domain. It also acts as a factory for Publisher, Subscriber and Topic.

See [Fast DDS documentation](https://fast-dds.docs.eprosima.com/en/v2.10.1/fastdds/dds_layer/domain/domainParticipant/domainParticipant.html) for further information.

- **Endpoint** DDS element that publish or subscribes in a specific Topic. Endpoint kinds are *DataWriter* or *DataReader*.
- **Guid** Global Unique Identifier. It contains a GuidPrefix and an EntityId. The EntityId uniquely identifies sub-entities inside a Participant. Identifies uniquely a DDS entity (DomainParticipant, DataWriter or DataReader).
- **GuidPrefix** Global Unique Identifier shared by a Participant and all its sub-entities. Identifies uniquely a DDS Participant.
- **Topic** DDS isolation abstraction to encapsulate subscriptions and publications. Each Topic is uniquely identified by a topic name and a topic type name (name of the data type it transmits).

See [Fast DDS documentation](https://fast-dds.docs.eprosima.com/en/v2.10.1/fastdds/dds_layer/topic/topic.html) for further information.

**DynamicTypes** The dynamic topic types offer the possibility to work over DDS without the restrictions related to the IDLs. Using them, the users can declare the different types that they need and manage the information directly, avoiding the additional step of updating the IDL file and the generation of C++ classes.

See [Fast DDS documentation](https://fast-dds.docs.eprosima.com/en/latest/fastdds/dynamic_types/dynamic_types.html) for further information.

# **INDEX**

# D

DataReader, **[84](#page-87-0)** DataWriter, **[84](#page-87-0)** Domain Id, **[84](#page-87-0)** DomainParticipant, **[84](#page-87-0)** DynamicTypes, **[84](#page-87-0)**

# E

Endpoint, **[84](#page-87-0)**

# G

Guid, **[84](#page-87-0)** GuidPrefix, **[84](#page-87-0)**

## L

LAN, **[84](#page-87-0)**

## M

MCAP, **[84](#page-87-0)**

## T

Topic, **[84](#page-87-0)**